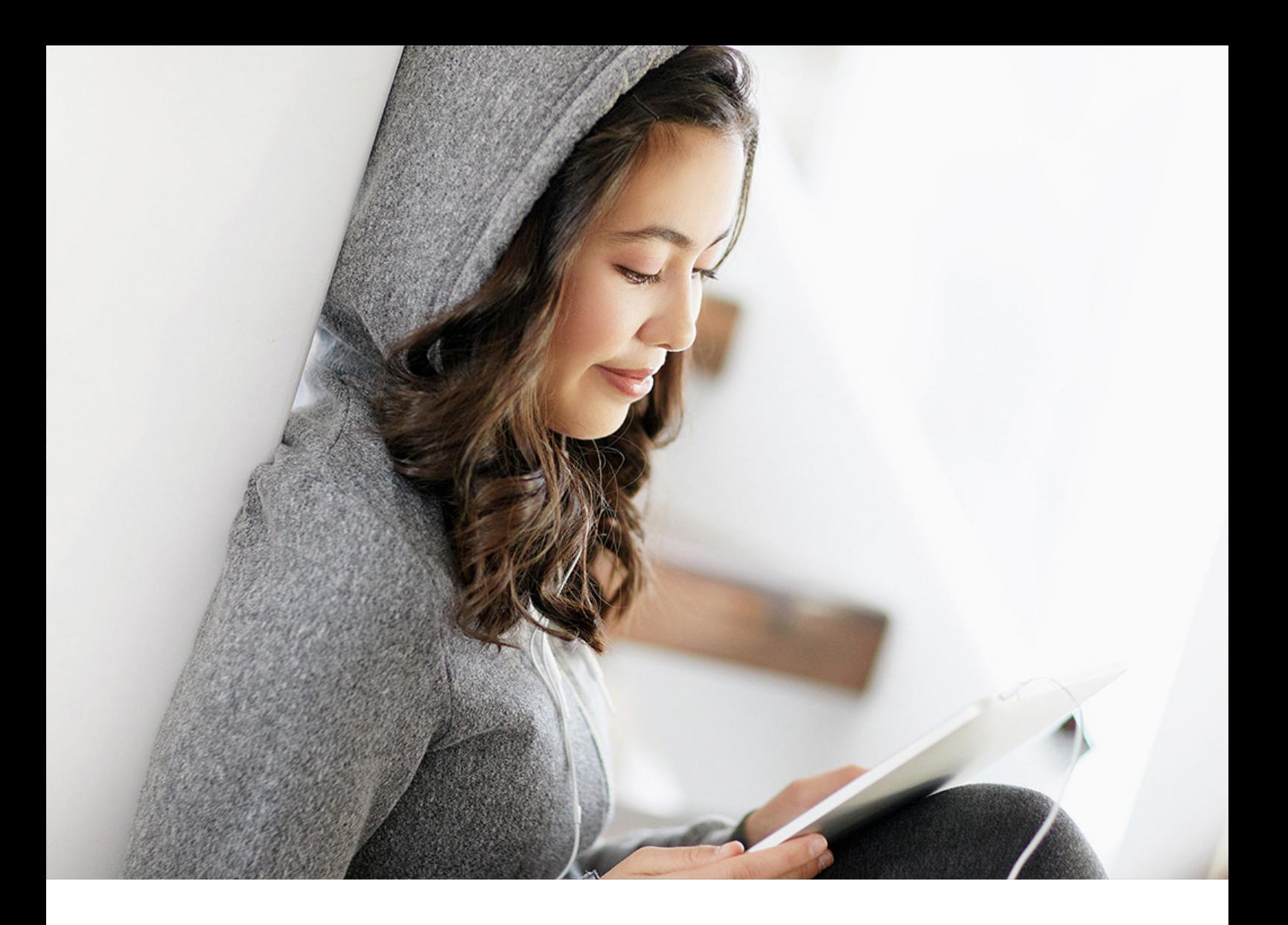

ADMINISTRATION GUIDE | PUBLIC 2018-11-30

# **SAP Revenue Accounting and Reporting Add-On 1.3 FP07**

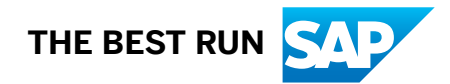

# **Content**

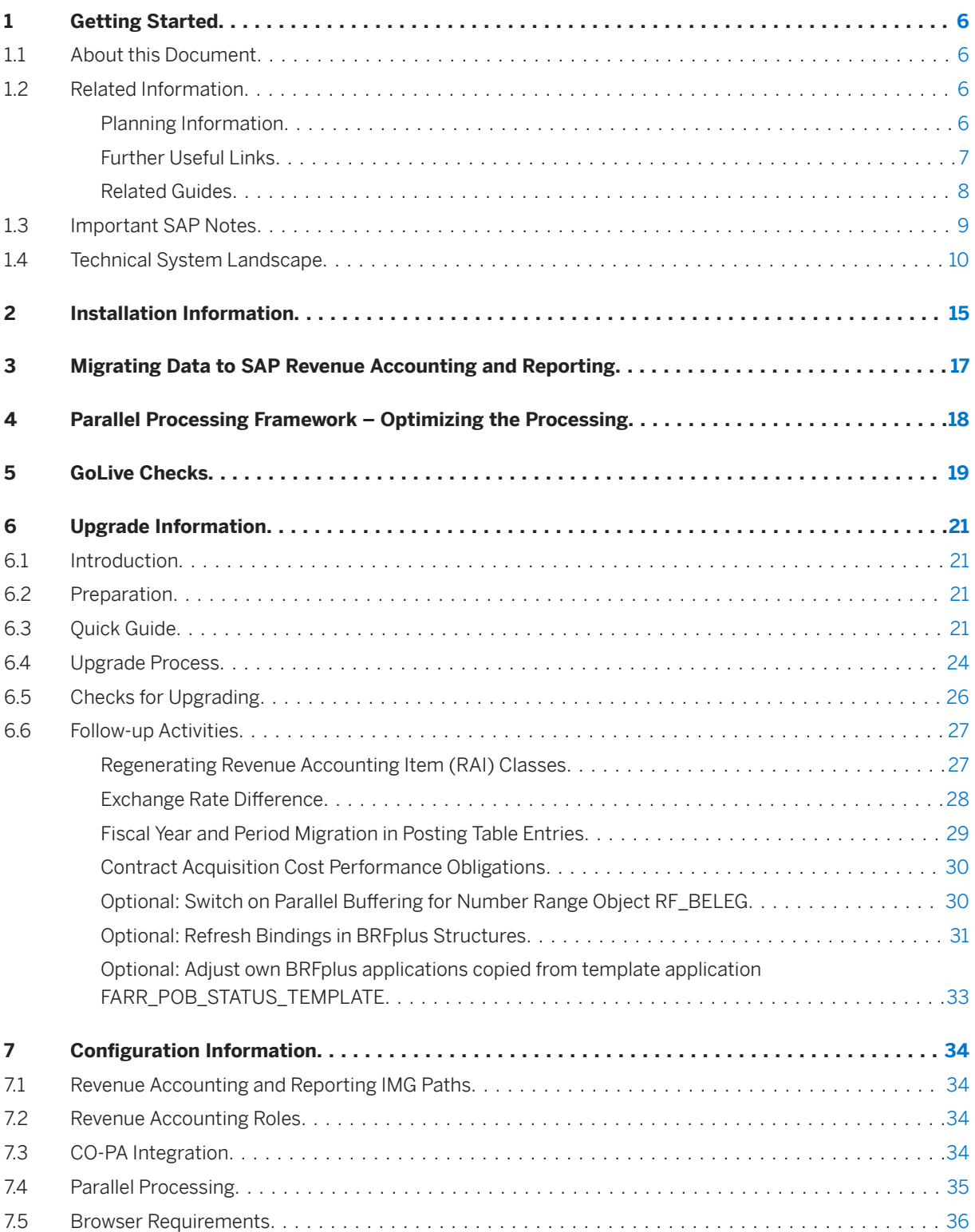

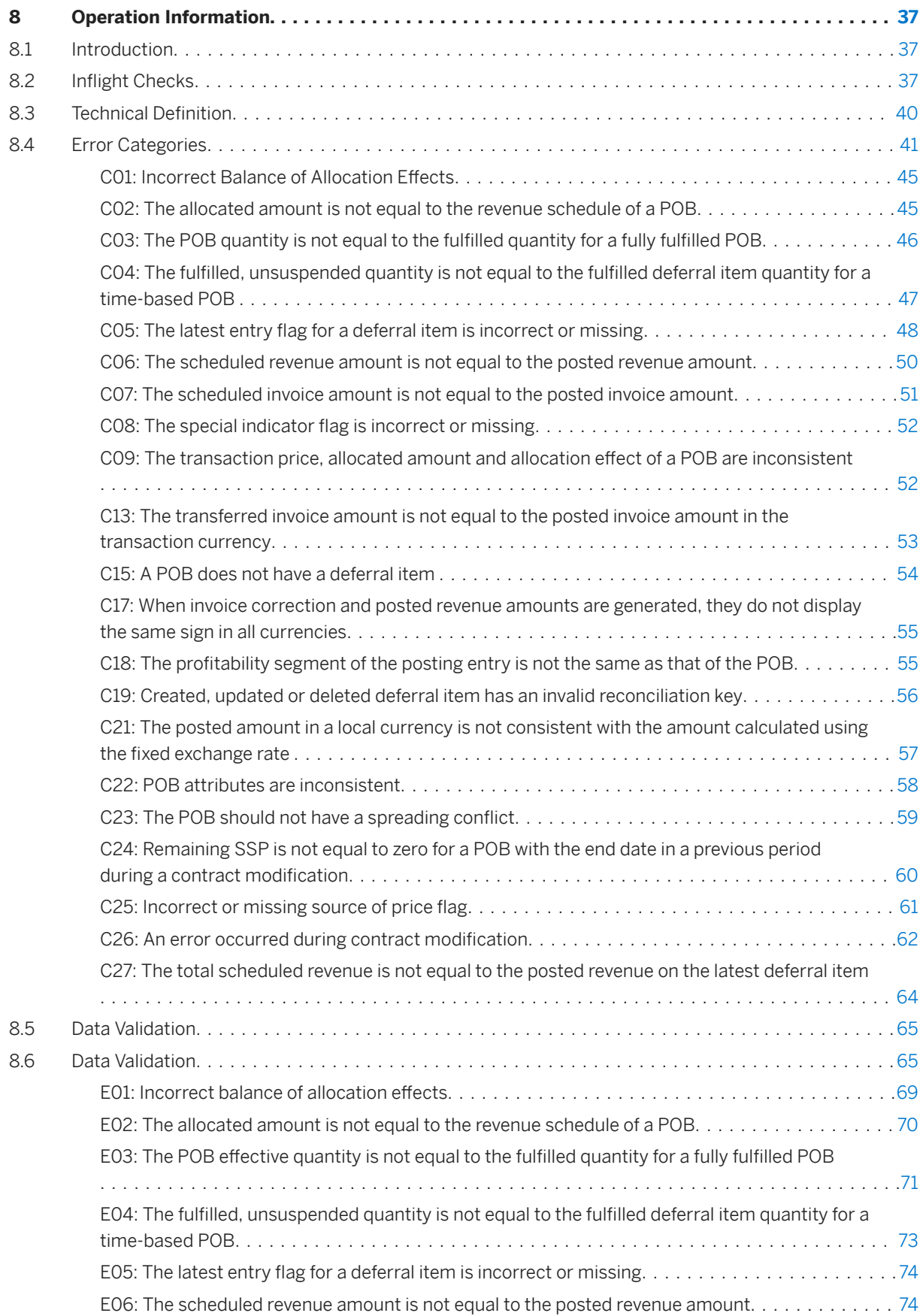

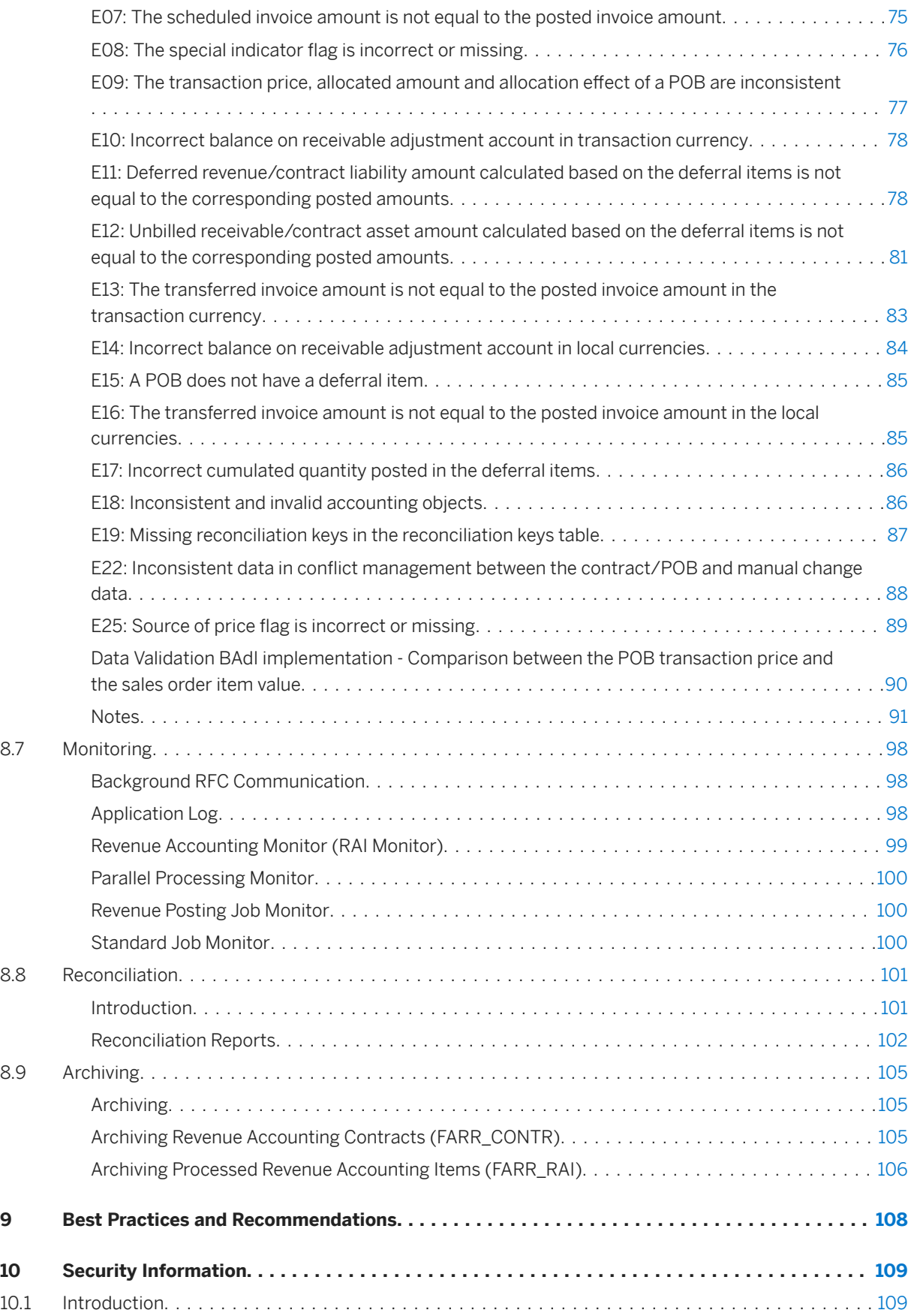

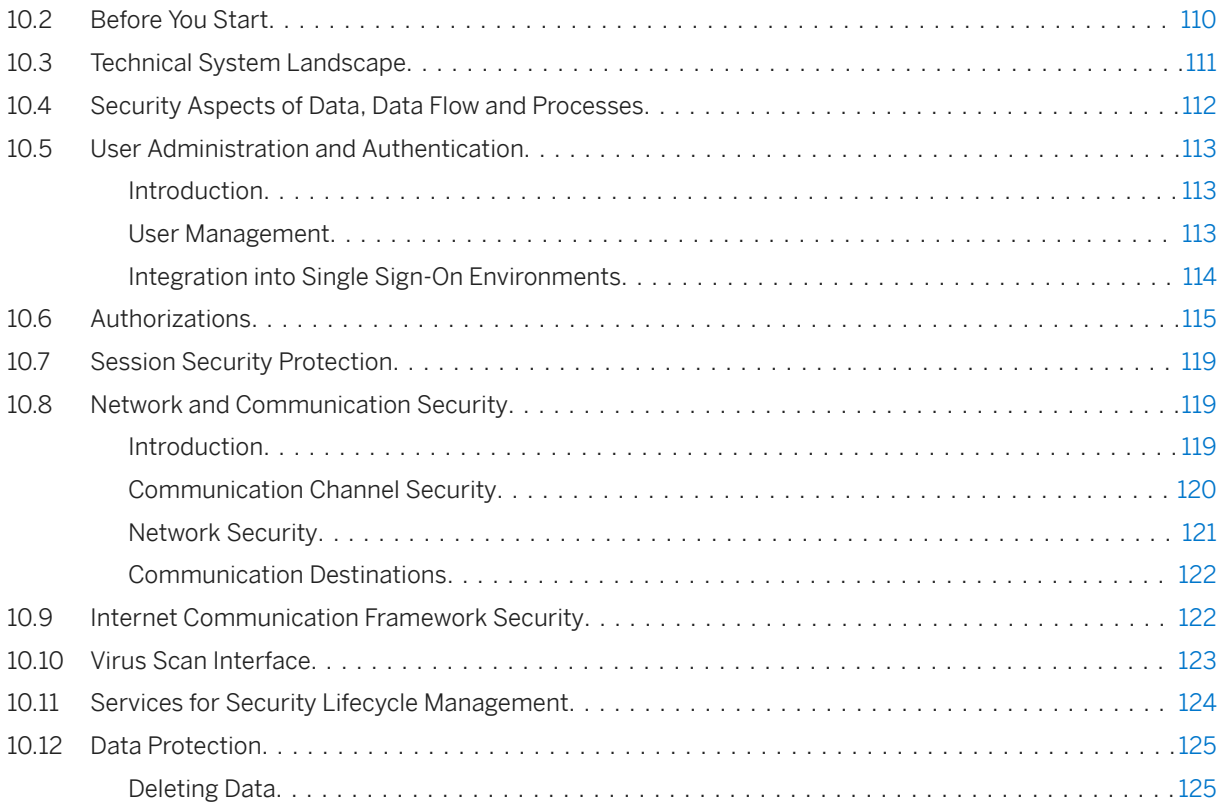

# <span id="page-5-0"></span>**1 Getting Started**

# **1.1 About this Document**

This document is a single source of information for the implementation of SAP Revenue Accounting and Reporting 1.3. It contains implementation information as well as security and operation information, and is divided into the following main sections:

- Introduction with references to related documents and relevant SAP Notes
- System Landscape
- Installation Information This chapter gives you an overview of the installation components and the sequence in which they are installed.
- Security Information This chapter provides you with the information needed to use SAP Revenue Accounting and Reporting 1.3 securely.
- Operation Information This chapter provides you with the most relevant information needed to use SAP Revenue Accounting and Reporting 1.3.

### i Note

We strongly recommend that you use the document available on the SAP Help Portal at [http://](http://help.sap.com/disclaimer?site=http%3A%2F%2Fhelp.sap.com%2Frevacc) [help.sap.com/revacc](http://help.sap.com/disclaimer?site=http%3A%2F%2Fhelp.sap.com%2Frevacc) .

The guide will be updated according to updates of the software.

# **1.2 Related Information**

# **1.2.1 Planning Information**

For more information about implementation topics not covered in this guide, see the following content on the SAP Support Portal and SAP Help Portal:

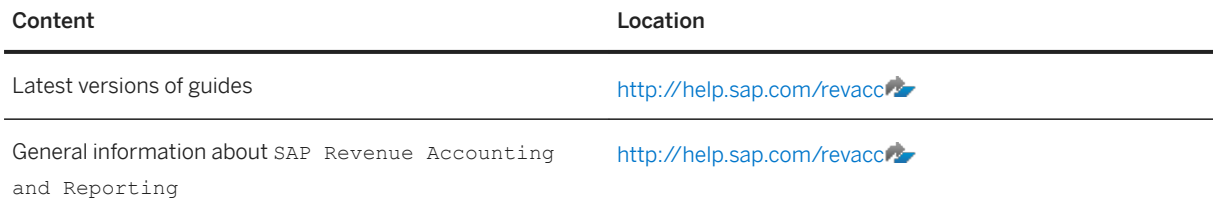

<span id="page-6-0"></span>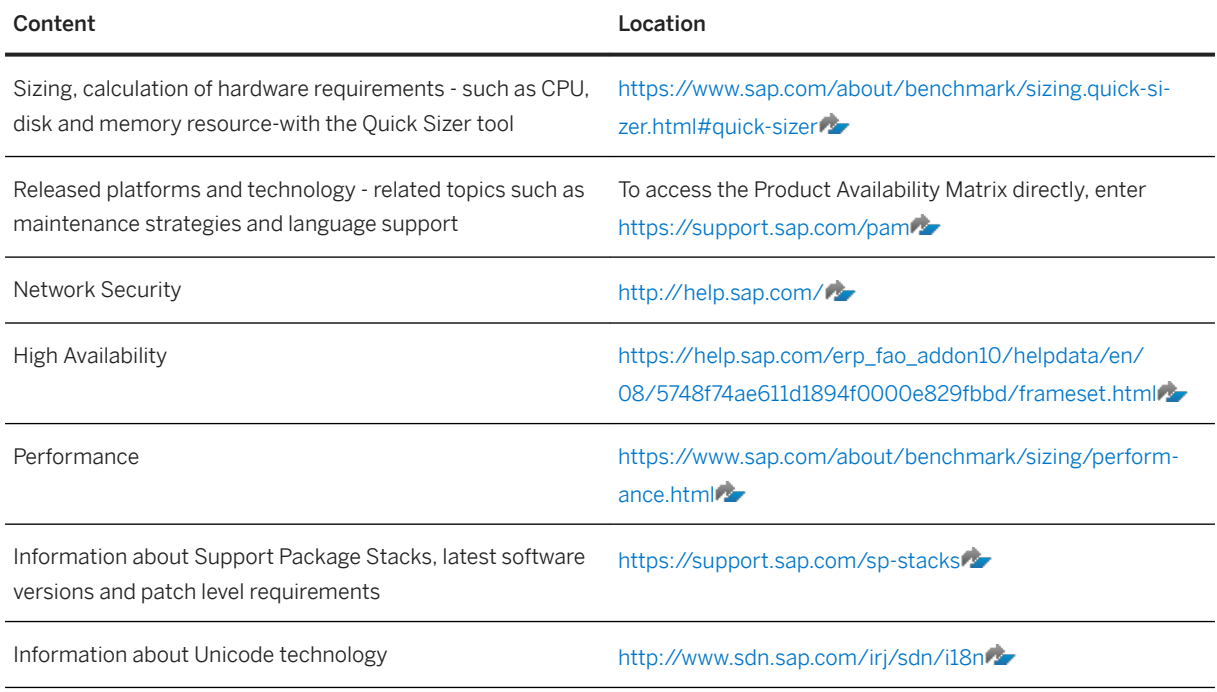

# **1.2.2 Further Useful Links**

The following table lists further useful links on SAP Service Marketplace:

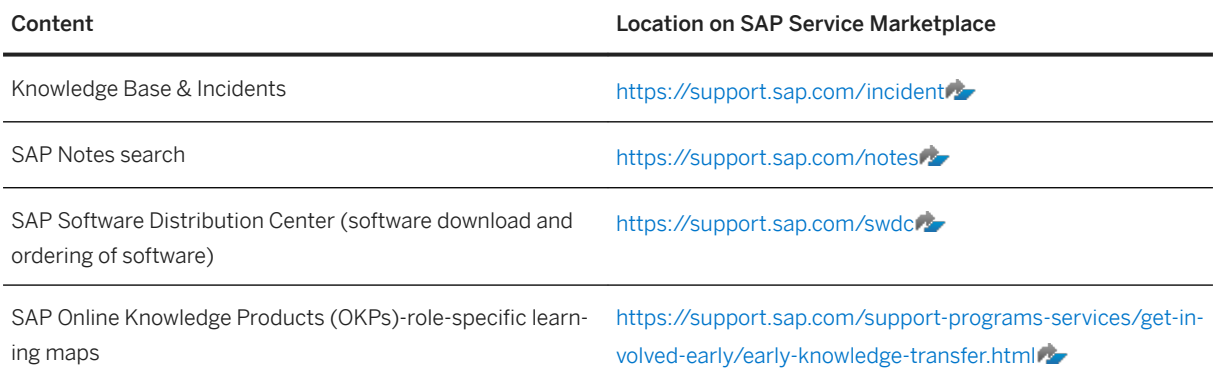

# <span id="page-7-0"></span>**1.2.3 Related Guides**

You can find more information about the relevant applications in the following documents:

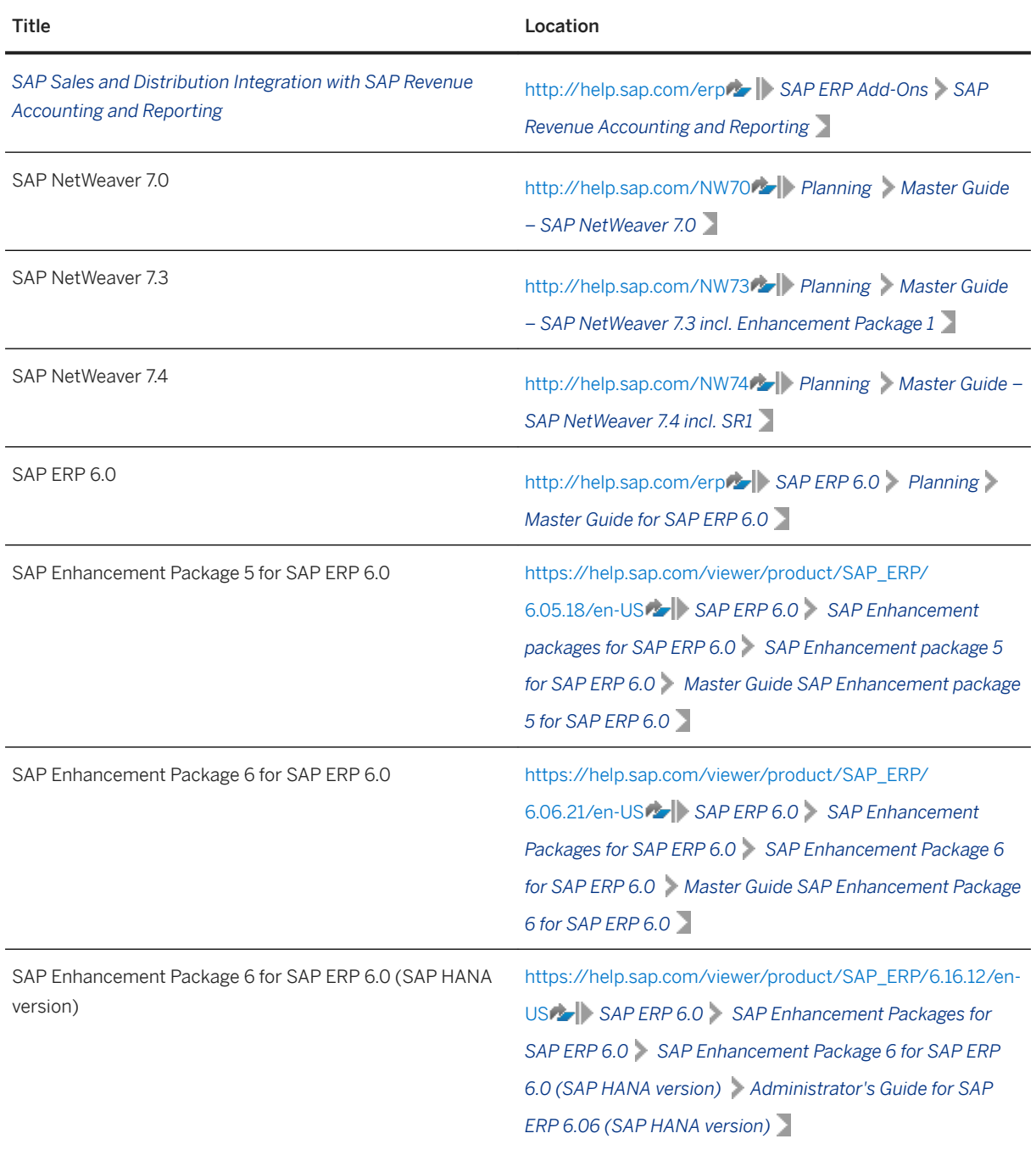

<span id="page-8-0"></span>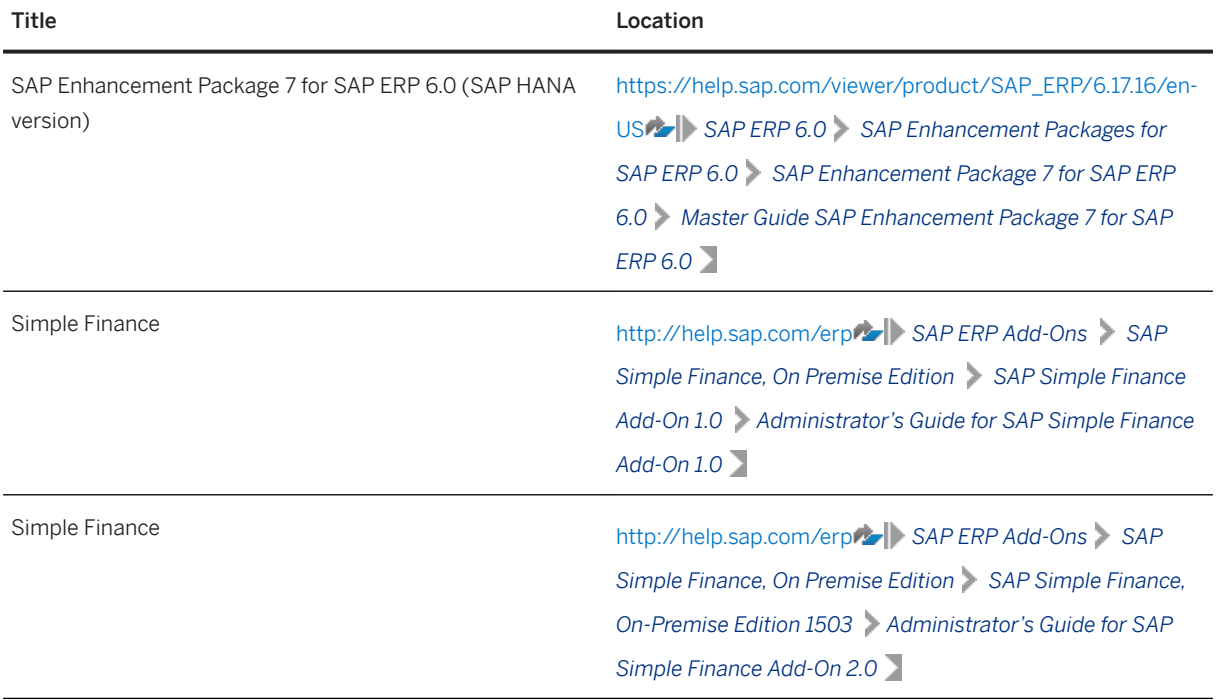

# **1.3 Important SAP Notes**

You must read the following SAP Notes before you start the installation. These SAP Notes contain the most recent information on the installation, as well as corrections to the installation documentation.

Make sure that you have the most up-to-date version of each SAP Note, which you can find on the SAP Support Portal at [https://support.sap.com/notes](http://help.sap.com/disclaimer?site=https%3A%2F%2Fsupport.sap.com%2Fnotes) ...

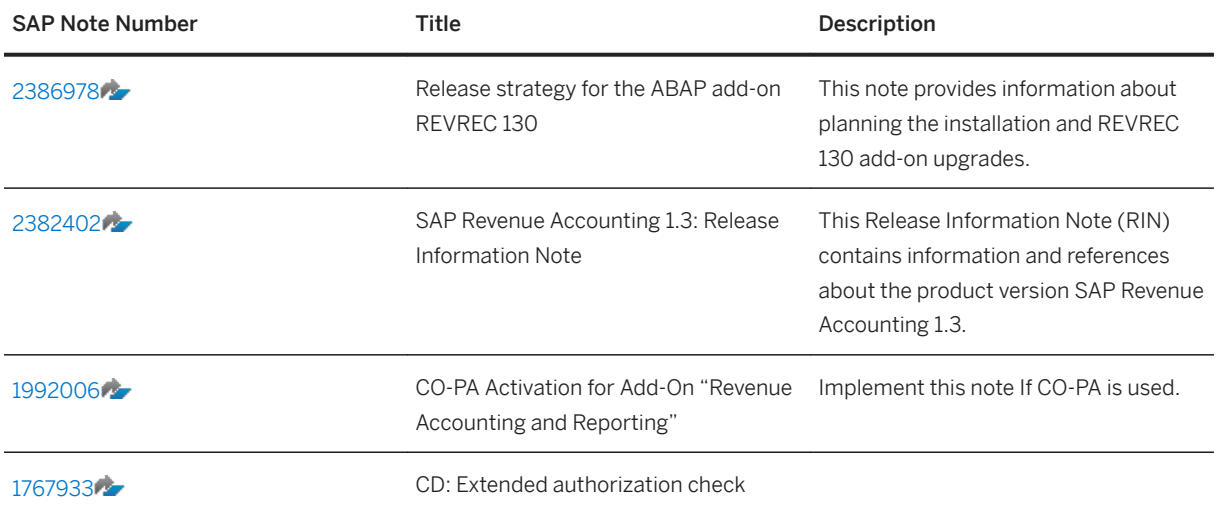

<span id="page-9-0"></span>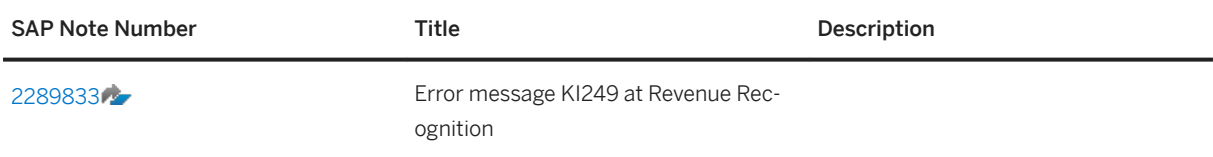

# **1.4 Technical System Landscape**

The following diagram provides an overview of the system landscape for *SAP Revenue Accounting and Reporting 1.3*.

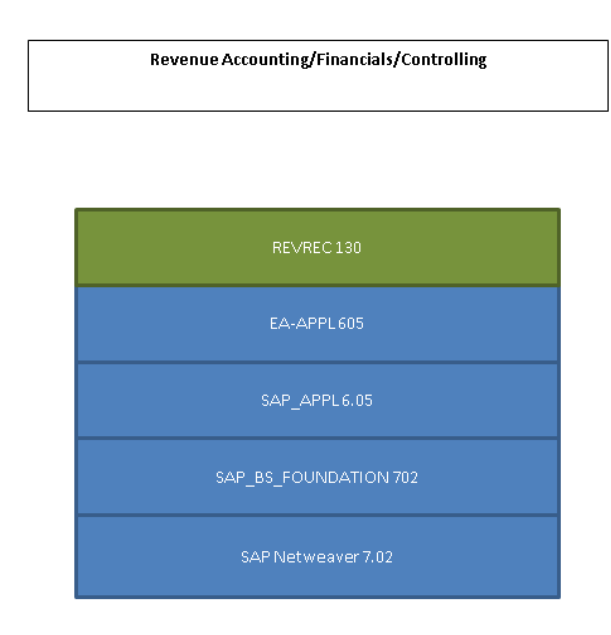

SAP Revenue Accounting and Reporting 1.3 is delivered as product version SAP REVENUE ACCOUNTING 1.3 which includes instance Revenue Accounting with software component version REVREC 130. Instance Revenue Accounting needs at least an SAP ERP 6.0, Enhancement Package 5 environment and is compatible with all higher Enhancement Package Stacks. Instance Revenue Accounting always needs to be installed on top of your Financials system.

SAP Revenue Accounting and Reporting 1.3 is not a standalone product. It needs to be integrated into operational components which send order and billing information to Revenue Accounting. With Version 1.3, the following operational components or products support integration to Revenue Accounting:

- SAP Sales and Distribution (SD)
- SAP Hybris Billing (also known as "Billing and Revenue Innovation Management" or "BRIM")
- SAP Customer Relationship Management (CRM)

#### i Note

Please be aware that not all available processes of these products are supported yet.

As Revenue Accounting also supports remote communication, it is possible to deploy Revenue Accounting on a different system from the operational component. In this case, you have to consider the Data Harmonization requirements listed below.

Instance Revenue Accounting can be installed on SAP ERP 6.0 Enhancement Package 5 and higher. If your Financials system is a lower version, you first need to upgrade to at least SAP ERP 6.0 Enhancement Package 5.

The following is a list of the required alternative product versions, instances and minimum Support Package Stacks for Revenue Accounting:

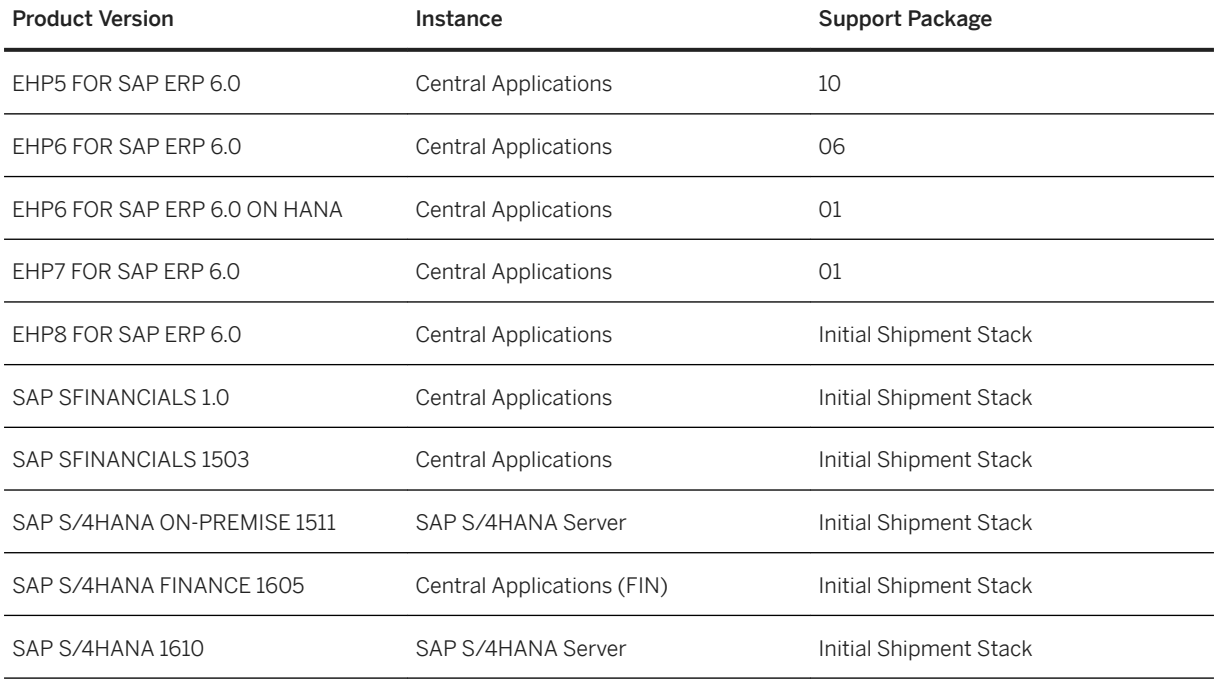

The following software components are either mandatory or optional, as indicated below, for the technical implementation of Revenue Accounting and Reporting 1.3.

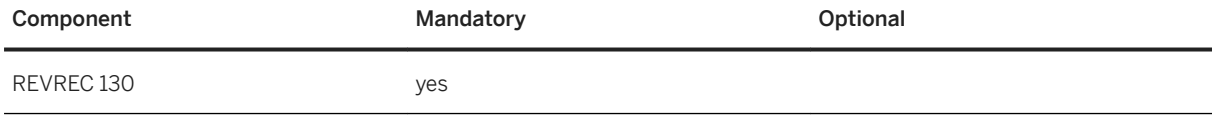

For the integration with Sales and Distribution, SAP Sales Integration with SAP Revenue Accounting and Reporting 1.0 (SAP SALES INTEGR SAP RAR 1.0) SP 10 needs to be installed on top of your Sales and Distribution instance. It contains instance Revenue Accounting Integration (software component REVRECSD) which was previously bundled with Revenue Accounting and Reporting 1.0. SAP Sales Integration with SAP Revenue Accounting and Reporting 1.0 must be installed with at least support package level 10 in order to integrate with Revenue Accounting and Reporting 1.3. If you upgrade from Revenue Accounting and Reporting 1.0, you have to either install SAP Sales Integration with SAP Revenue Accounting and Reporting 1.0 with support package level 10 or upgrade software component REVRECSD to support package level 10. To simplify future upgrades it is strongly recommended to install SAP Sales Integration with SAP Revenue Accounting and Reporting 1.0.

The following is a list of the required alternative product versions, instances and minimum Support Package Stacks for SAP Sales Integration with SAP Revenue Accounting and Reporting 1.0:

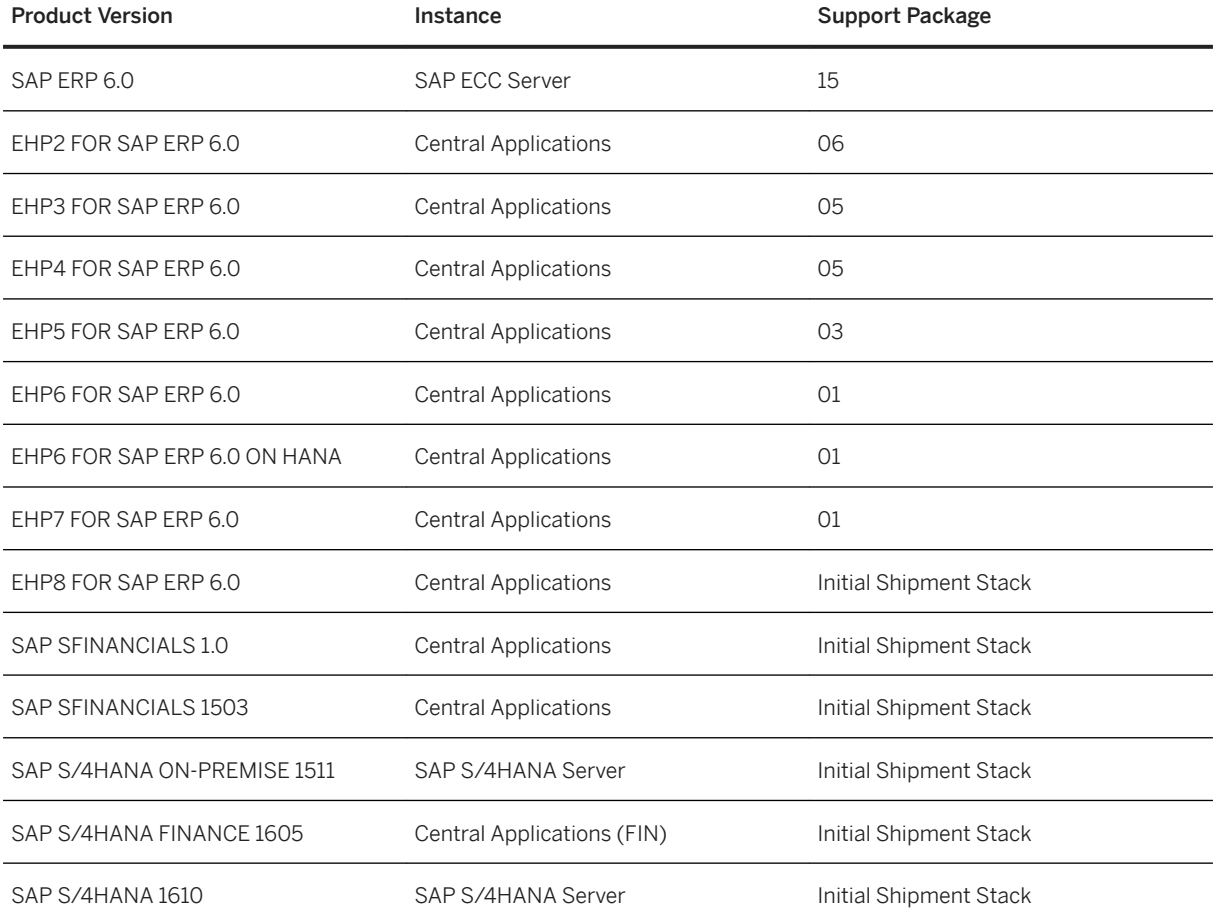

For the integration with SAP Hybris Billing, you need to upgrade to the following product versions:

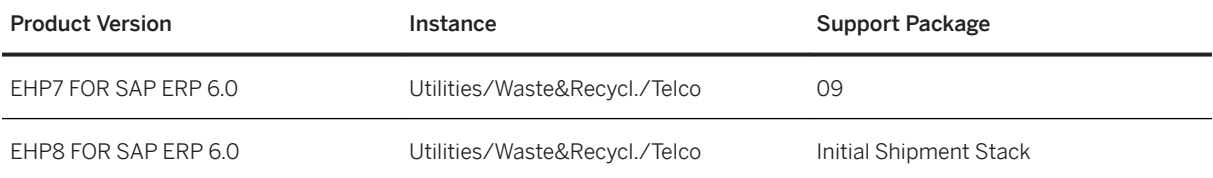

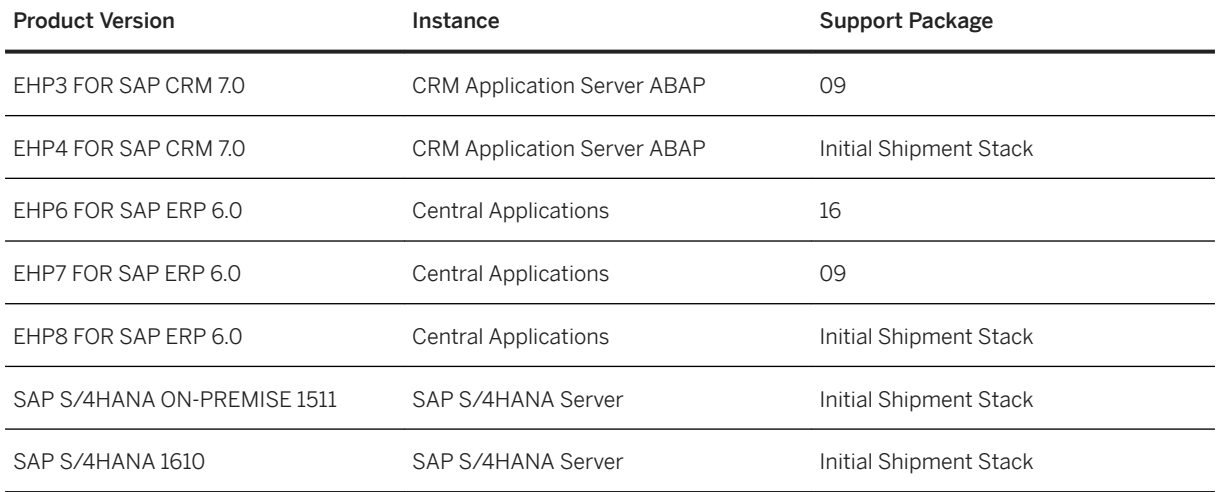

The integration with SAP Hybris Billing also requires SAP Sales Integration with SAP Revenue Accounting and Reporting 1.0.

Migration tools for SAP Hybris Billing customers are available with the following product versions:

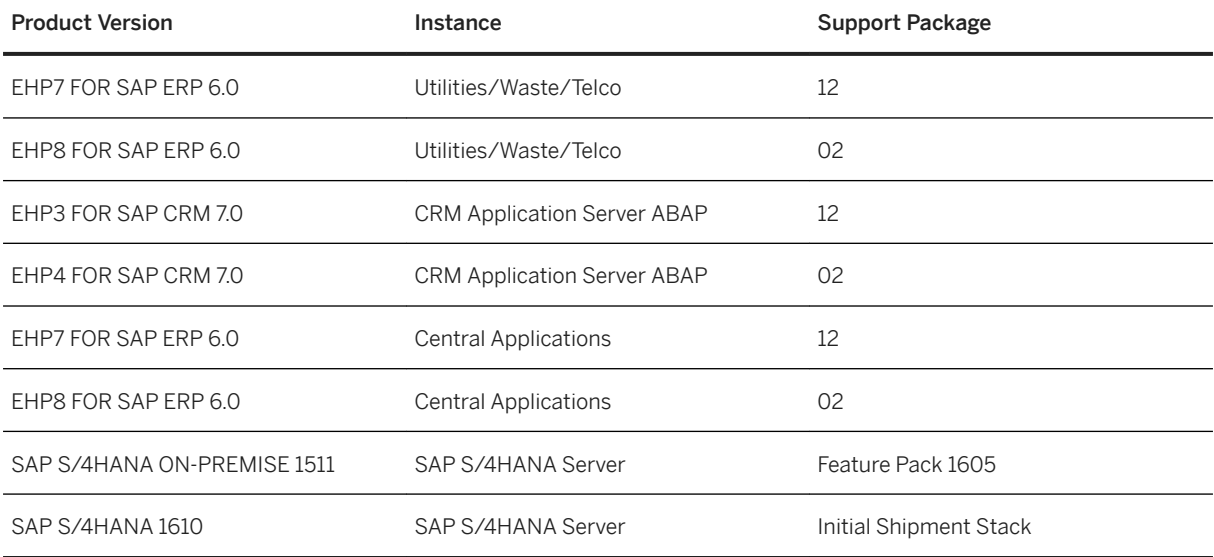

For the integration with the SAP Customer Relationship Management (CRM) service, you need to upgrade to the following product versions:

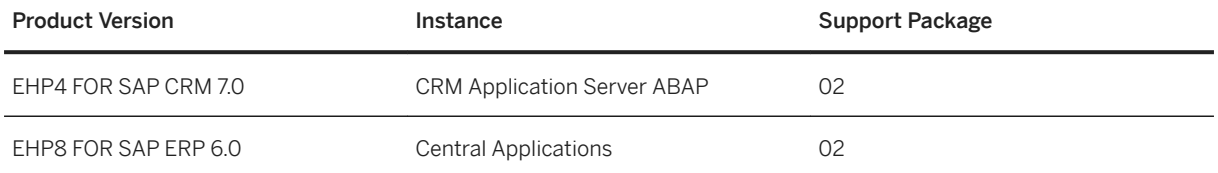

Some CRM integration scenarios also require SAP Sales Integration with SAP Revenue Accounting and Reporting 1.0.

#### Data Harmonization Requirements

If Revenue Accounting is not installed on the same system as the operational component, it is required that the master data and configuration of all systems are harmonized. This is because neither key-mapping nor valuemapping functions are supported by Revenue Accounting and Reporting 1.3. It is important that the following data and settings are harmonized in all systems:

- Company Codes, including company code currencies and currency settings
- CO-PA configuration (structures, value fields and operations concern) if used
- Customers, Business Partners
- Accounts and Account Assignments (such as Profit Centers and Business Areas)

# <span id="page-14-0"></span>**2 Installation Information**

## **Preparation**

Before you install the Revenue Accounting software component, ensure that the following notes are installed:

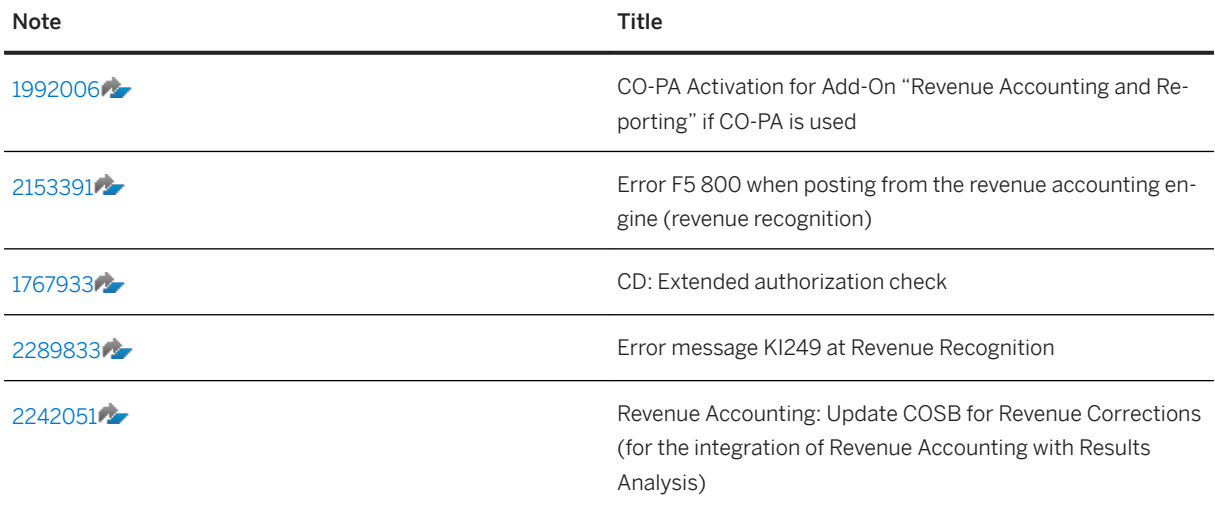

## **Installation Sequence**

Read all necessary information for the technical installation of instance Revenue Accounting 1.3 in the following notes:

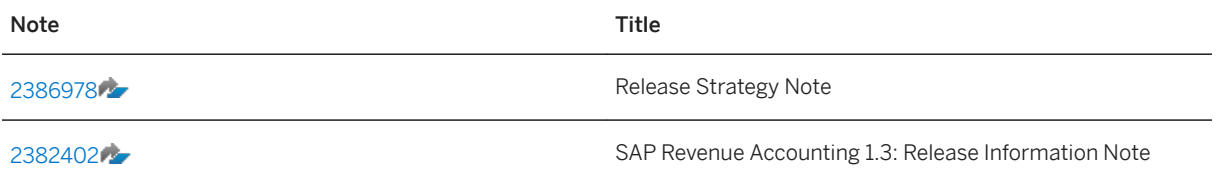

### i Note

Please also consider additional notes from the previous release that are needed for the upgrade.

## **Related Guides**

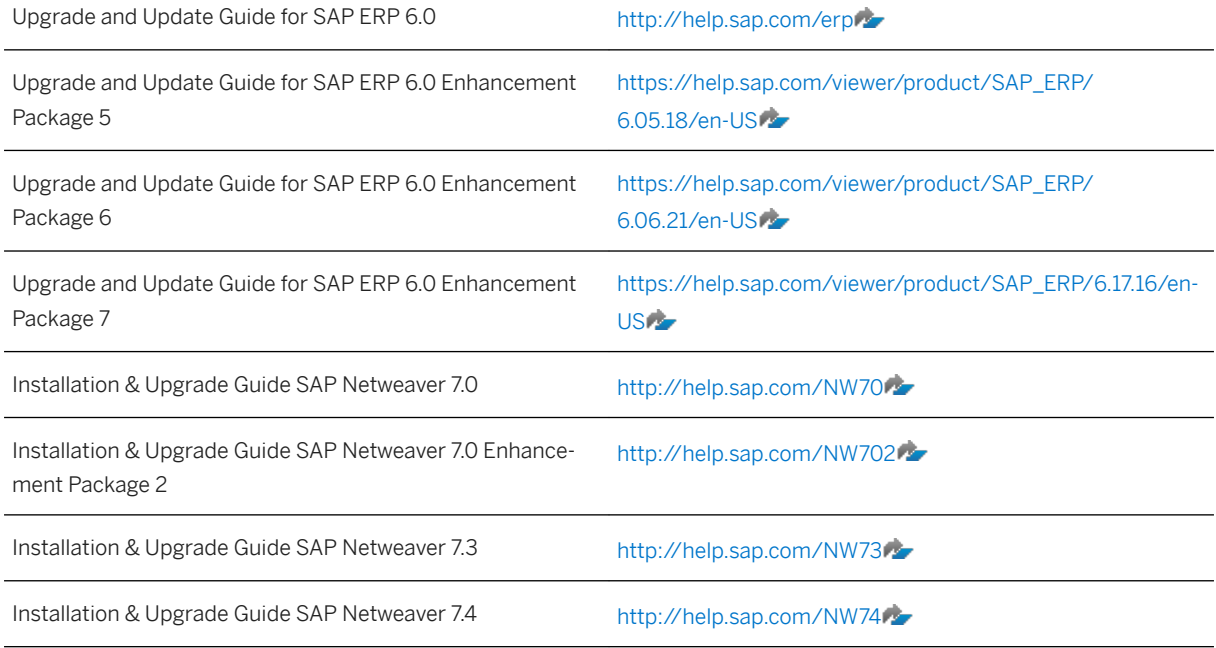

## **Post-Installation**

In transaction SICF, activate all Web Dynpro applications that begin with FARR, for example,FARR\_JOB\_MONITOR. Webdynpro applications are activated in SICF under default\_host/sap/bc/ webdynpro/sap.

Revenue Accounting Integration and Revenue Accounting communicate by using remote function call (RFC) function calls. If these two instances are installed in different systems, you need to define a remote function call destination with connection type 3 (connection to ABAP System) in the system where Revenue Accounting Integration is installed, connecting to the system where Revenue Accounting is installed. The solution tries to establish a bgRFC connection as the preferred connection type. You should therefore create a remote function call destination that supports the bgRFC protocol. To do this, run transactionSM59, choose the Special *Options*  tab, and then select *Classic with bgRFC* as the Transfer Protocol.

# <span id="page-16-0"></span>**3 Migrating Data to SAP Revenue Accounting and Reporting**

Migrating data that is relevant to Revenue Accounting is described in detail on the SAP Help Portal. You'll find the documentation in the [Migration](https://help.sap.com/viewer/de5c3a7ada6e41d482ce9ecdbd93aba1/1.3%20FP05/en-US/565e63540a7b8f4ce10000000a4450e5.html) chapter within the Application Help for SAP Revenue Accounting and Reporting.

### *i* Note

Please carefully follow the instructions in the Application Help that are specific to your implementation scenario, for example, integration with SAP Sales and Distribution or Third Party Sender integration.

## **Recommendations**

If you want to migrate data from SAP Sales and Distribution, please use the latest version of the software component REVRECSD and implement all relevant SAP Notes.

The details for migrating data using an API provided can be found in SAP Note [2392956](http://help.sap.com/disclaimer?site=https://launchpad.support.sap.com/#/notes/2392956)

### **Verifying the migration and Data Validation**

In addition to the individual migration tests for smaller data sets, SAP recommends that you test the migration procedure for your full data set. This procedure should ideally be performed on a dedicated test environment.

As the business rules can vary for different company code and accounting principle combinations, SAP recommends that you test and validate the entire data set (or at least a significant portion representing all business scenarios) in the migration procedure. The testing should include the reconciliation of data between the data source and the SAP Revenue Accounting and Reporting system.

For further details on data reconciliation, please refer to the [Reconciliation](https://help.sap.com/viewer/de5c3a7ada6e41d482ce9ecdbd93aba1/1.3%20FP05/en-US/b54486537013f663e10000000a4450e5.html) chapter within the Application Help for SAP Revenue Accounting and Reporting.

### i Note

In many cases, the migrated data (initial load) can be reset at application level – please refer to the Testing [Migration](https://help.sap.com/viewer/de5c3a7ada6e41d482ce9ecdbd93aba1/1.3%20FP05/en-US/6eb5505788660222e10000000a44147b.html) chapter for details.

#### **Further recommendations**

If you have a high volume of data, such as in telecommunications, SAP recommends that you technically optimize your data for the Revenue Accounting system, for both initial data loading, as well as daily data transfers.

SAP recommends that you test the performance of the data migration, and if the runtimes are too long, perform the technical bottle-neck analysis. In this scenario, you can, for example, adjust the overall number of batch work processes in the system, or assign migration jobs to the corresponding servers or the size of intervals – see the [Parallel Processing Framework \[page 18\]](#page-17-0) chapter for more details.

# <span id="page-17-0"></span>**4 Parallel Processing Framework – Optimizing the Processing**

Processing a high volume of documents is supported via batch processing which uses the Parallel Processing Framework.

You can choose the number of batch processes, the number of intervals and the server group for batch processing.

### i Note

The number of parallel batch processes should not be larger than the number of available background work processes on the system or the target logon/server group.

The number of intervals should be considerably larger than the number of parallel processes. This allows for a balanced load between the parallel threads of processing.

Select the number of intervals so that the processing of each interval is 5-10 minutes.

The best parameterization of parallel processing is determined during volume tests.

# <span id="page-18-0"></span>**5 GoLive Checks**

This chapter refers to setting Revenue Accounting and Reporting solution live as a whole, as well as for the *GoLive* of additional groups of contracts, for example, additional company codes or market units.

To prepare the GoLive checks, please follow the detailed steps described in the [Transition](https://help.sap.com/viewer/de5c3a7ada6e41d482ce9ecdbd93aba1/1.3%20FP05/en-US/456d155763d75f38e10000000a44147b.html) chapter within the Application Help for SAP Revenue Accounting and Reporting.

## **Further recommendations**

It's important that you test the end-to-end processing of data within Revenue Accounting. The processing should proceed as follows:

- 1. Creation of revenue accounting items
- 2. Transfer Revenue
- 3. Calculate Contract Liabilities and Assets
- 4. Revenue Posting Run

The focus of the testing activities should also involve Inflight Checks [page 37] and [Data Validation \[page 65\]](#page-64-0).

Please refer to these chapters under *Operation Information* for the relevant error categories.

The results of the testing activities should also provide detailed information regarding the exact timing of the cut-over procedure.

## **Inflight Checks**

See SAP Note [2533254](http://help.sap.com/disclaimer?site=https://launchpad.support.sap.com/#/notes/2533254)

Ensure that the *Inflight Checks* are activated while testing Revenue Accounting.

You can find the relevant SAP Notes by using the search term FARR\_INFLIGHT\_CHECK and the corresponding software components, for example, REVREC/130/SAPK-13003INREVREC.

Inflight Checks can be limited to dedicated users within the BADI FARR\_BADI\_EXTENDED\_CHECK. For more details, see SAP Note [2476987](http://help.sap.com/disclaimer?site=https://launchpad.support.sap.com/#/notes/2476987)

## **Data Validation**

See SAP Note [2463880](http://help.sap.com/disclaimer?site=https://launchpad.support.sap.com/#/notes/2463880)

The *Data Validation Checks* help to detect data inconsistencies within Revenue Accounting to avoid storing wrong data before it is written permanently to the database.

SAP recommends that you schedule the Data Validation Checks regularly during the testing phase and the preparation for the GoLive phase.

You can find the relevant SAP Notes by using the search term FARR\_CONTR\_CHECK and the corresponding software components, for example, REVREC/130/SAPK-13003INREVREC.

## i Note

The Data Validation Checks are intended to identify data inconsistencies to avoid storing wrong data before it is written permanently to the database. Validating data on systems with uncertain data quality, such as Sandbox, may result in data inconsistencies with no relevance to the data quality in the production system. The Data Validation Checks provide the best results if they are executed on near-production systems, such as on a copy of the production system.

# <span id="page-20-0"></span>**6 Upgrade Information**

# **6.1 Introduction**

SAP Revenue Accounting and Reporting 1.3 is enhanced in the following ways:

● A new reconciliation key status *P/Transferred* has been added. The new status *P/Transferred* means that the *Transfer Revenue* program has been executed and revenue has been transferred to the posting table.

# **6.2 Preparation**

If you upgrade from Revenue Accounting and Reporting 1.0, you also have to follow the steps in the upgrade guides for Revenue Accounting 1.1 and Revenue Accounting 1.2. In this case, the activities that are needed to upgrade from 1.0 to 1.1, and from 1.1 to 1.2, need to be carried out before the activities that follow in this document.

# **6.3 Quick Guide**

If you upgrade from release 1.0 to 1.3, proceed as follows:

## **Implement pre-check Notes**

Activity

Implement Note [2163395](http://help.sap.com/disclaimer?site=https://launchpad.support.sap.com/#/notes/2163395) (Migrate SDBP billing plan items to SDPI and aggregated SDOI items).

Implement Note [2119123](http://help.sap.com/disclaimer?site=https://launchpad.support.sap.com/#/notes/2119123) and execute report FARR\_NOTE\_2119123.

Implement Note [2114560](http://help.sap.com/disclaimer?site=https://launchpad.support.sap.com/#/notes/2114560)

## **Run pre-check program**

Activity

Run program FARR\_DATA\_MIGRATION\_PRECHECK.

## **Upgrade from release 1.0 to 1.3**

Activity

Upgrade from release 1.0 to 1.3.

## **Upgrade Reconciliation Key Table**

#### Activity

Run program FARR\_RK\_MIG\_TO\_RA11 to upgrade the reconciliation key table.

Run program FARR\_RK\_MIG\_TO\_RA11\_SET\_STATUS.

Regenerate revenue accounting item classes.

Set completion status for performance obligations.

## **Implement pre-check Notes**

#### Activity

Implement Note 2360465. and execute report FARR\_NOTE\_2360465.

Implement Note [2458978](http://help.sap.com/disclaimer?site=https://launchpad.support.sap.com/#/notes/2458978)

Implement Note [2460741](http://help.sap.com/disclaimer?site=https://launchpad.support.sap.com/#/notes/2460741).

## **Run pre-check program**

#### Activity

Run program FARR\_MIGRATE\_TO\_RA13\_PRECHECK.

## **Upgrade Reconciliation Key Table**

#### Activity

Run program FARR\_MIGRATE\_TO\_RA13 to upgrade the reconciliation key table.

Run program FARR\_MIGRATE\_RA13\_SET\_STATUS.

If you upgrade from release 1.1 or 1.2 to 1.3, proceed as follows:

## **Implement pre-check Notes**

#### Activity

Implement Note 2360465<sup>2</sup> and execute report FARR\_NOTE\_2360465.

Implement Note [2458977](http://help.sap.com/disclaimer?site=https://launchpad.support.sap.com/#/notes/2458977)

Implement Note [2461408](http://help.sap.com/disclaimer?site=https://launchpad.support.sap.com/#/notes/2461408)

## **Run pre-check program**

#### Activity

Run program FARR\_MIGRATE\_TO\_RA13\_PRECHECK.

## <span id="page-23-0"></span>**Upgrade from release 1.1 or 1.2 to 1.3**

Activity

Upgrade from release 1.1 or 1.2 to 1.3.

## **Implement Notes**

Activity

Implement Note [2460741](http://help.sap.com/disclaimer?site=https://launchpad.support.sap.com/#/notes/2460741)

## **Upgrade Reconciliation Key Table**

#### Activity

Run program FARR\_MIGRATE\_TO\_RA13 to upgrade the reconciliation key table.

```
Run program FARR_MIGRATE_RA13_SET_STATUS.
```
# **6.4 Upgrade Process**

The following section describes the activities that follow on from the technical upgrade, either from 1.0 to 1.3 or from 1.1/1.2, to 1.3.

After you have successfully completed the technical upgrade from 1.0 to 1.3 (the installation of software component REVREC 130), proceed as follows to complete the data upgrade:

- 1. Maintain the parallelization settings for the migration program FARR\_RK\_MIG\_TO\_RA11 under **Revenue** *Accounting Revenue Accounting Postings Configure Parallel Processing for Revenue Posting* . The application type for this step is FARR\_RARK.
- 2. Run program FARR\_RK\_MIG\_TO\_RA11 to migrate table FARR\_D\_RECON\_KEY. The program sets the contract ID for all non-closed reconciliation keys

#### i Note

This program will first backup the reconciliation key table into a backup table FARR\_L\_RECKEY\_BK.

3. If there are system dumps or error messages, you can also run the program FARR\_MIGRATE\_RA11\_ROLLBACK to reverse the changes made to the reconciliation key table (copy the backup data from FARR\_L\_RECKEY\_BK to FARR\_D\_RECON\_KEY). Then you can run the program FARR\_MIGRATE\_TO\_RA13 again.

## i Note

Be aware that the program FARR\_RK\_MIG\_TO\_RA11\_ROLLBACK has no selection screen, which means that it starts the rollback immediately when you execute it.

- 4. If everything is correct, then you run the program FARR\_RK\_MIG\_TO\_RA11\_SET\_STATUS to mark the migration as *Completed*. In the controlling table FARR\_C\_MIG\_RA11, the entry MIGRATION\_STATUS is set to "C".
- 5. Upgrade the status rules of BRFplus.

There is a new parameter FLAG\_INVOICE in function FARR\_FC\_POB\_STATUS of BRFplus template FARR\_POB\_STATUS\_TEMPLATE.

If you copied template FARR\_POB\_STATUS\_TEMPLATE, you need to choose one of the following steps:

- Adjust your BRFplus rule.
- Copy the template and implement the function FARR\_FC\_POB\_STATUS according to your BRFplus rule.
- 6. Run program FARR\_MIGRATE\_TO\_RA13 to migrate table FARR\_D\_RECON\_KEY. The program updates the reconciliation key status from *Open* to *Transferred* if the contract has recognized revenue or recognized cost in the posting table.

### i Note

This program will first backup the reconciliation key table into a backup table FARR\_L\_RECKEY\_BK.

7. If there are system dumps or error messages, you can run the program FARR\_MIGRATE\_RA13\_ROLLBACK to reverse the changes to the reconciliation key table (copy the backup data from FARR\_L\_RECKEY\_BK to FARR\_D\_RECON\_KEY). You can then run program FARR\_MIGRATE\_TO\_RA13 again.

### *i* Note

Be aware that the program FARR\_MIGRATE\_RA13\_ROLLBACK has no selection screen, which means it starts the rollback immediately when you execute it.

8. If everything is correct, then you run the program FARR\_MIGRATE\_RA13\_SET\_STATUS to mark the migration as *Completed*. In the controlling table FARR\_C\_MIG\_RA11, the entry MIGRATION\_STATUS is set to "S".

#### But if you perform the technical upgrade from 1.1 or 1.2 to 1.3 (the installation of software component REVREC 130), you only need to proceed as follows to complete the data upgrade:

1. Upgrade the functionality of BRFplus. There is a new parameter FLAG\_INVOICE in function FARR\_FC\_POB\_STATUS of BRFplus template FARR\_POB\_STATUS\_TEMPLATE.

If you have copied template FARR\_POB\_STATUS\_TEMPLATE, you need to choose one of the following steps:

- Adjust your BRFplus rule.
- Copy the template and implement the function FARR\_FC\_POB\_STATUS according to your BRFplus rule.
- 2. Run program FARR\_MIGRATE\_TO\_RA13 to migrate table FARR\_D\_RECON\_KEY. The program updates the reconciliation key status from *Open* to *Transferred* if the contract has recognized revenue or recognized cost in the posting table.

### <span id="page-25-0"></span>i Note

This program will first backup the reconciliation key table into a backup table FARR\_L\_RECKEY\_BK.

3. If there are system dumps or error messages, you can run the program FARR\_MIGRATE\_RA13\_ROLLBACK to reverse the changes to the reconciliation key table (copy the backup data from FARR\_L\_RECKEY\_BK to FARR\_D\_RECON\_KEY). You can then run program FARR\_MIGRATE\_TO\_RA13 again.

#### i Note

Be aware that program FARR\_MIGRATE\_RA13\_ROLLBACK has no selection screen, which means it will reverse all combinations of company codes and accounting principles when you execute it.

4. If everything is correct, then you should run program FARR\_MIGRATE\_RA13\_SET\_STATUS to mark the migration as *Completed*. In the controlling table FARR\_C\_MIG\_RA11, the entry MIGRATION\_STATUS is set to "S".

# **6.5 Checks for Upgrading**

Please follow the upgrade process carefully and read the relevant release notes thoroughly before upgrading to a higher release.

SAP recommends that you always use the most recent version of the Administrator's Guide according to your version of the SAP Revenue Accounting and Reporting solution.

## **Testing scope for a release upgrade**

When you upgrade your SAP Revenue Accounting system to a higher release, you need to validate all relevant functions used in the specific implementation in the test environment before the new release is deployed in the production system, just as you would for a release upgrade for other SAP software components.

The same recommendations apply here as for the *GoLive* case (including Inflight Checks, Data Validation Checks, and testing Period End Closing) – see the [GoLive Checks \[page 19\]](#page-18-0) chapter.

You also need to consider customizing and modifications. In general, all customizing and modifications should follow the rules as described in the [Development Guidelines for Greenfield Implementation in sync with SAP](http://help.sap.com/disclaimer?site=https%3A%2F%2Fwiki.scn.sap.com%2Fwiki%2Fpages%2Fviewpage.action%3FpageId%3D448470908)  [Custom Code Management](http://help.sap.com/disclaimer?site=https%3A%2F%2Fwiki.scn.sap.com%2Fwiki%2Fpages%2Fviewpage.action%3FpageId%3D448470908)

## **Updating the Support Package Stack**

You should update a Support Package Stack regularly.

Keeping the software components up-to-date for the entire stack, such as SAP\_BASIS or SAP\_ABA, enables you to maintain your system correctly and specifically for SAP Revenue Accounting and Reporting.

<span id="page-26-0"></span>This will automatically update any corrections for all known errors found for the product.

To implement a Support Package Stack, you first need to test the critical Revenue Accounting and Reporting functions.

# **6.6 Follow-up Activities**

# **6.6.1 Regenerating Revenue Accounting Item (RAI) Classes**

Revenue Accounting adds new fields to the interface components that have already been delivered. These fields are needed for new features of the new release.

You need to update all revenue accounting item classes in order to make these new fields available. By doing this, you can unleash the whole potential of the new release. To do so, you need to take the following steps:

- Start transaction FARR\_RAI\_CONF.
- Mark a Revenue Accounting Item Class.
- Press the *Selected entries* button.

The system checks whether the configuration of the revenue accounting item class contains all fields that are available in the interface components.

If none of the applied interface components were enhanced, it is not necessary to update the configuration and the configuration keeps the status active. In such a case, you can stop here and immediately proceed with the next revenue accounting item class.

If an interface component was enhanced during the upgrade, the system detects this and automatically updates the configuration. In this case, the configuration of the revenue accounting item class sets the status to *Modified*. You then need to take the following steps:

- 1. Save the updated configuration of your revenue accounting item class.
- 2. Activate the configuration. Afterwards you can see that the status of the configuration of the revenue accounting item class is active.
- 3. Start transaction FARR\_RAI\_GEN by choosing *Environment Generation* .
- 4. Mark the updated revenue accounting item class and press *Generate*.
- 5. Choose *Yes* when you are asked whether you want to run the generation immediately.
- 6. Choose *No* when you are asked whether you want to delete revenue accounting items.

#### i Note

You cannot delete revenue accounting items in production systems. You are therefore not asked whether you want to delete revenue accounting items that are available in production systems. Once this step is complete, you will receive a popup with the generated results. All status icons should be green.

7. Repeat these steps for all revenue accounting item classes.

# <span id="page-27-0"></span>**6.6.2 Exchange Rate Difference**

In Revenue Accounting, the exchange rate difference is calculated from contract level to performance obligation level, so it is necessary to migrate the existing data if you upgrade from Revenue Accounting 1.0 or 1.1.

## i Note

Refer to Note 2336665 for how to maintain the exchange rate difference account.

Run report FARR\_UPG\_EXRATE\_DIFF\_TO\_RA12 to migrate the exchange rate difference from contract level to performance obligation level. It can be executed in the background. You can select specific company codes, accounting principles, and contract IDs. Contracts that need to be updated include the following:

- Contracts with status *Not Completed*
- Contracts with a balance of exchange rate difference at contract level that is not equal to 0.

You do not need to run this program during the upgrade process. It can be started afterwards. Nevertheless, it should be run before the next period close. The program writes entries to the application log with object "FARR", and subject "DATA\_MIGRATION". Please check the log and re-run the program if any errors occur.

The report will create posting entries in table FARR\_D\_POSTING. These entries will then be passed to general ledger in the next posting run.

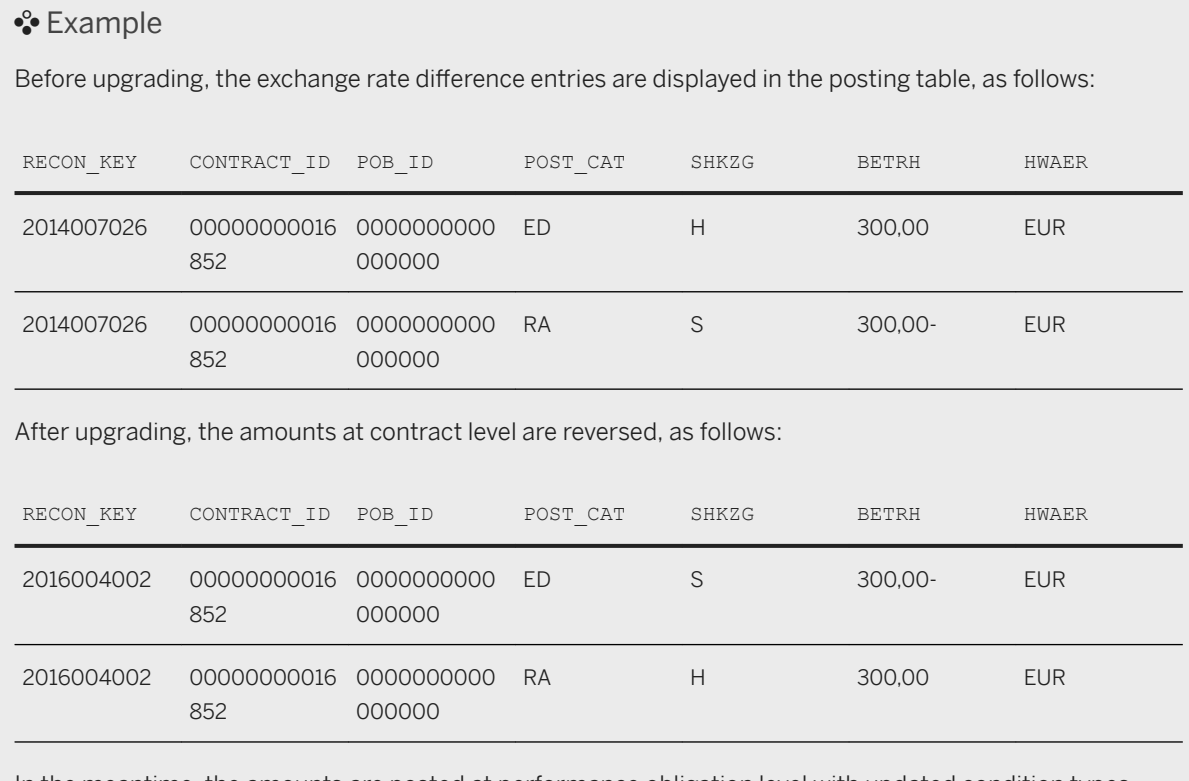

<span id="page-28-0"></span>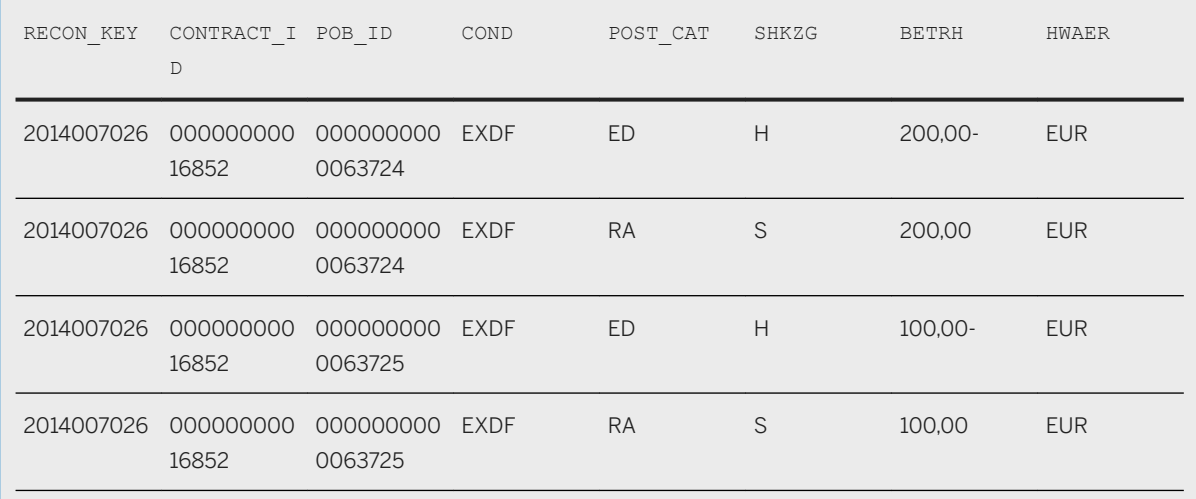

If you do not follow the above steps, the following problems may occur:

- When you perform the contract combination, the exchange rate difference of the source contract is incorrect.
- The account assignment of the exchange rate difference is inconsistent with that of the corresponding performance obligations.
- If the profitability segment is on the exchange rate difference, it will not be posted to Profitability Analysis (CO-PA).

### i Note

The migration report will generate correction entries in the posting table with the reconciliation key which can be posted by the program *Revenue Posting Run*. It differentiates the following three types of periods:

- Migration period The exchange rate difference at contract level in the migration period has to be reversed to the same key at contract level. The exchange rate difference at contract level in migration period then has to be distributed to the same key at performance obligation level.
- Revenue Accounting *Closed* productive period The exchange rate difference at contract level in the productive period has to be reversed in the first open Revenue Accounting period at contract level. The exchange rate difference at contract level in the productive period then has to be distributed to the first open Revenue Accounting period at performance obligation level.
- Revenue Accounting *Open* productive period The exchange rate difference at contract level in the productive period has to be reversed to its own period at contract level. The exchange rate difference at contract level in the productive period then has to be distributed to its own period at performance obligation level.

# **6.6.3 Fiscal Year and Period Migration in Posting Table Entries**

As of Revenue Accounting 1.2, data source 0FARR\_RA\_10, which loads data from FARR\_D\_POSTING, can support aggregation that is directly based on the requested fields. However, there is no fiscal year and period <span id="page-29-0"></span>information in the posting table. From a performance point of view, it is very time-consuming if you want to check the posting data aggregated by period. So these two columns are extended on the posting table. You need to execute FARR\_RECONKEY\_TO\_GJAHR\_POPER to set the two values for existing data in the posting table. For the newly created posting entries in the table, they have already carried these two values.

The change will not have any influence on reporting figures. It just allows the data source to run faster in future releases.

# **6.6.4 Contract Acquisition Cost Performance Obligations**

As of Revenue Accounting 1.2, performance obligations with the following attributes were interpreted as dedicated contract acquisition cost performance obligations:

● EVENT\_TYPE="CC"

The event type is for contract acquisition cost.

- FULFILL\_TYPE="T" The fulfillment type is time-based.
- START\_DATE\_TYPE="1" or "2" The start date type can either be "1" or "2". Start date type 1 indicates that the start date is available when you create a performance obligation, and 2 indicates that the start date is available after you have created a performance obligation.

In release 1.3, the field POB\_CATEGORY is introduced in table FARR\_D\_POB in order to identify such performance obligations. This upgrade report therefore provides functionalities to upgrade performance obligations with the above-mentioned attributes from release 1.2 to release 1.3 and sets POB\_CATEGORY accordingly. In release 1.3, the field POB\_CATEGORY of the contract acquisition cost performance obligation will be "C".

To perform the upgrade, you need to do the following:

- 1. Execute report FARR\_UPG\_COAC\_POB.
- 2. Check the performance obligations that are to be upgraded. You can do this by selecting the company codes, accounting principles, and performance obligation IDs, and running the report in *Test Run* mode. The result will be a list of performance obligations that can or cannot be upgraded. In order to upgrade these performance obligations, you first need to change their start date type.
- 3. Perform the upgrade by selecting *Execute Upgrade*.

If any memory issues occur, you can influence the number of performance obligations that are processed for each step by using the *Package Size* parameter.

# **6.6.5 Optional: Switch on Parallel Buffering for Number Range Object RF\_BELEG**

As of release 1.2, Revenue Accounting supports parallel posting to the general ledger and controlling. It is beneficial if the number of items to be posted is very large. This step is purely optional and it should be checked if the number range buffering is feasible for you. Refer to note 1398444.

<span id="page-30-0"></span>To enable buffering, perform the following activities:

- 1. Run transaction code SNRO.
- 2. Input number range object RF\_BELEG.
- 3. Click change button in the bottom page and switch on Parallel Buffering. Then set number in Buffer to 1.

In additional, the company code and accounting principle should be configured in the IMG. Choose: **Revenue** *Accounting Switch on Posting Optimization New Entries and set the post optimization on* .

# **6.6.6 Optional: Refresh Bindings in BRFplus Structures**

As of Revenue Accounting 1.2, there are new fields that can be used as source fields in BRFplus rules. The new fields are listed as follows:

● Application FARR\_AP\_PROCESS\_TEMPLATE and FARR\_AP\_CA\_PROCESS\_TEMPLATE (and all applications copied from the templates)

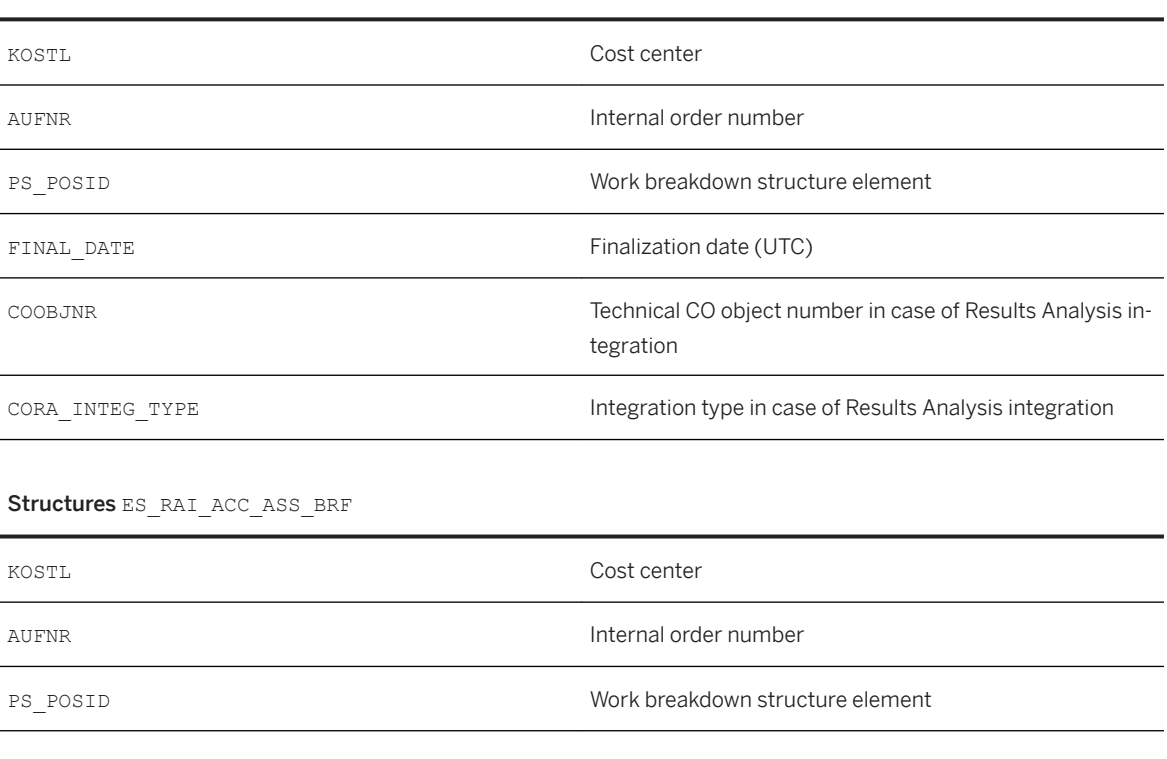

Structure IS\_SD01\_BRF, IS\_RAI\_BRF, and LOCAL\_S\_SD01\_BRF

• Application FARR\_AP\_SD\_PROCESS\_TEMPLATE (and all applications copied from that template)

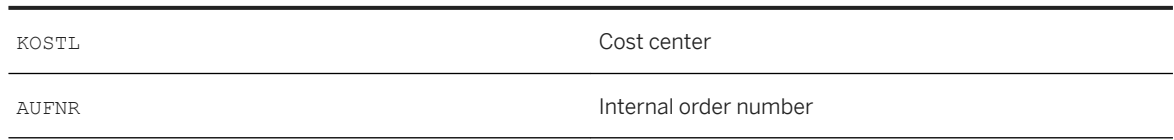

Structure IS SD01 BRF and LOCAL S SD01 BRF

Structure IS\_SD01\_BRF and LOCAL\_S\_SD01\_BRF

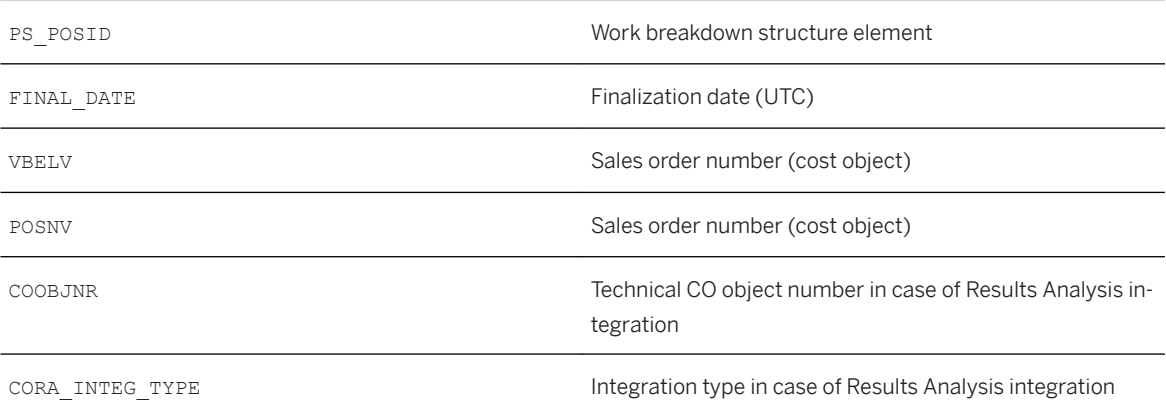

For applications FARR\_AP\_PROCESS\_TEMPLATE, FARR\_AP\_CA\_PROCESS\_TEMPLATE, and FARR\_AP\_SD\_PROCESS\_TEMPLATE (and all applications copied from that template), the following structures are also extended to support more granular cost recognition:

● Input structures

StructureIS\_COMP\_GRP\_POB and IS\_COMP\_GRP\_POB\_SSP

NO\_COST\_RECOGNITION NO COST\_RECOGNITION

● Output structures

Structure ES\_POB\_BRF and FARR\_S\_POB\_BRF

NO\_COST\_RECOGNITION NO COST RECOGNITION

As of Revenue Accounting 1.3, there is a new field which indicates simplified invoice performance obligations. It can also be used in BRFplus rules. In order to do so, you have to update the following DDIC bindings in BRFplus.

For application FARR\_AP\_PROCESS\_TEMPLATE, FARR\_AP\_CRM\_PROCESS\_TEMPLATE and FARR\_AP\_CA\_PROCESS\_TEMPLATE (and all applications copied from that template), the new fields are listed in the following table:

Structures IS\_SD01\_BRF, IS\_RAI\_BRF, and LOCAL\_S\_SD01\_BRF

SIMPLIFY\_INVOICE 6implified invoice performance obligation

For application FARR\_AP\_SD\_PROCESS\_TEMPLATE, the new fields are listed in the following table:

Structures IS\_SD01\_BRF and LOCAL\_S\_SD01\_BRF

SIMPLIFY\_INVOICE 6implified invoice performance obligation

<span id="page-32-0"></span>If you need any of the new fields listed above in your BRFplus rules, refresh the DDIC binding of the corresponding structures mentioned above. You can then use the attributes in your decision tables or in your rules in general. If the new fields are irrelevant and you do not need to enhance your rules, you also do not need to refresh the bindings.

# **6.6.7 Optional: Adjust own BRFplus applications copied from template application FARR\_POB\_STATUS\_TEMPLATE**

With Revenue Accounting 1.3, the BRFplus template application FARR\_POB\_STATUS\_TEMPLATE was changed as follows:

- The call mode of function FARR\_FC\_POB\_STATUS was changed to *Event Mode*
- The function FARR\_FC\_POB\_STATUS was called by a new rule set FARR\_RULESET\_POB\_STATUS
- The rule set FARR\_RULESET\_POB\_STATUS has the rule: Change FARR\_POB\_STATUS after processing decision table: FARR\_DT\_POB\_STATUS
- The interface of FARR\_FC\_POB\_STATUS uses a new DDIC structure FARR\_S\_POB\_DATA\_BRF for the component FARR\_POB\_DATA\_NEW and FARR\_POB\_DATA\_OLD in the context.
- The content in the sample decision table FARR\_DT\_POB\_STATUS was cleaned up.

To adjust the template, you can refer to the attachment in Note [2367437](http://help.sap.com/disclaimer?site=https://launchpad.support.sap.com/#/notes/2367437) FARR\_POB\_STATUS\_TEMPLATE.XML and update the template by uploading the XML file again.

In order to improve performance, it is beneficial (but not required) to adjust your performance obligation status application which is copied from the template application FARR\_POB\_STATUS\_TEMPLATE in the same way. Use the template application as a reference

# <span id="page-33-0"></span>**7 Configuration Information**

# **7.1 Revenue Accounting and Reporting IMG Paths**

The majority of the Customizing activities required for this solution are available in the following locations:

For SAP Revenue Accounting and Reporting: *IMG Financial Accounting (New) Revenue Accounting* 

# **7.2 Revenue Accounting Roles**

Revenue Accounting 1.3 is designed to run with SAP NetWeaver Business Client (NWBC) and provides a set of standard PFCG roles (with prefix SAP\_SR\_FARR\_REV) tailored for SAP NWBC.

#### $\rightarrow$  Recommendation

#### Important

It is technically possible to allow these roles to use SAP Easy Access. However, certain features do not work in SAP Easy Access. Therefore, we strongly recommend that users with Revenue Accounting roles use SAP NetWeaver Business Client (NWBC, minimum version 4.0), instead of using SAP Easy Access.

For a detailed list of NWBC roles delivered for Revenue Accounting 1.3, see the [Security Information \[page 109\]](#page-108-0) chapter in this document.

# **7.3 CO-PA Integration**

Revenue Accounting integrates with CO-PA using the SD entry to CO-PA, which means that it behaves like SD billing documents. The actual value flow is therefore defined by an assignment of condition types to value fields, similar to SD billing documents. This assignment uses the same Customizing as SD billing documents:

*IMG > Controlling > Profitability Analysis > Flow of Actual Values > Transfer of Billing Documents > Assign Value Fields Maintain Assignment of SD Conditions to CO-PA Value Field*

### *i* Note

Revenue Accounting does not provide quantities to CO-PA.

## **△ Caution**

As Revenue Accounting delivers positive and negative values to CO-PA, the *Transfer +/-* indicator must be set for assigning the condition type to the value field, at least for the reserved condition types configured

<span id="page-34-0"></span>for Revenue Accounting. Please read the field documentation for this indicator carefully and consider possible implications for existing data.

You also need to manage the following settings:

- For the condition type that represents the cost of sales (condition category *G*, for example, VPRS), the *Transfer +/-* flag must not be set.
- If you use right of returns, you have to assign your own value fields for the right of return cost and revenue adjustments.

# **7.4 Parallel Processing**

Most of the processing in Revenue Accounting can be parallelized. To enable parallelization for different processing tasks, you must maintain required entries in one of the following Customizing activities: **Revenue** Accounting Inbound Processing > Revenue Accounting Item Management > Define Job Distribution for *Parallel Processing* or *Revenue Accounting Revenue Accounting Postings Configure Parallel Processing for Revenue Posting*

Then you need to maintain the following entries for individual processing tasks:

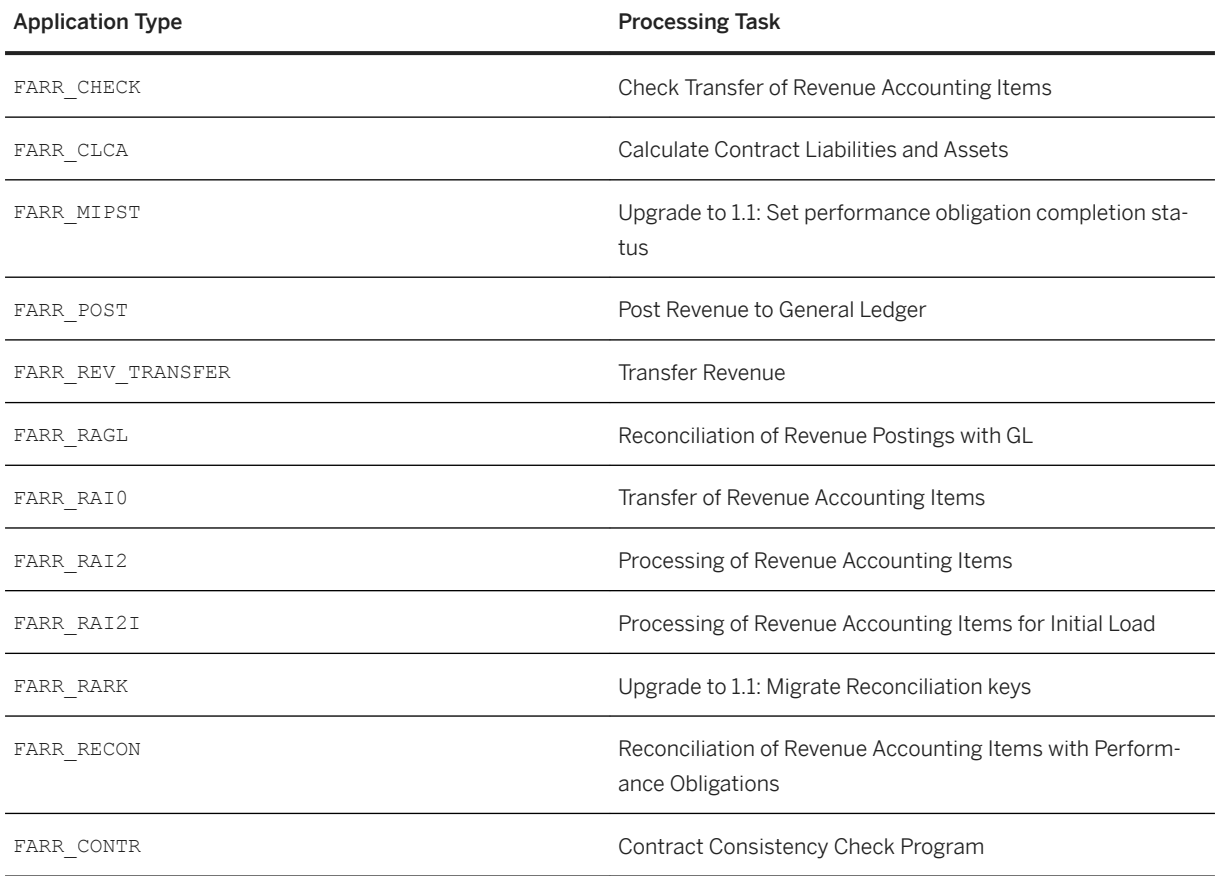

<span id="page-35-0"></span>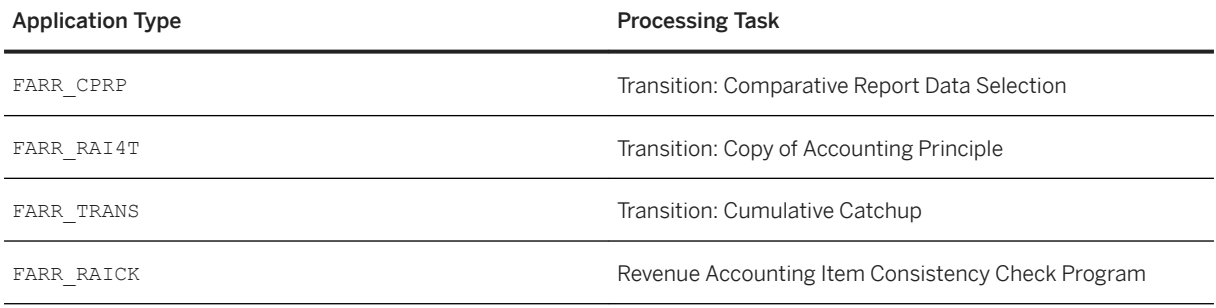

For each entry, specify the server name (optional) and server group (optional) that are used for parallel processing, and the number of tasks to be assigned.

# **7.5 Browser Requirements**

Depending on your Business Suite release, see the following notes regarding browser requirements and restrictions:

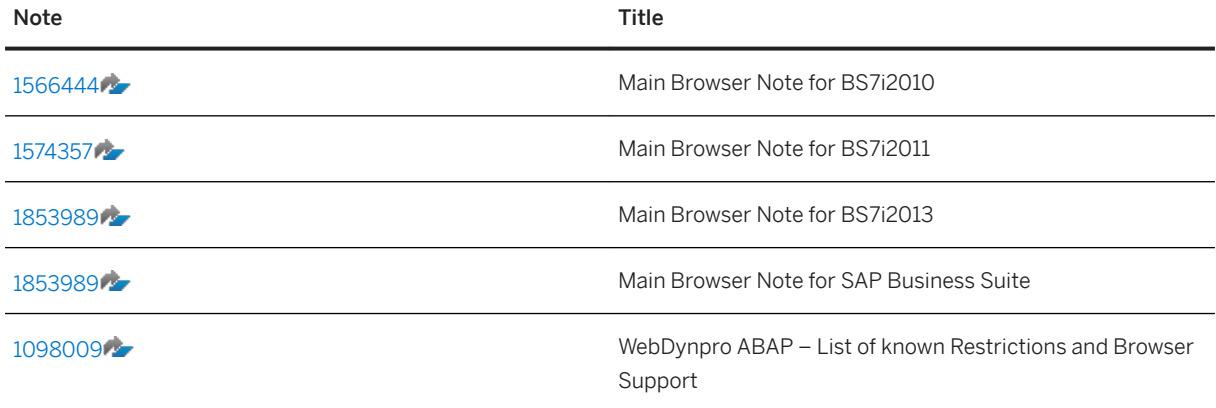
# **8 Operation Information**

# **8.1 Introduction**

This document provides you with the most important information on how to use SAP Revenue Accounting and Reporting.

# **8.2 Inflight Checks**

This detailed chapter on Inflight Checks is designed to provide you with a comprehensive overview of the functionality.

*Inflight Checks* are proactive runtime checks that are implemented in the SAP Revenue Accounting & Reporting solution to validate data before committing it to the database. There are currently 27 different error categories which each represent a common threat to data integrity.

The software also contains post database commit checks which validate data that is already written to the database tables. This part of the solution is called *Data Validation* which implements verifications of equivalent error categories.

The error categories for the Inflight Checks use the prefix *C*, while those for Data Validation use the prefix *E*.

### i Note

Both Inflight Checks and Data Validation Checks may be updated by SAP, as and when required. This means that more error categories can be added by SAP depending on whether further common patterns are discovered. SAP recommends that you monitor these on a regular basis.

Currently, only category 17 differs in meaning between pre- and post- database commit verifications. All other categories are equivalent to each other. However, Data Validation Checks currently only cover error categories 1 to 19, 22 and 25.

It is also worth mentioning that categories 10, 11, 12, 14, 16 and 20 are not implemented within the Inflight Check framework due to the technical limitations imposed on verification using data buffers rather than database tables. So there are 21 different active Inflight Checks at the time of writing.

This detailed document on Inflight Checks is designed to provide you with a comprehensive overview of the functionality.

In this chapter, a revenue accounting contract will be referred to simply as a 'contract'.

# **Context**

Inflight Checks are designed to prevent data inconsistencies from occurring at all, while Data Validation Checks detect them once they are written permanently to the database.

So, checking for data consistencies before the data is committed avoids storing the wrong data in the database. Below are the main reasons for running Inflight Checks:

- 1. Inconsistent data in a production environment can cause problems with recognized revenue or can have an impact on the balance sheet. It can also cause issues with manual activities in revenue accounting contracts. Inconsistent data can result from issues in functional SAP Revenue Accounting and Reporting modules (Integration Component, Inbound Processing and Revenue Accounting Engine), wrong configuration in the sender components and BRF+, incorrect BAdI implementations or insufficient data quality of migrated or operational data.
- 2. It is difficult to analyze the root cause of inconsistent data. When data inconsistencies are found, they often have to be traced back days or months in order to find the root cause. With Inflight Checks, the inconsistencies are detected on the spot – before they are written to the database.
- 3. It can be difficult and time-consuming to correct inconsistent data once it has been written to the database as there are several tables in Revenue Accounting. Usually, corrections have to be done manually or a custom report has to be written. When data is detected within an Inflight Check, it is stopped from being written to the database and can simply be reprocessed correctly in the system, once the root cause has been fixed.

## **Overview of the Inflight Check functionality**

Revenue Accounting handles the business logic. There are three options available to send data to Revenue Accounting:

- 1. Create revenue accounting items via the operational system.
- 2. Update (and delete) revenue accounting items via the operational system.
- 3. Manually edit contracts.

Data resulting from the creation or update process is first stored in a data buffer which can be written permanently to the database at a later stage (if no errors occurred). Inflight Checks validate the constraints between the data buffers. The Inflight Checks are completed before the database commit, and database commit is only executed if no inconsistencies are found.

System response: Transactions are stopped for contracts with errors. Other contracts without errors can continue.

## **Triggering Inflight Checks**

Currently, Inflight Checks are implemented for the following processes and will be triggered when you perform one of the following:

- 1. Revenue accounting item (RAI) processing
	- 1. Processing RAIs for creating and changing order items
- 2. Processing invoice RAIs leading to price reallocation
- 3. Processing fulfillment RAIs (for event-based POBs)
- 2. Manual user interface interaction
	- 1. Reprocessing contracts using the *Reprocess Contract* button
	- 2. Changing a contract
	- 3. Changing attributes of a performance obligation (POB)
	- 4. Adding a POB to a contract manually
	- 5. Changing the price allocation manually
	- 6. Setting review reasons and status on the regular monitoring worklist
	- 7. Resolving the conflict on a POB attribute and on price allocation
	- 8. Fulfilling a POB manually

The BAdI for Inflight Checks gives you the flexibility to:

- Switch Inflight Checks on/off
- Create an exceptional list for excluding certain contracts from the preventative checks
- Customize specific checks

In some cases, you can also redefine the logic for Inflight Checks by extending the BAdI.

### i Note

Refer to SAP Note [2476987](http://help.sap.com/disclaimer?site=https://launchpad.support.sap.com/#/notes/2476987) - BAdI FARR\_EXTENDED\_CHECK for Inflight Check.

If the process is triggered by the RAI processing in Revenue Accounting, the RAI processing is stopped and the RAIs affected have an error status recorded.

If the process is triggered by manually editing a contract, the you will get an error message and will not be able to save the contract in question.

No Inflight Checks are performed during the following business activities:

- Processing invoice RAIs that don't lead to price reallocation
- Transferring revenue
- Calculating the contract liabilities and contract assets
- Performing a posting run

This means that if a contract receives an Inflight Check error, the above business activities are not blocked.

You can view the errors in the *Analyze Application Log* using transaction SLG1 and the following selection parameters: objectFARR and subobject CONTR\_MGMT.

## **Procedure for fixing detected inconsistencies**

Should the error pop up when you create or update revenue accounting items, it is possible to reprocess the revenue accounting item (for example, via the RAI monitor using transaction FARR\_RAI\_MON).

Should the error pop up when you manually edit a contract, it is possible to log in to the appropriate system and reproduce the exact steps in debugging mode.

### i Note

When you edit an erroneous contract manually, the *Save with Error* functionality will no longer work with Inflight Checks.

### $\rightarrow$  Recommendation

If any potential issues are spotted, and you cannot identify the root cause for this error, you need to do the following:

- 1. Ensure that the latest version of Inflight Checks is installed in your solution. You can find the latest notes for Inflight Checks by searching for the notes containing the key term: FARR\_INFLIGHT\_CHECK
- 2. Create an incident with component FI-RA-VAL and mention the key term 'Inflight Check C[Number of Inflight Check]' in the header text.
- 3. Open the system, and then provide the access data to the system and steps to reproduce the problem.

SAP Support will then analyze the root cause based on the data validation results and provide guidance on how to proceed.

# **8.3 Technical Definition**

The Inflight Check framework is implemented in the CL\_FARR\_DATA\_EXTENDED\_CHECK class of the FARR\_CONTRACT\_MAIN package. It consists of the three main programs:

1. Revenue Accounting Contracts Inflight Check: This program analyzes contract data and runs all error category checks.

i Note

Error category 23 is only run if it is activated separately.

IF\_FARR\_DATA\_EXTENDED\_CHECK~CHECK\_CONTRACT

2. Invoice Mass Update: This program performs an invoice check during mass update processes and only runs the checks for error categories 7, 19 and 21.

IF\_FARR\_DATA\_EXTENDED\_CHECK~CHECK\_INVOICE\_MASS\_UPDATE

3. Manual Spreading: This program is called during manual spreading for a single contract and only runs the checks for error categories 2, 3, 4, 22 and 23.

i Note

Error category 23 is only run if it is activated separately.

```
IF_FARR_DATA_EXTENDED_CHECK~CHECK_MANUAL_SPREADING
```
In addition to the three main programs, there is one separate method (inflight check) for each error category.

## **Customizing via the BAdI**

Implement BAdI Extended Check Before Saving to Database (Note [2476987](http://help.sap.com/disclaimer?site=https://launchpad.support.sap.com/#/notes/2476987) ).

SAP recommends that you create a new class as a subclass of CL\_FARR\_DATA\_EXTENDED\_CHECK, and implement redefinitions of the following methods to suit your needs and add your logic:

- Switch individual inflight checks on/off: INIT\_NO\_CHECK\_SETTINGS
- Use the exceptional list to exclude contracts: CHECK\_CONTRACT
- Customize specific checks: CHECK\_CONTRACT

You can find the BAdI in the SAP IMG Menu. Choose: **Revenue Accounting** Revenue Accounting Contracts *Business Add-Ins*

## **Notes**

The following table shows the required notes for customers who have never installed Inflight Checks before.

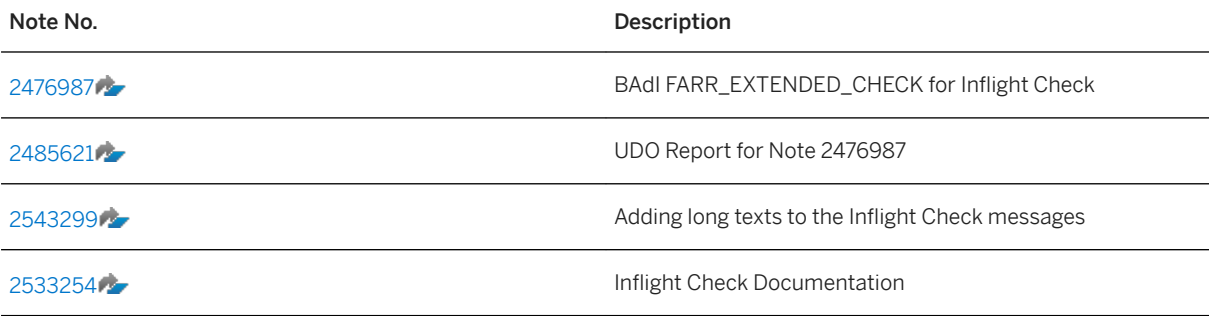

To view all the notes that are currently available, please visit [support.sap.com](http://help.sap.com/disclaimer?site=https%3A%2F%2Fsupport.sap.com) **a** and use the *Access Expert Search* functionality. Enter the following parameters:

Component: FI-RA

Search Term: FARR\_INFLIGHT\_CHECK

A list with all current notes for the Inflight Checks will be displayed. SAP may release enhancements and bug fixes in the form of notes. SAP recommends that you implement notes which address problems that you encounter individually.

# **8.4 Error Categories**

Before each category is elaborated on in detail below, here is a summary of all the checks that are performed.

The error categories check that:

● the total sum of allocation effects for all performance obligations within a revenue accounting contract is zero and the total allocated price of a contract is equal to the total transaction price.

- the allocated amount of a performance obligation is equal to the total amount of all the periods from the revenue schedule for this performance obligation in the deferral item table.
- the effective quantity of the performance obligation is equal to the total quantity of all fulfillments for an event-based performance obligation, if the performance obligation is fully fulfilled; the effective quantity of the performance obligation is equal to the total quantity of all fulfillments for a time-based performance obligation.
- the effective quantity of a time-based performance obligation is equal to the scheduled quantity from the deferral item table and fulfillment table.
- the latest deferral item flag is set correctly.
- the total number of posted revenues is equal to the scheduled number in the deferral item table.
- the total number of posted invoice corrections is equal to the invoiced amount in the deferral items.
- the special indicator is populated correctly.
- the allocation effect of a performance obligation is equal to the allocated amount minus the transaction price of this performance obligation.
- the transferred invoice amount in the invoice data buffer is equal to the posted invoice amount in in the posting data buffer.
- there aren't any performance obligations without deferral items.
- the transaction currency and local currency have different signs.
- the profitability segment is correctly maintained according to the settings in CO-PA.
- the deferral items are created, updated, or deleted with the correct reconciliation keys.
- there are the following inconsistent situations during revenue accounting item processing for contracts with a fixed exchange rate method:
	- the fixed rates of the contracts are missing.
	- the currency keys in posting entries are different from those in the corresponding contracts.
	- the currency key settings at contract level are different from those at company code level.
	- the exchange rate difference is missing during invoice processing.

## **Technical details**

The purpose of this section is to introduce some basic technical information to help you to understand the descriptions of the error categories below.

The following table provides you with the technical field names corresponding to the descriptions and terms used in this chapter. The technical field names will help you to check values in database tables or to debug code.

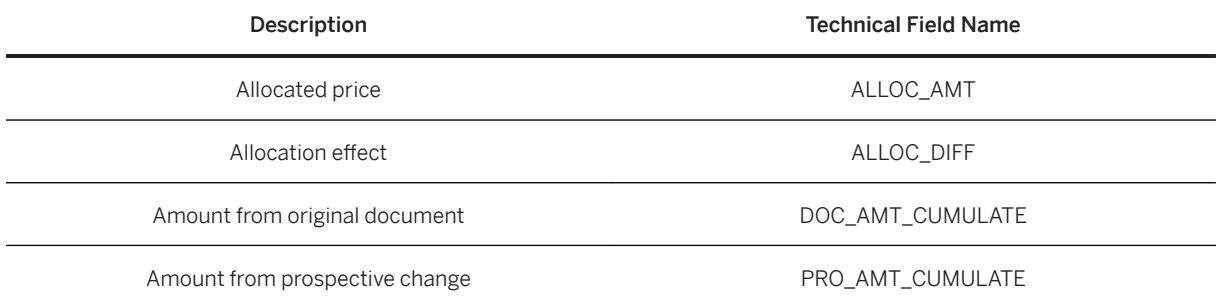

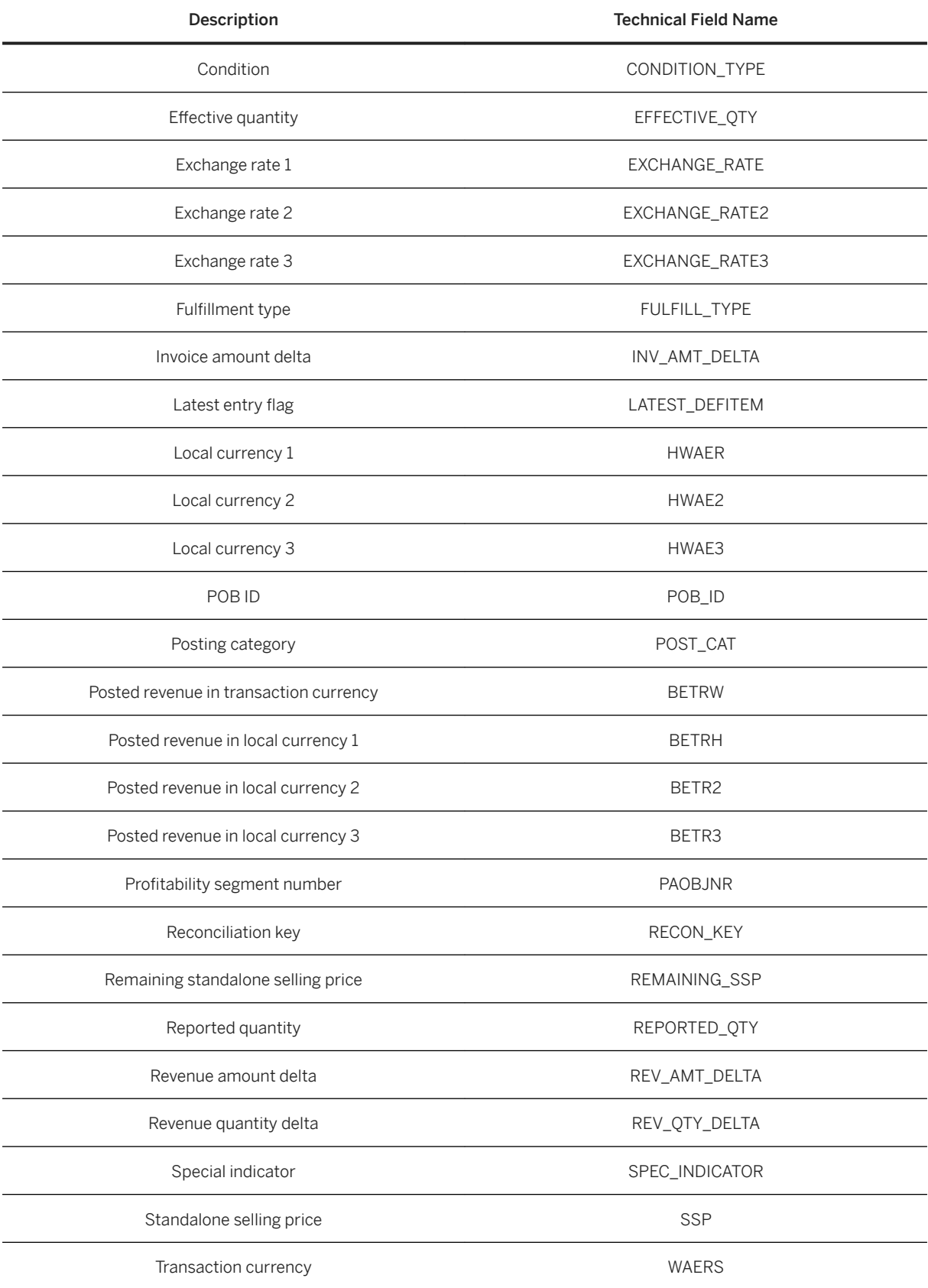

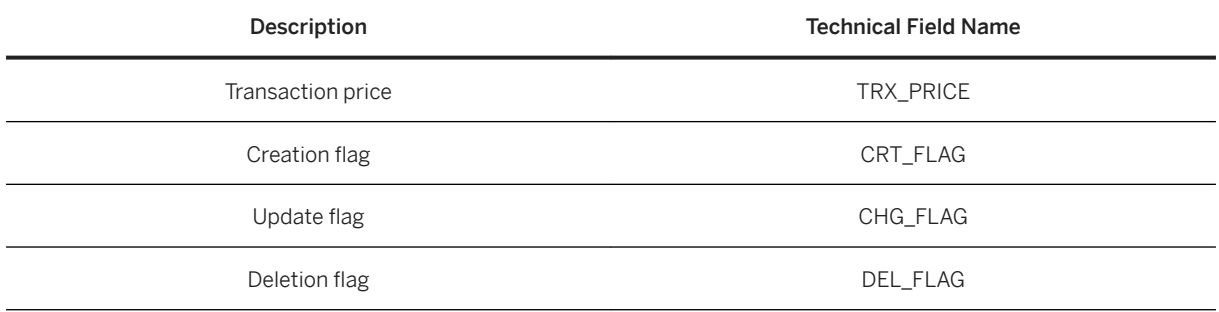

## **The latest entry flag**

The latest entry flag, technical name LATEST\_DEFITEM, is a field in the deferral item buffers marking the most recent entry. It is a character string of length one with the following value range:

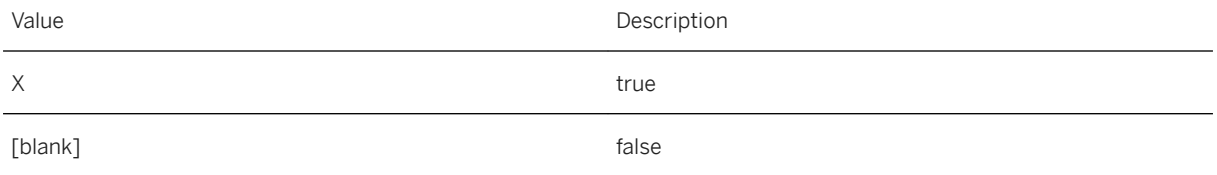

# **The deferral item special indicator field**

The special indicator, technical name SPEC\_INDICATOR, is a field in the deferral item buffers. It is a character string of length one with the following value range:

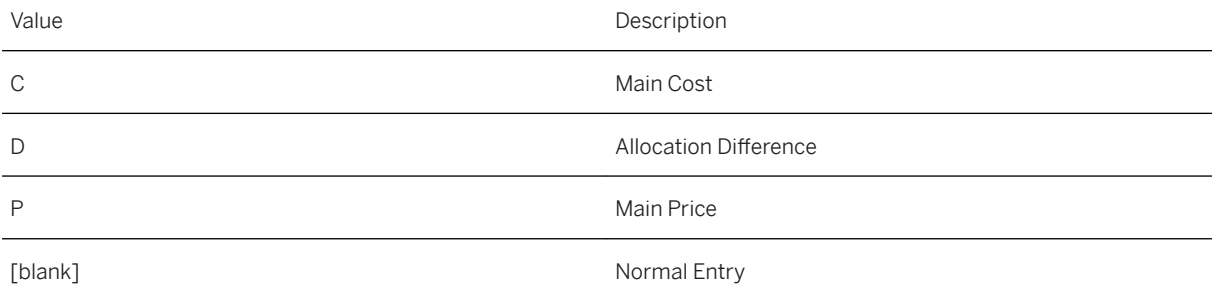

This means that for every main price condition type from the sender component, the special indicator field must be populated with value *P*. For each reconciliation key and performance obligation, there must be one condition indicated as the main price condition.

# **8.4.1 C01: Incorrect Balance of Allocation Effects**

The allocated amount of a performance obligation (POB) is calculated based on the standalone selling price (SSP), which is derived from BRF+ or comes from the sender component.

The allocation effect is the difference between the transaction price and the allocated amount. The sum of the allocation effects for all POBs within a contract must be zero. Therefore, if the allocation effect balance is not equal to zero, an error occurs. The total amount (transaction price) of the contract must not be changed after allocation. The check is executed at contract level. A possible root cause for triggering the inflight check could be issues with the price allocation BAdI.

## **• Example**

In the table below, the contract has two performance obligations: POB1 and POB2. The total of the allocation effects doesn't amount to 0. As the allocation effect is the difference between the allocated price and the contractual price, this means that the total allocated price differs from the total contractual price. This is incorrect because the contractual price must always be distributed over the POBs within the contract and total the same amount.

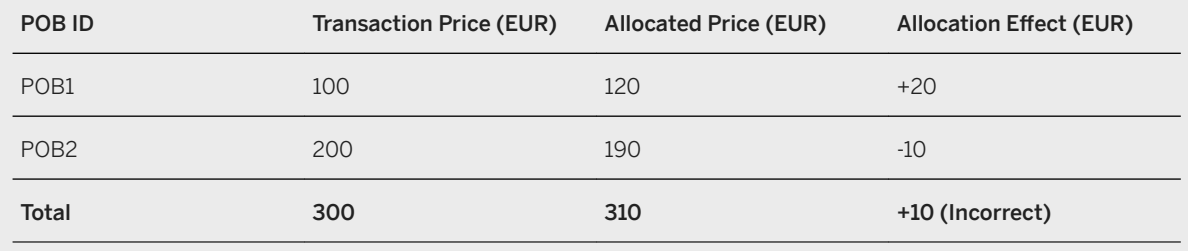

Buffers checked:

● Deferral item buffer: MTS\_DEFITEM\_LATEST\_NSTAT\_PRICE

# **8.4.2 C02: The allocated amount is not equal to the revenue schedule of a POB**

For time-based performance obligations (POB), the total scheduled amount of a POB must be equal to the allocated amount.

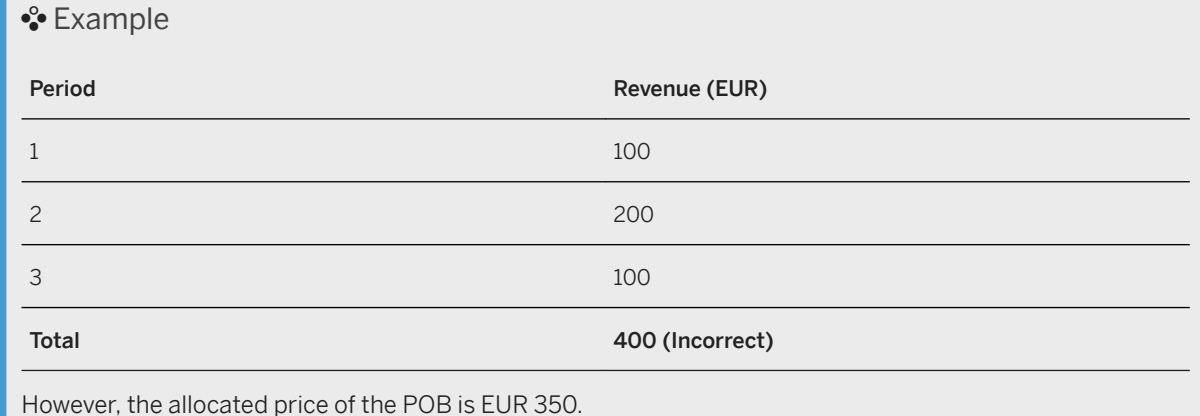

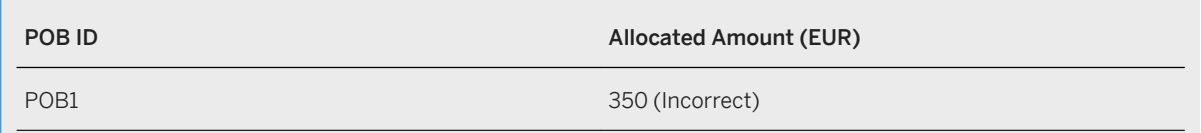

#### Exceptional cases:

- 1. A POB without start date for start date type = 2 (meaning: even if there is an allocated amount, it is not possible to do revenue recognition for this POB)
- 2. A POB not fully fulfilled for start date = 3 (meaning: revenue recognition should be triggered by a fulfillment event – without being fully fulfilled means that there is no revenue recognition)
- 3. A POB not fully fulfilled for compound structure
- 4. Suspend revenue = ABAP\_TRUE (meaning: revenue is pending, no revenue recognition done)

#### Buffers checked:

- Deferral item buffer: MTS\_DEFITEM\_NSTAT\_PRICE
- Performance obligation buffer: MTS\_POB\_DATA\_BUFFER

# **8.4.3 C03: The POB quantity is not equal to the fulfilled quantity for a fully fulfilled POB**

The check is only performed for fully fulfilled event-based performance obligations (POB) or distinct timebased POBs. When a POB is fully fulfilled, its effective quantity must be equal to the fulfilled quantity (reported quantity from the fulfillment buffer). The fulfilled quantity consists of quantities from posting. If the performance obligation is soft deleted, the fulfilled quantity must be zero.

For time-based POBs, the fulfillment is created upon contract creation. This means that the check can be performed at any time. The check is performed at performance obligation level.

### i Note

The quantity check is based on the numerator/denominator of the quantity.

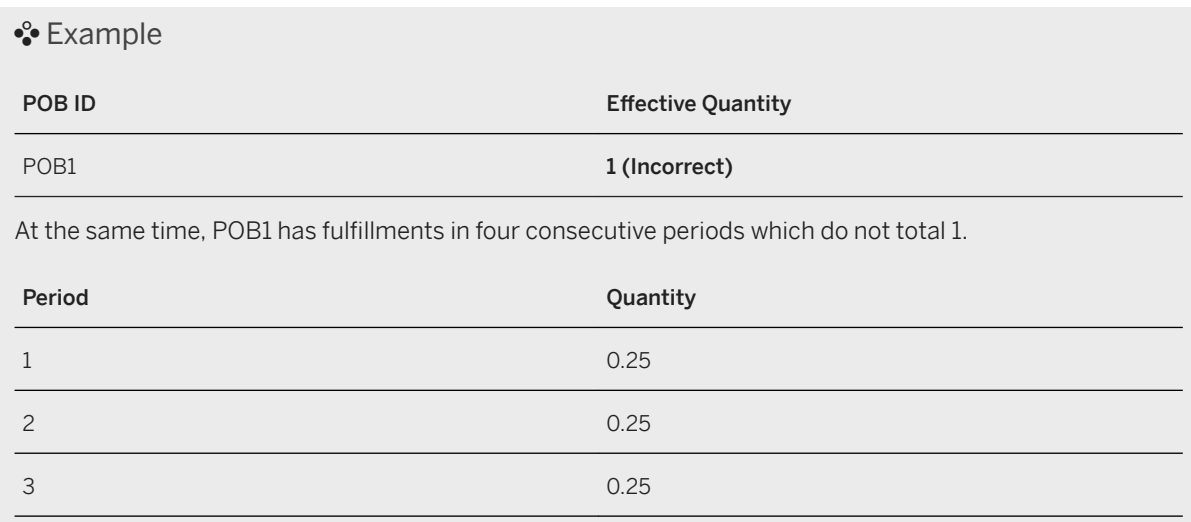

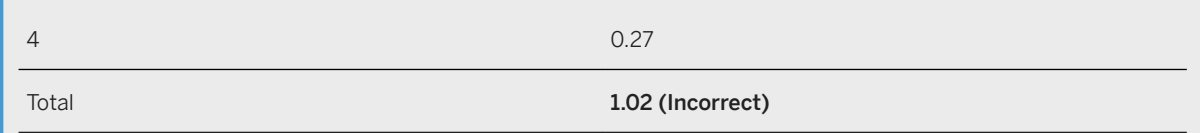

#### Exceptional cases:

- 1. A POB without start date for start date type  $= 2$
- 2. A POB with start date  $=$  3
- 3. A fulfillment entry has a pending status
- 4. A POB with event type Goods Issue (GI) and cost recognition with over-fulfillment (more goods issued than planned)

### Buffers checked:

- Fulfillment buffer: MTS\_FULFILLMENT\_BUFFER
- Performance obligation buffer: MTS\_POB\_DATA\_BUFFER

# 8.4.4 CO4: The fulfilled, unsuspended quantity is not equal **to the fulfilled deferral item quantity for a time-based POB**

For time-based, distinct performance obligations (POB), the fulfilled deferral item quantity must be equal to the unsuspended fulfilled quantity. Fulfilled quantity here means the quantity that has already been calculated by revenue accounting for the respective period.

The check only considers the main price condition quantities and not the cost condition quantities in the case of distinct performance obligations. For linked performance obligations without a price condition, the allocated amount quantities are used. The check is executed at performance obligation level.

## i Note

The quantity check is based on the numerator/denominator of the quantity.

### **• Example**

A POB has fulfillments in four consecutive periods which total to 1.02.

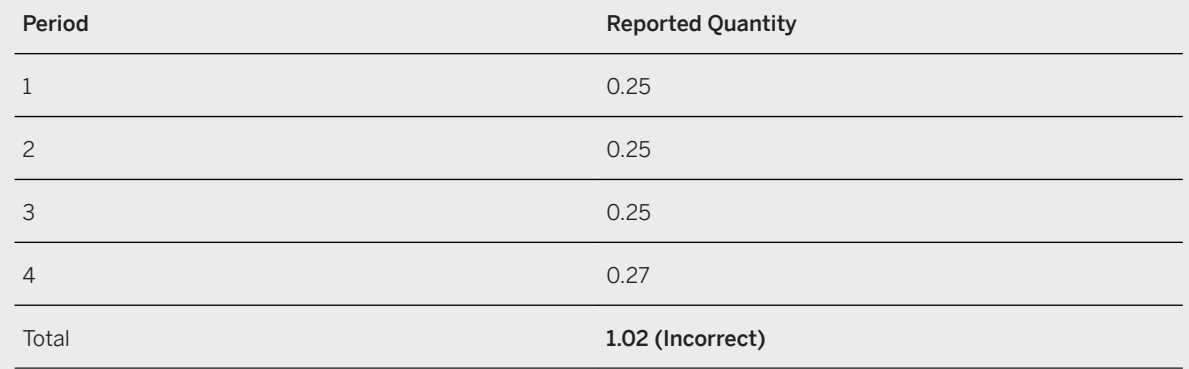

At the same time, the POB has four deferral items which record revenues for later recognition which only total to 1.0.

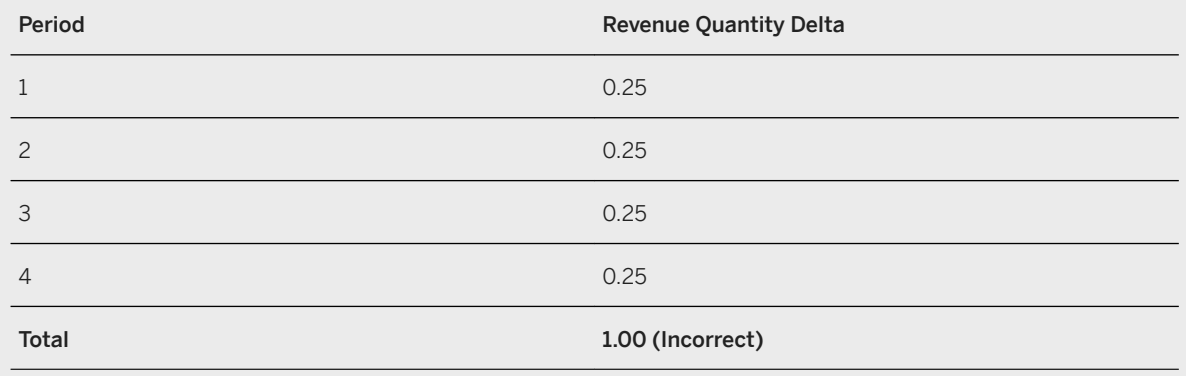

### **<sup>•</sup>**• Example

A POB has four deferral items corresponding to two periods with two different condition types each. The deferral item for period 1 and condition type PR00 has a quantity of 0.25 but the deferral item for that same condition type in period 2 has a quantity of 0.3. This is incorrect because the quantities must be the same for the same condition type. The same holds true for condition type CORR.

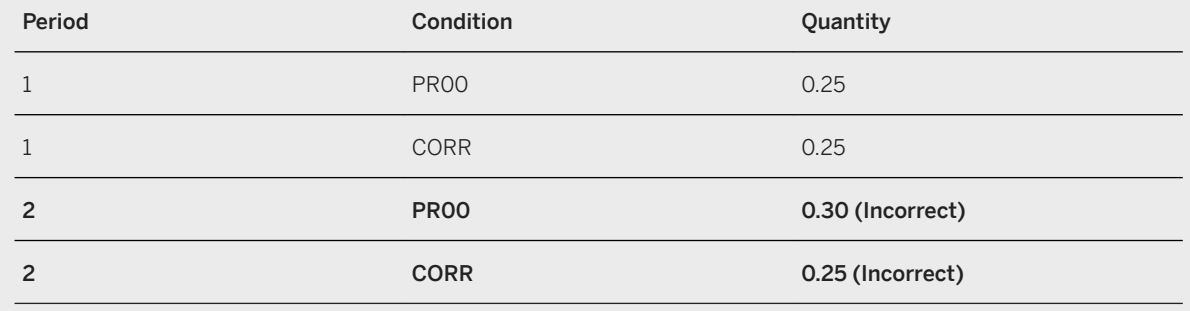

#### Exceptional cases:

The following cases are excluded from the check:

- 1. A POB with transaction price  $= 0$
- 2. A POB with allocated price  $= 0$
- 3. A fulfillment entry has pending status

#### Buffers checked:

- Fulfillment buffer: MTS\_FULFILLMENT\_BUFFER
- Deferral item buffer: MTS\_DEFITEM\_DATA\_BUFFER

# **8.4.5 C05: The latest entry flag for a deferral item is incorrect or missing**

To ensure that deferral items are handled consistently in revenue accounting, the latest deferral item flag must be populated correctly.

In the deferral item table, there are entries at condition level for each performance obligation (POB) and the relevant reconciliation keys. The latest deferral item entry for each condition of a performance obligation (the highest reconciliation key from a time perspective) must be populated. The check is executed at performance obligation level.

# **8.4.5.1 C0501: Some deferral items do not have the latest entry flag**

## Example

The performance obligation POB1 has three deferral items corresponding to three consecutive periods. The periods can be seen via the reconciliation key. None of the deferral items have the latest entry flag. This is incorrect because the deferral item with the reconciliation key corresponding to the most advanced period must have the latest entry flag.

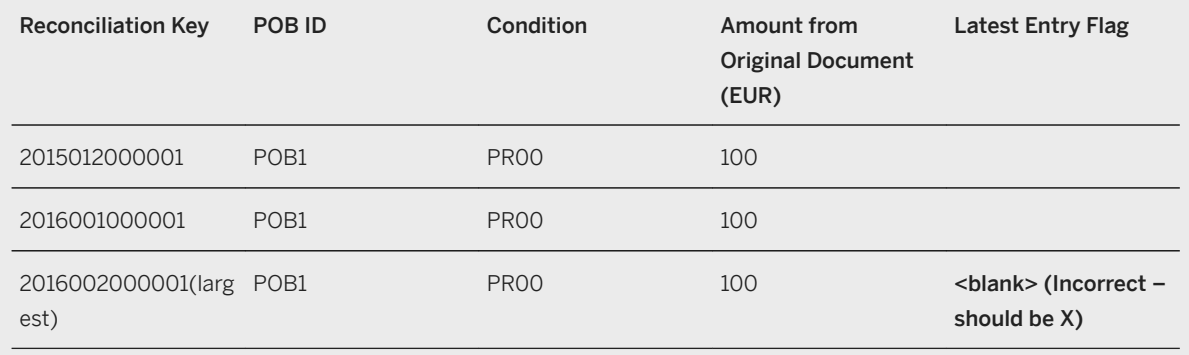

### Exceptional cases:

- 1. A fulfillment of the POB is pending due to the status being either *Suspend Revenue Posting*, *Conflict* or *Error*.
- 2. A POB is marked as soft-deleted.

#### Buffers checked:

- Deferral item buffer: MTS\_DEFITEM\_DATA\_BUFFER\_WO\_DEL
- Performance obligation buffer: MTS\_POB\_DATA\_BUFFER

# **8.4.5.2 C0502: More than one or no deferral item has the latest entry flag for each condition type**

There must be exactly one deferral item with the latest entry flag for each condition type.

## **<sup>•</sup>** Example

The performance obligation POB1 has three deferral items corresponding to three consecutive periods. The periods can be seen via the reconciliation key. Two of the deferral items have the latest entry flag. This is

incorrect because only the deferral item with the reconciliation key corresponding to the most advanced period must have the latest entry flag.

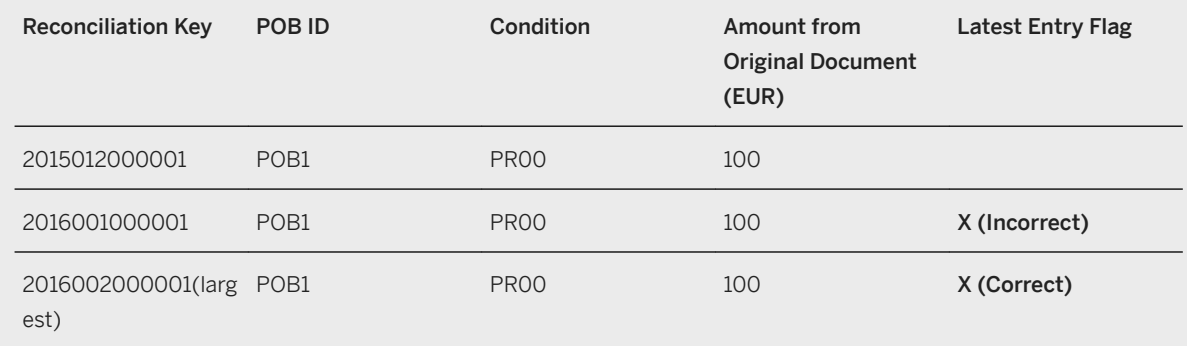

#### Buffers checked:

● DEFITEM BUFFER: MTS\_DEFITEM\_DATA\_BUFFER\_WO\_DEL

# **8.4.6 C06: The scheduled revenue amount is not equal to the posted revenue amount**

The scheduled revenue amount of a performance obligation (POB) to be posted in a specific period is different from the actual posted revenue amount for the same reconciliation key. Only deferral items with a reconciliation key that have a status other than Open are considered for the check. Deferral items with an open reconciliation key can have scheduled revenue for which no postings exist yet.

The check is performed for transaction currencies and is performed at POB level.

In addition to the main check condition above, C06 checks the following special case:

For a POB that has a revenue recognition block, the scheduled revenue in the deferral items for non-statistical price conditions, and with open reconciliation keys, must be cleared. The only exceptions to this rule are:

- There has been a prospective split resulting from a contract modification and the deferral item to be checked is affected by this split. In this case, the deferral item can have revenue despite the POB having a revenue recognition block.
- The deferral item in question has a deletion flag.
- If there is an impairment of asset, revenue is recognized immediately even if there is no fulfillment. This means that even if the POB has a revenue recognition block, the revenue must be recognized and thus the deferral items can have revenue to be recognized.

### Example

The performance obligation POB1 has a deferral item for a scheduled revenue of EUR 100 in the period January 2016.

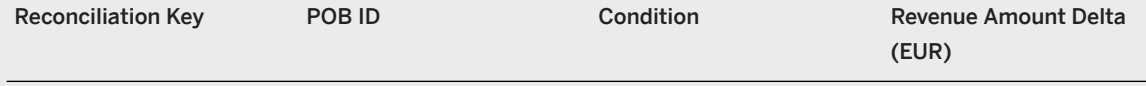

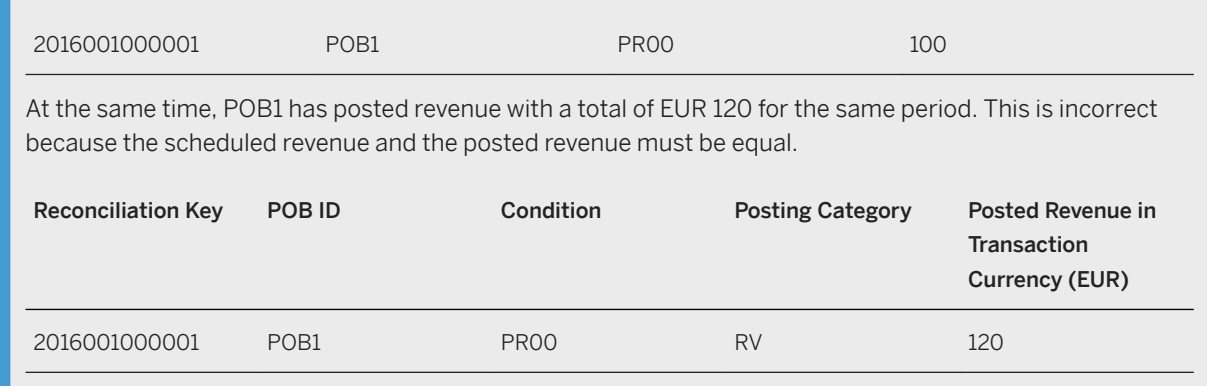

Buffers checked:

- Deferral item buffer: MTS\_DEFITEM\_DATA\_BUFFER
- Posting data buffer: MT\_POSTING\_DATA\_INST
- POB data buffer: MTS\_POB\_DATA\_BUFFER

# **8.4.7 C07: The scheduled invoice amount is not equal to the posted invoice amount**

The scheduled invoice amount of a performance obligation (POB) to be posted in specific periods, is different from the actual posted invoice amount. The check is performed for transaction currencies and executed at performance obligation level.

#### Example

The performance obligation POB1 has a deferral item for a scheduled revenue of EUR 100 in the period January 2016.

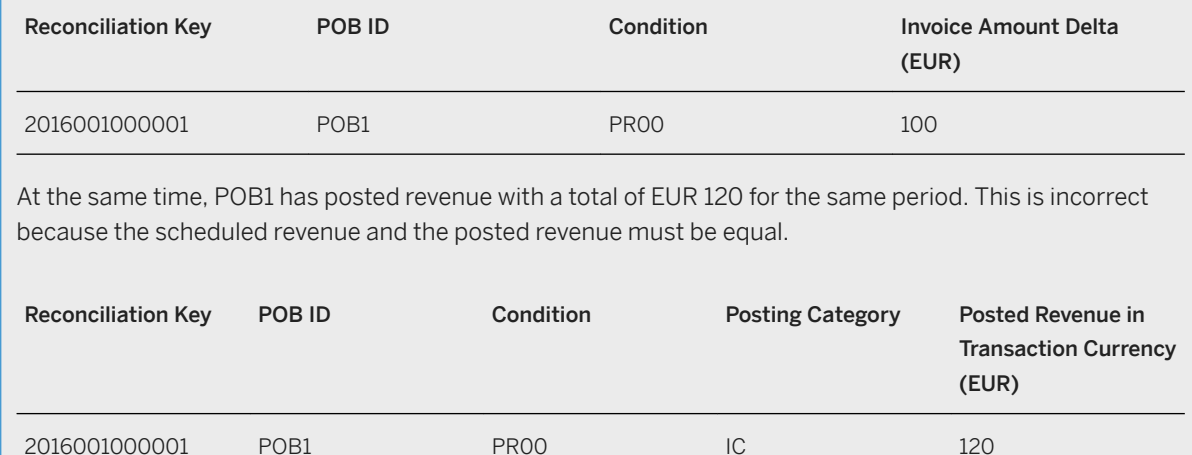

#### Buffers checked:

● Deferral item buffer: MTS\_DEFITEM\_DATA\_BUFFER

● Posting buffer: MT\_POSTING\_DATA\_INST

# **8.4.8 C08: The special indicator flag is incorrect or missing**

All deferral items with the latest entry flag can only have, at most, one main price, one cost condition, and one allocation difference.

To ensure that deferral items are handled consistently in revenue accounting, the special indicator flag must be populated correctly. For each leading or distinct performance obligation (POB), there must be exactly one condition indicated as the main price condition. In this case, the special indicator must be set to *P*. For each leading or distinct performance obligation (POB), there must not be more than one allocation difference condition with the special indicator *D*. The check is performed at POB level.

## i Note

This check will not be performed for linked POBs, performance obligations that are added manually with no main price condition, with no transactional price from SD or that have a transactional price with an excluded allocation price.

## Example

The performance obligation POB1 has two deferral items corresponding to the same period but with different condition types. Both deferral items are indicated as the main price. This is incorrect because only one deferral item must carry the main price condition.

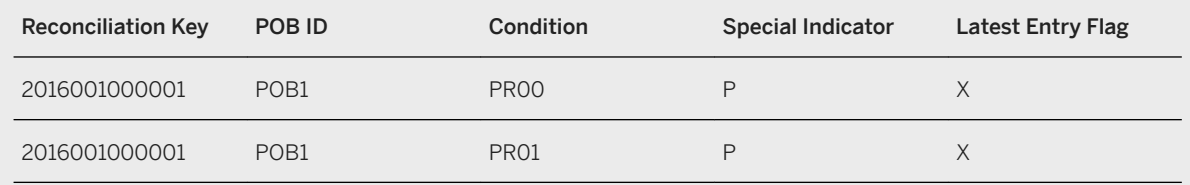

#### Buffers checked:

● Deferral item buffer: MTS\_DEFITEM\_DATA\_BUFFER

# **8.4.9 C09: The transaction price, allocated amount and allocation effect of a POB are inconsistent**

The allocation effect of a performance obligation (POB) must be equal to the allocated price of a POB, minus the transaction price. In this comparison, the transaction price and allocated amount are derived from the POB master data and the allocation effect is calculated based on the corresponding allocation effect condition in the deferral item. This means that the amount from the original document as well as the amount from the prospective change are added together for the deferral item with the latest entry flag to form the allocation effect.

The check is performed at POB level.

### i Note

This check will not be performed for the following cases:

- Bill of material (BOM) cases in which the amount of header performance obligation is distributed to sub-item performance obligations.
- At least one of the POBs in the contract is set to an error status in contract management.

### **<sup>•</sup>**• Example

The performance obligation POB1 has a deferral with a value of EUR 10 coming from the operational document and a value of EUR 10 coming from a prospective change. The deferral item value totals EUR 20. This value represents the allocation effect of POB1.

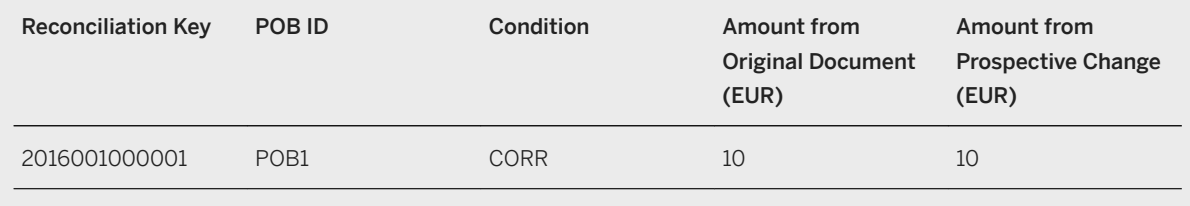

In the master data, POB1 has an allocated amount of EUR 100 and a transaction price of EUR 90. The allocation effect works out to be only EUR 10 rather than EUR 20 – which is incorrect.

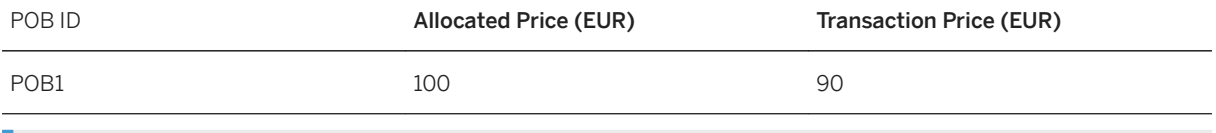

## i Note

The error can arise from either the deferral item or with the POB master data, or both.

#### Buffers checked:

- Performance obligation buffer: MTS\_POB\_DATA\_BUFFER
- Deferral item buffer: MTS\_DEFITEM\_LATEST\_NSTAT\_PRICE

# **8.4.10 C13: The transferred invoice amount is not equal to the posted invoice amount in the transaction currency**

The total value of all invoices sent to contract management for a performance obligation (POB) must be equal to the total amount of posted invoice corrections for this performance obligation. The check is executed at performance obligation level for the transaction currency.

## Example

The performance obligation POB1 has an invoice with condition type PR00 which was transferred in January 2016 and with a value of EUR 10. The period can be seen via the reconciliation key.

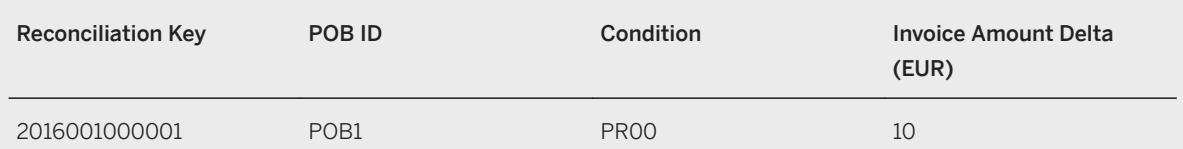

At the same time, POB1 has a posted invoice in the same period and has the same condition type but with a value of EUR 15. This is incorrect as the values on the transferred and posted invoices should be equal for the same reconciliation key and condition.

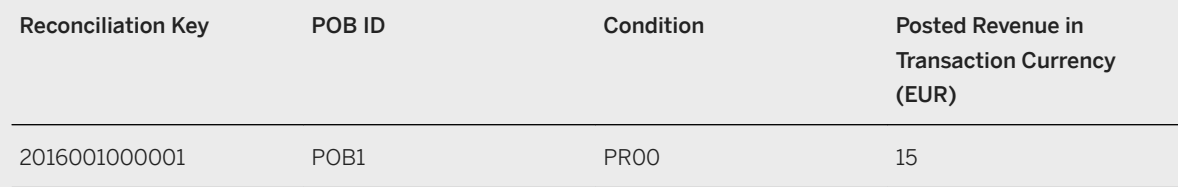

#### Exceptional cases:

- 1. A non-distinct performance obligation
- 2. A performance obligation in a bill of material (BOM) structure

#### Buffers checked:

- Posting buffer: MT\_POSTING\_DATA\_INST
- Invoice buffer: MTS\_INVOICE\_DATA\_BUFFER

# **8.4.11 C15: A POB does not have a deferral item**

Each performance obligation (POB) in contract management should have one or more deferral items which include all necessary information for the revenue schedule of the POB. This means that without deferral items, it is not possible to post revenues for the POB. The check is executed at POB level.

#### Exceptional cases:

- 1. A distinct type is a compound
- 2. A POB refers to the bill of material (BOM) header
- 3. A POB is a linked POB, and is excluded from allocation
- 4. A POB is deleted, soft deleted or marked to be deleted
- 5. A POB has a transaction price of zero
- 6. A POB has an allocated price of zero
- 7. At least one of the POBs in the contract has an error status in contract management

### Example

The performance obligation with ID 1234 has an allocated amount of EUR 100 and an original price of EUR 200.

POB ID Allocated Price (EUR) Transaction Price (EUR)

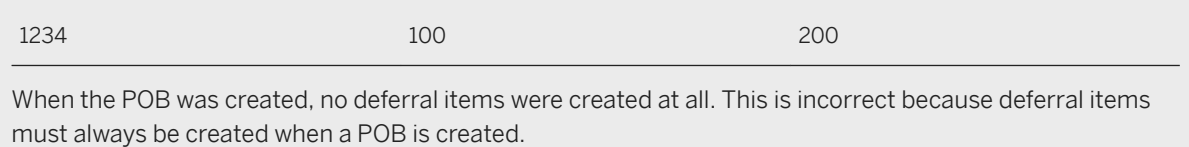

#### Buffers checked:

- Performance obligation buffer: MTS\_POB\_DATA\_BUFFER
- Deferral item buffer: MTS\_DEFITEM\_DATA\_BUFFER

# **8.4.12 C17: When invoice correction and posted revenue amounts are generated, they do not display the same sign in all currencies**

The amount in the transaction currency (BETRW), the amount in local currency (BETRH) and the amounts in the second (BETR2) and third (BETR3) local currencies are checked for the same sign (mathematical).

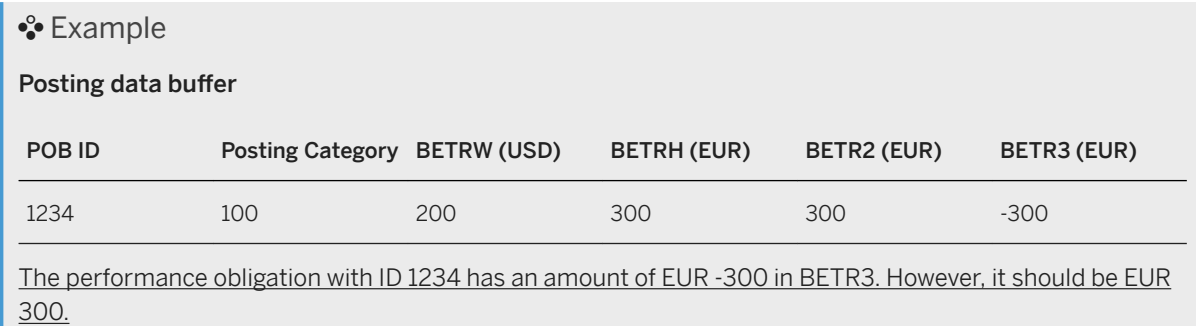

#### Buffers checked:

• Posting data buffer: MT\_POSTING\_DATA\_INST

# **8.4.13 C18: The profitability segment of the posting entry is not the same as that of the POB**

This error is raised when the performance obligation (POB) relating to a posting entry has a different value for the profitability segment to the posting entry itself. The profitability segment number (PAOBJNR – from CO-PA) is compared. An error is also triggered if no performance obligation is found relating to an entry in the posting data buffer.

This check is only valid and will only be performed for the following posting categories:

- Revenue (RV)
- Exchange rate difference (ED)
- Invoice correction (IC)
- Cost (CO)
- Cost correction (CC)/ Exceptional cost correction (CE)

### Example

The performance obligation with ID 1234 has the profitability segment number 34125 in its POB master data.

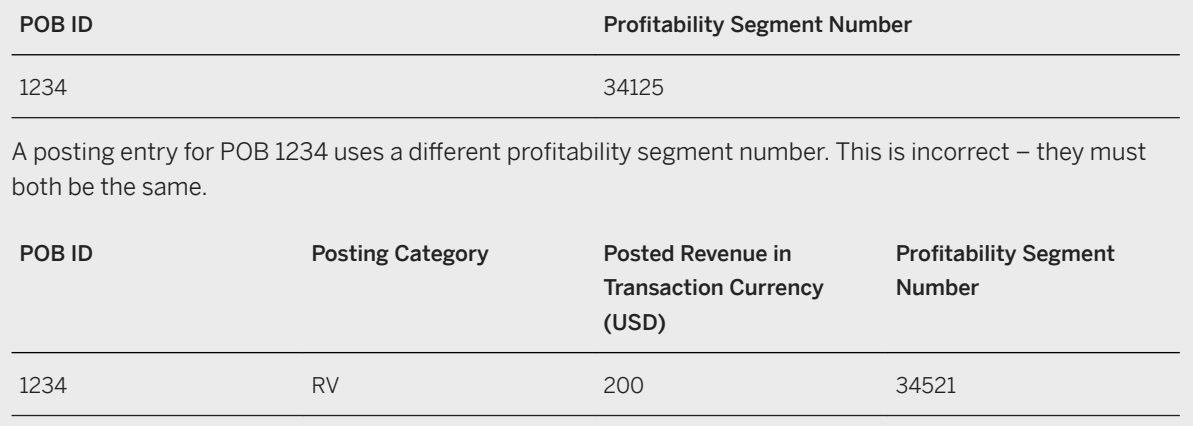

#### Exceptional cases:

The check is not performed if the posting category is Exchange Rate Difference (ED) and the account is not maintained as a cost element.

#### Buffers checked:

- Posting data buffer: MT\_POSTING\_DATA\_INST, MT\_POSTING\_DATA\_UPD
- Performance obligation buffer: MTS\_POB\_DATA\_BUFFER

# **8.4.14 C19: Created, updated or deleted deferral item has an invalid reconciliation key**

A reconciliation key is associated with a deferral item using the contract identification, the reconciliation key identification, the accounting principle and the company code. A C19 error is raised when a deferral item is either created, deleted or changed but the reconciliation key status is neither *Open* (O) nor *Migration* (M). Hence, reconciliation key statuses which are invalid and lead to an error for a deferral item that is either created, updated or deleted, are: *Closed* (C), *Time-based* (T), *Liability* (L), *Failed* (F), *Canceled* (A), *Simulation*  (S) and *Replaced* (R).

### i Note

Only the deferral item data buffer can indicate whether a deferral item is created, updated or deleted. The deferral item data buffers carry three flags to indicate whether the deferral item was either created, updated or deleted.

### **<sup>•</sup>** Example

The system wants to update a deferral item of the performance obligation with ID 1234. This deferral item has reconciliation key 201601000001.

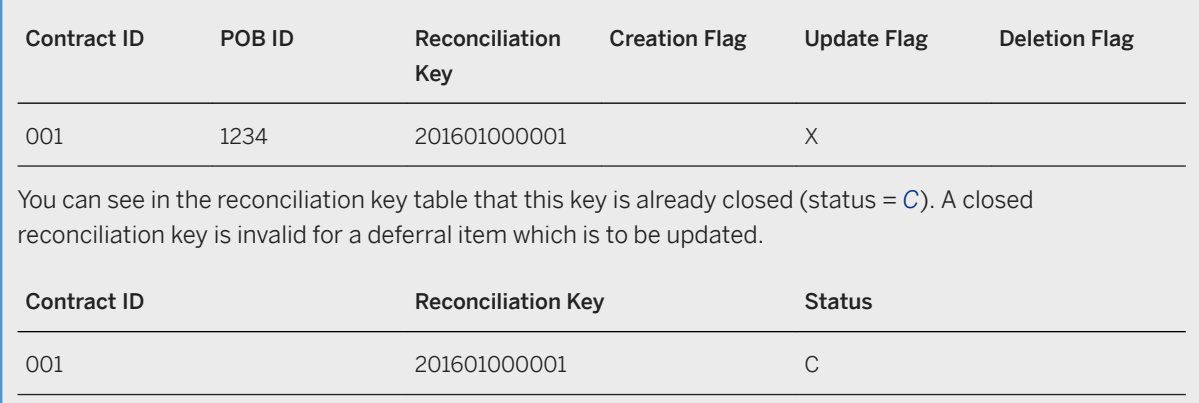

#### Exceptional cases:

- 1. You can delete the non-transferred deferral item of a time-based performance obligation (TM\_CONVERT = false) when the reconciliation key status is set to *Migration*.
- 2. You can delete the deferral item of a performance obligation with deletion flag DEL FLAG = true, provided that no invoices have been issued and no revenue has been recognized for this performance obligation, yet.
- 3. You can change the latest entry flag of the deferral item.
- 4. You can change DOC AMT DELTA.
- 5. If the fulfillment is pending, you can change REV OTY POSTED as well as the numerator and/or denominator.
- 6. For a changed deferral item, the corresponding reconciliation key is in a later period than the end date of the time-based performance obligation.
- 7. If all amounts for a deferral item are zero, the check will not be performed.

#### Buffers checked:

- Deferral item: MTS\_DEFITEM\_DATA\_BUFFER
- POB data buffer: MTS\_POB\_DATA\_BUFFER
- Fulfillment buffer: MTS\_FULFILLMENT\_PENDING

# **8.4.15 C21: The posted amount in a local currency is not consistent with the amount calculated using the fixed exchange rate**

A contract can contain up to three different local currencies. The fixed exchange rate for each currency is saved with the contract master data. They are used for converting the transaction price, which may have another currency, into the local currencies.

This Inflight Check recalculates the posted amounts for a contract using the fixed local currency exchange rates from the contract master data. The resulting values are then compared to the respective amount in the posting data. If they are not equal, an error will be raised.

This check is performed at contract level.

#### Constraints:

The posting category must be *RA* (Receivables Adjustment).

### Additional checks:

- 1. Are the currency key settings of the company code consistent with those of the contract?
- 2. Are the currency key settings of the posting entries consistent with those of the contract?
- 3. Is the exchange difference missing for the contract ID in the local currency?
- 4. Is the fixed rate maintained for an existing posting entry?
- 5. Is the contract header exchange rate saved in the posting management rather than in the contract management, and is the posting category Invoice Correction?

## Example

The contract CONTRACT1 uses the local currencies EUR, HKD and USD with fixed exchange rates 1.0, 5.4 and 2.0, respectively. The transaction price is EUR 360. As the transaction currency and the first local currency are both in EUR, the first fixed exchange rate equals 1.0. The second fixed exchange rate then corresponds to EUR -> HKD and the third fixed exchange rate corresponds to EUR -> USD.

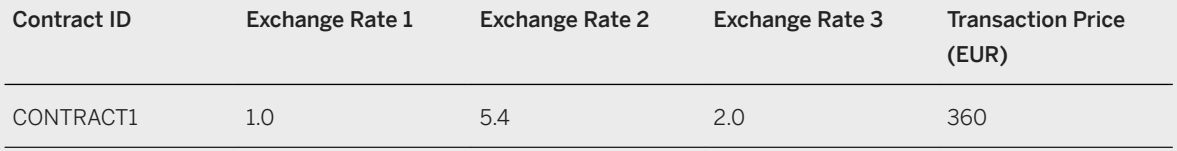

The posting data for CONTRACT1 contains the amounts in all four currencies (transaction currency and three local currencies). The last posting entry is incorrect because the amount in BETR3 is USD 300, but with the corresponding exchange rate from the contract master data it works out to be  $120 * 2.0 = 240$ .

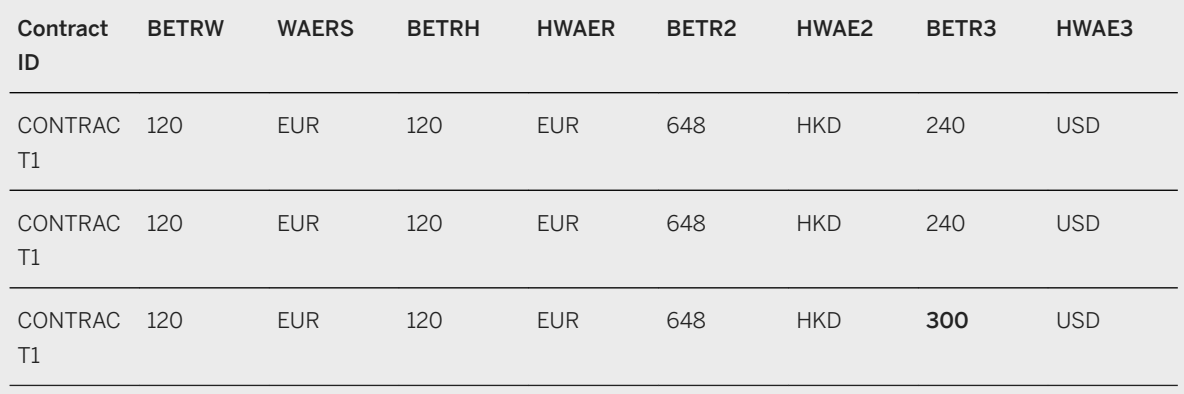

Buffers checked:

- Posting data table: MT\_POSTING\_DATA\_INST
- Contract data buffer: MTS\_CONTRACT\_DATA

# **8.4.16 C22: POB attributes are inconsistent**

This check consists of various attribute checks at performance obligation (POB) level. It is only executed for performance obligations which have neither a soft-deletion flag nor are marked as deleted, but have one of the following conflict flags:

1. Pending conflict

- 2. Attribute conflict
- 3. Spreading conflict

The error is raised if:

- C2201. The spreading has not been done manually for the performance obligation but there is still a spreading conflict present.
- C2202. The manual spreading flag of the performance obligation is not set despite corresponding manual change records for manual spreading being present.
- C2203. The manual spreading flag of the performance obligation is set but the corresponding manual change records for manual spreading are missing.
- C2204. The manual change records for a performance obligation indicate a conflict but at the same time the performance obligation has no spreading conflict flag.
- C2205. The manual change records for a performance obligation do not indicate a conflict but at the same time the performance obligation has a spreading conflict flag.
- C2206. A performance obligation is marked for pending conflict resolution but the corresponding contract is not.
- C2207. A contract is marked for pending conflict resolution but none of the performance obligations included in this contract are.
- C2209. A performance obligation has a spreading conflict but the allocated amount is equal to zero.
- C2210. A performance obligation has a spreading conflict but no posting period is open.
- C2211. The transaction price of a performance obligation is updated via a manual change item without a condition type.

### Buffers checked:

- Fulfillment data buffer: MTS\_FULFILLMENT\_BUFFER
- Contract data buffer: MTS\_CONTRACT\_DATA
- Manual change data buffer: MTS\_MANL\_CHNG\_DATA
- POB data buffer: MTS\_POB\_DATA\_BUFFER

# **8.4.17 C23: The POB should not have a spreading conflict**

This error is raised when a performance obligation (POB) indicates a spreading conflict but the total scheduled revenue equals the allocated amount of the performance obligation. The check recalculates the revenue schedule and evaluates the total scheduled revenue amount. The value calculated is then compared to the allocated amount of the performance obligation.

If the values are not equal, the spreading conflict flag is presumed to be false and further processing of the concerned contract is halted.

The check is only performed for performance obligations which are neither soft-deleted nor marked for deletion.

## i Note

Inflight Check C23 includes complex calculation processes and may pose a significant impact on system performance. The check is not activated in the SAP standard BAdI implementation. If need be, Inflight Check C23 can be activated within a custom BAdI implementation.

### **<sup>•</sup>**• Example

The performance obligation POB1 has an allocated amount of EUR 360 and it's marked as having a spreading conflict.

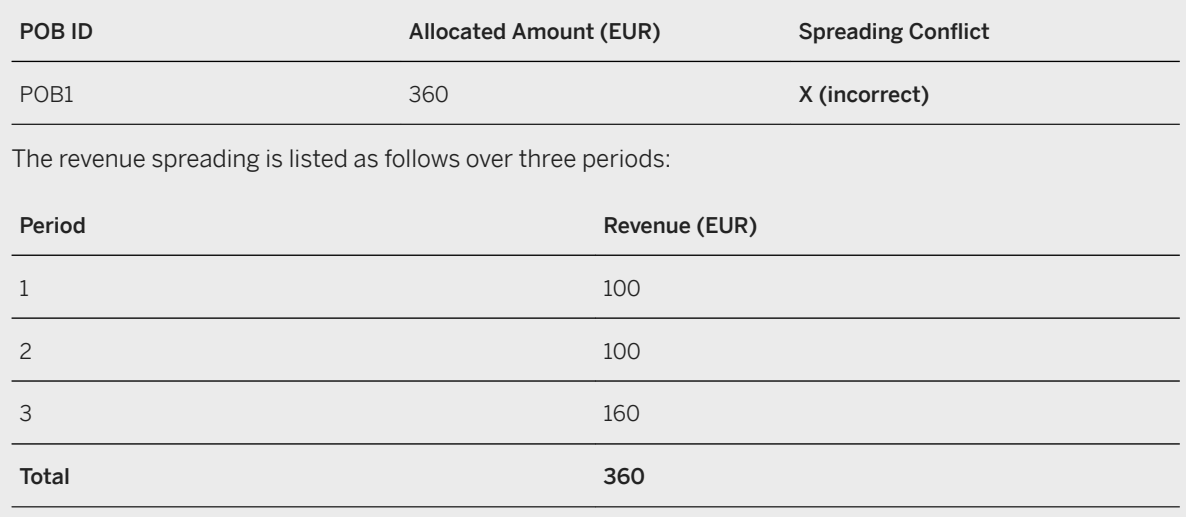

The total scheduled revenue amounts to EUR 360 which equals the allocated amount of POB1. Thus, there is no spreading conflict present and the spreading conflict flag in the POB master data is incorrect.

#### Buffers checked:

- Fulfillment data buffer: MTS\_DEFITEM\_DATA\_BUFFER
- POB data buffer: MTS\_POB\_DATA\_BUFFER
- Contract data buffer: MTS\_CONTRACT\_DATA
- Fulfillment data buffer: MTS\_FULFILLMENT\_BUFFER

# **8.4.18 C24: Remaining SSP is not equal to zero for a POB with the end date in a previous period during a contract modification**

For a time-based performance obligation (POB) with the end date in a previous period, the remaining standalone selling price (SSP) should be zero. This check is triggered during a contract modification given the following criteria:

- 1. *Contract Change Mode* is neither *External Retrospective* nor empty
- 2. The revenue accounting contract is not soft-deleted

The C24 error is raised when a performance obligation is found with remaining SSP that is not equal to zero, and the end date of the performance obligation is in an earlier period than the current period in which the contract modification was performed.

### Exceptional cases:

- 1. A performance obligation with start date type 3 (this is always the event date)
- 2. A performance obligation with pending fulfillment entries

3. A performance obligation with non-zero fulfillment entries in the current contract modification period or in a future period

### **• Example**

The time-based performance obligation POB1 has a standalone selling price of EUR 500 and was ended in June 2015.

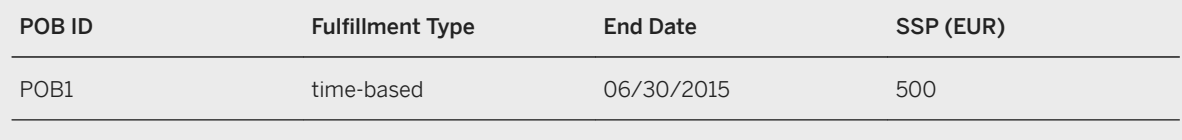

During a contract modification, change data for POB1 is created as follows:

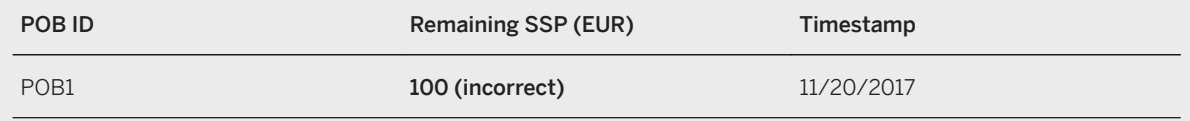

This is incorrect because as POB1 was ended in a previous period, the remaining standalone selling price must now be zero.

#### Buffers checked:

- Change type buffer: MTS\_CHANGE\_TYPE\_BUFFER
- POB data buffer: MTS\_POB\_DATA\_BUFFER

# **8.4.19 C25: Incorrect or missing source of price flag**

This check will prevent contracts containing a performance obligation (POB) with an incorrect or missing *source of price* flag from being written to the database.

The source of price flag is created and maintained within the contract management of revenue accounting. This check ensures that this flag is set correctly at specific stages, later in the lifecycle of a contract.

A contract must always have at least one POB for which the source of price flag is set. There are several rules for setting this flag.

A POB must have the source of price flag if it has the latest deferral item for a main price and whenever a price condition (except a reversed condition type, such as SSP) is provided for a revenue accounting item. This is true for the following cases:

- 1. Normal POB ('standalone POB', not part of any structure): The POB must have the source of price flag if it has either a latest deferral item for a main price.
- 2. *Leading* POB
- 3. *Compound* group POB (only lower level POBs)
- 4. *BOM*-related POB (distinct and compound BOM)

In the following cases, the POB must never have the source of price flag:

- 1. Linked POB
- 2. Manually added POB
- 3. Compound group header POB

POBs which are already marked for deletion are excluded from the check.

### **<sup>•</sup>** Example

The distinct performance obligation POB1 is not part of any POB structure or hierarchy. It does not have the source of price flag.

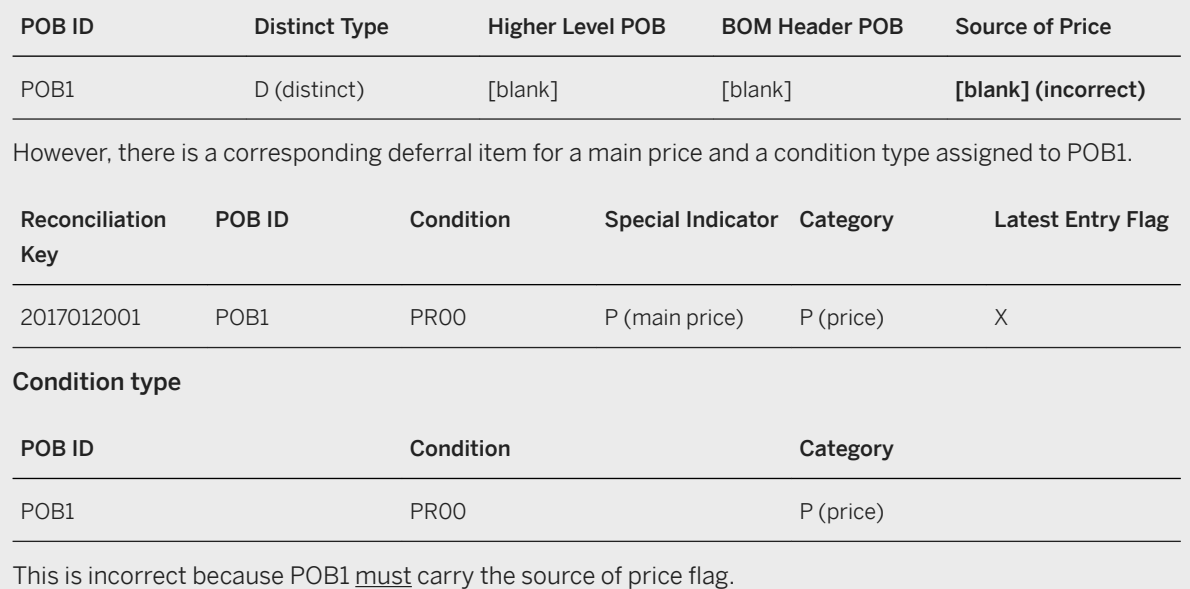

#### Buffers checked:

- Condition type buffer: MT\_COND\_TYPE\_DATA\_BUFFER
- POB data buffer: MTS\_POB\_DATA\_BUFFER
- Deferral item buffer: MTS\_DEFITEM\_DATA\_BUFFER\_LATEST

# **8.4.20 C26: An error occurred during contract modification**

The check is only performed for performance obligations (POBs) which are currently in *Change Mode*. Depending on how you configured the Customizing activity *Configure Accounting Principle-specific Settings* (FARR\_VC\_ACCT\_PR) for a company code and accounting principle, either a prospective or a retrospective contract change is applied when the scope of a contract is changed.

POBs that are to be deleted are excluded from the check.

This check is performed at POB level.

#### Prospective change

A POB that is unit-distinct must have the HAS\_PRO\_CHANGE flag unless it is newly created within this contract modification.

If there is a prospective change, the system performs a prospective split on the deferral items. The deferral item which corresponds to an open reconciliation key in the period of the contract change is flagged with the prospective split flag (PRO\_SPLIT = 'X'). This flag must be set on at least one POB in the period of the contract change. If this flag is missing, a C26 Inflight Check error is raised.

The split quantity (PRO\_QTY\_CUMULATE), that represents the revenue quantity posted in periods prior to the current change, is stored on all deferral items for this POB, condition type and deferral category, starting from the period in which the contract change was performed.

#### Retrospective change

There are no particular flags nor value fields to be checked but it is important that no attributes from the prospective change are present in a retrospective change.

Since change type records are kept within Revenue Accounting period-wise, there must be exactly one change type record for the POB with the fiscal year and period in which the contract modification has taken place. The change type record also indicates whether a prospective or a retrospective change has taken place.

### **<sup>•</sup>** Example

#### Example 1

The performance obligation POB1 has a prospective change but the field CHANGE\_MODE determines a retrospective change.

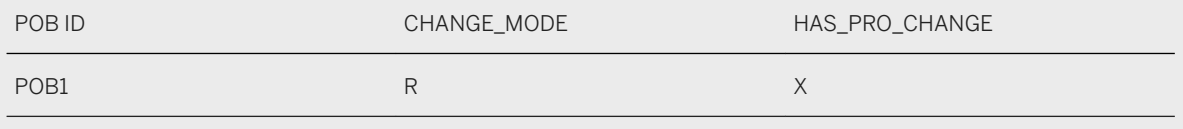

### **<sup>•</sup>** Example

#### Example 2

In this example, a contract modification was performed in period 2018/03. Thus, the split quantity is calculated and the prospective split flag is set. All deferral items, starting from the contract change period, are updated with the split quantity (PRO\_QTY\_CUMULATE).

If the split quantity on the last deferral item in the contract change period (in this case, 2018/03) deviates from the split quantity on the latest deferral item, a C26 Inflight Check error is raised.

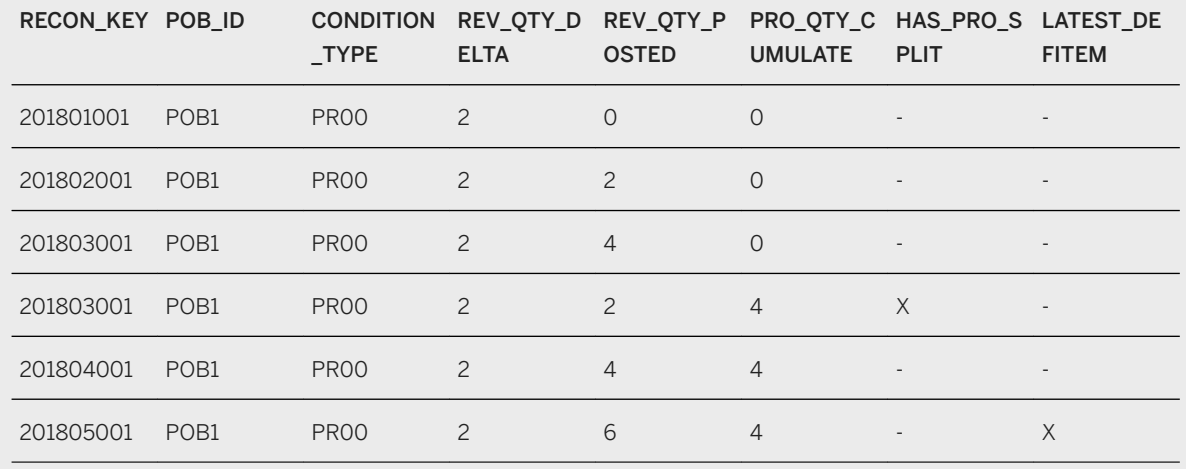

Buffers checked:

- POB data buffer : MTS\_POB\_DATA\_BUFFER
- Change type buffer : MTS\_CHANGE\_TYPE\_BUFFER

● Deferral item buffer : MTS\_DEFITEM\_NSTAT\_PRICE MTS\_DEFITEM\_LATEST\_NSTAT\_PRICE

# **8.4.21 C27: The total scheduled revenue is not equal to the posted revenue on the latest deferral item**

For any performance obligation (POB), the total scheduled revenue should be equal to the posted revenue on the latest deferral item of the POB. Error category 27 is important because all scheduled revenue must eventually be posted, and the latest deferral item is supposed to contain all the revenue information at the end of the schedule. In case there has been a prospective split for that POB and condition type, then the split amount counts towards the posted revenue.

If the deferral items are inconsistent, then there is a high risk of posting the wrong amount to the subledger.

This check is performed at POB level and per condition type. This means that when a POB has multiple condition types, the check is performed for each of them. The check is triggered during any contract creation or change.

The C27 error is raised when a POB and condition type are found where the scheduled revenue does not match the posted revenue on the latest deferral item.

Exceptional cases:

- 1. A performance obligation is marked for deletion.
- 2. A performance obligation with pending fulfillment entries.

#### Example

The time-based performance obligation POB1 has a scheduled revenue of EUR 500 in each period and undergoes a prospective split in period 10/2018.

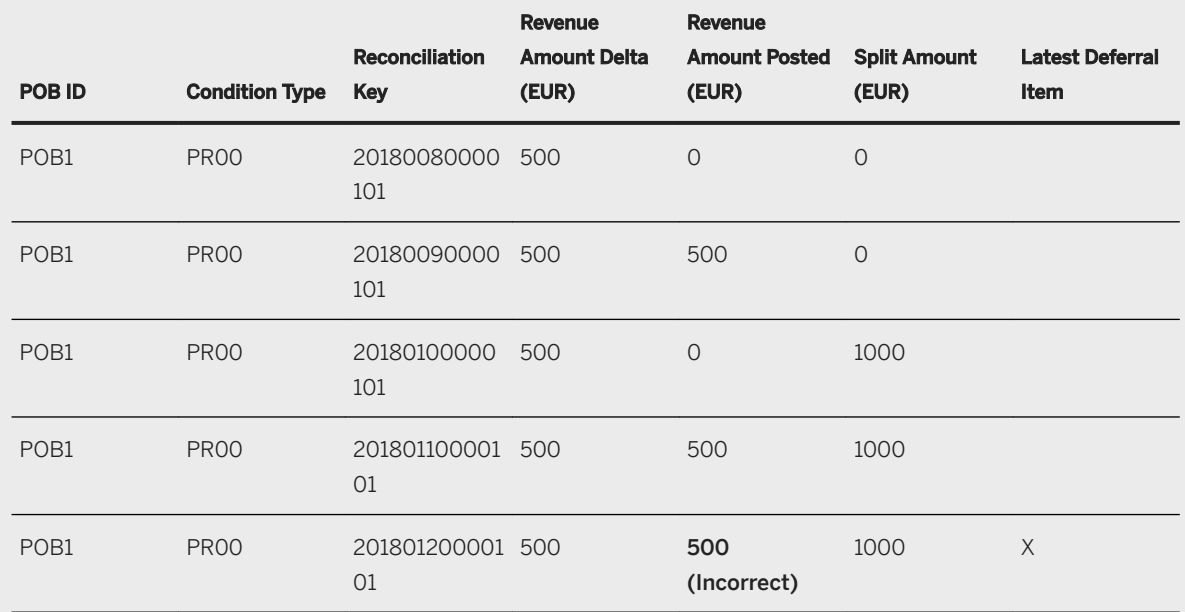

The total scheduled revenue over the five periods displayed is therefore EUR 2500 EUR. The posted revenue on the latest deferral item is:

Rev. amt. delta + Rev. amt. posted + Split amt. =  $500$  EUR +  $500$  EUR +  $1000$  EUR = 2000 EUR.

This is incorrect. The value in the column *Revenue Amount Posted* should be EUR 1000. The scheduled revenue from period 11/2018 was not added correctly.

### Buffers checked:

- Deferral item buffer : MTS\_DEFITEM\_DATA\_BUFFER MTS\_DEFITEM\_DATA\_BUFFER\_LATEST
- POB data buffer : MTS\_POB\_DATA\_BUFFER
- Fulfillment buffer : MTS\_FULFILLMENT\_PENDING

# **8.5 Data Validation**

# **8.6 Data Validation**

This detailed chapter on Data Validation is designed to provide you with a comprehensive overview of the functionality.

*Data Validation Checks* are post database commit checks which are implemented in the SAP Revenue Accounting & Reporting solution to validate data that is already written to the database tables. Data Validation Checks implement verifications of equivalent error categories.

There are currently 21 different error categories which identify inconsistencies in your data.

The error categories for the Data Validation Checks use the prefix *E*.

### i Note

Both Inflight Checks and Data Validation Checks may be updated by SAP, as and when required. This means that more error categories can be added by SAP depending on whether further common patterns are discovered. SAP recommends that you monitor these on a regular basis.

All categories are equivalent to each other. However, the Data Validation Checks currently only cover error categories 1 to 19, 22 and 25.

This detailed document on Data Validation Checks is designed to provide you with a comprehensive overview of the functionality.

#### $\rightarrow$  Recommendation

Please ensure that you have the latest version of the Data Validation Checks solution installed (2635686 / RA - Data Validation / Improvements to Data Validation Check).

In this document, a revenue accounting contract will be referred to simply as a 'contract'.

# **Context**

In Revenue Accounting, Data Validation Checks play an important role in detecting data inconsistencies to avoid storing wrong data before it is written permanently to the database.

Inconsistent data in a production environment can cause problems with recognized revenue or can have an impact on the balance sheet. It can also cause issues with manual activities in revenue accounting contracts. Inconsistent data can result from issues in functional SAP Revenue Accounting and Reporting modules (Integration Component, Adapter Re-Use Layer (ARL) and Contract Management), wrong configuration in the sender components and BRF+, incorrect BAdI implementations or insufficient data quality of migrated data.

- 1. Data Validation Checks determine technical inconsistencies within the contract management database. This means that there is no reconciliation between different sender components from an end-to-end process. It doesn't reconcile the contract data against referencing documents in the sender components.
- 2. There is no check for the legacy data and statistical condition types.
- 3. Data Validation Checks do not support compound performance obligation (POB) scenarios in which order items are combined to compounds with non-distinct POBs based on BRF+ configuration for compound groups.
- 4. Data Validation Checks do not support handling errors made by users, for instance, when a POB is suspended incorrectly.
- 5. Data Validation Checks do not support cost recognition.
- 6. You can add additional checks by implementing the BAdI. This action provides extensible functionality for data validation.

If you have a large volume of data, it's possible to run the program with parallel jobs.

## **Overview of the Data Validation functionality**

The Data Validation check framework is implemented in package FARR\_CONS\_CHECK which consists of two main programs:

- Revenue Accounting Contracts Consistency Check: This program is analyzes contract data and stores error information in the consistency check table FARR D CONS. The Data Validation Checks are applied to massive data selection.
- Revenue Accounting Consistency Check Monitor: This program displays the error information. When it comes to correcting data, you can confirm whether the data correction has been run correctly. The monitoring program is also used for selecting contracts, but not for massive data transactions.

### **Executing the Data Validation Checks for Revenue Accounting Contracts**

When you use transaction FARR\_CONTR\_CHECK, the screen below is displayed. The error log entries in the FARR D CONS table are created based on the company codes and accounting principles that you have selected. Each time that you run this transaction, the old data is replaced with new data.

It provides multiple users access which means that if one user runs the Data Validation Checks with one specific company code and the second user runs another company code, both company code entries will be updated in the FARR D\_CONS table.

### <sup>•</sup> Example

In the FARR D cons table, there are two company code entries, 0001 and 0002. If you only run company code 0002 in the Data Validation Checks, only the entries for company code 0002 are deleted and new

records are inserted in the database. All other entries (company code 0001) remain in the table without any updates. If two users access one company code, the program will be blocked by the first user and the second user receives an error message informing them that the company code is blocked by another user.

#### **Parallelized Reporting: Dialog Mode**

You select this parameter if you want to run the program in *Dialog Mode*. If you don't select *Dialog Mode*, the framework processes the data in batch mode. Intervals are processed in parallel batch jobs.

If you select the *Dialog Mode* parameter, the framework processes the data in *Dialog Mode* (without creating batch jobs). Intervals are processed one by one in one dialog process.

### *i* Note

In *Dialog Mode*, the *Synchronous Call* indicator is set automatically by the system and cannot be changed.

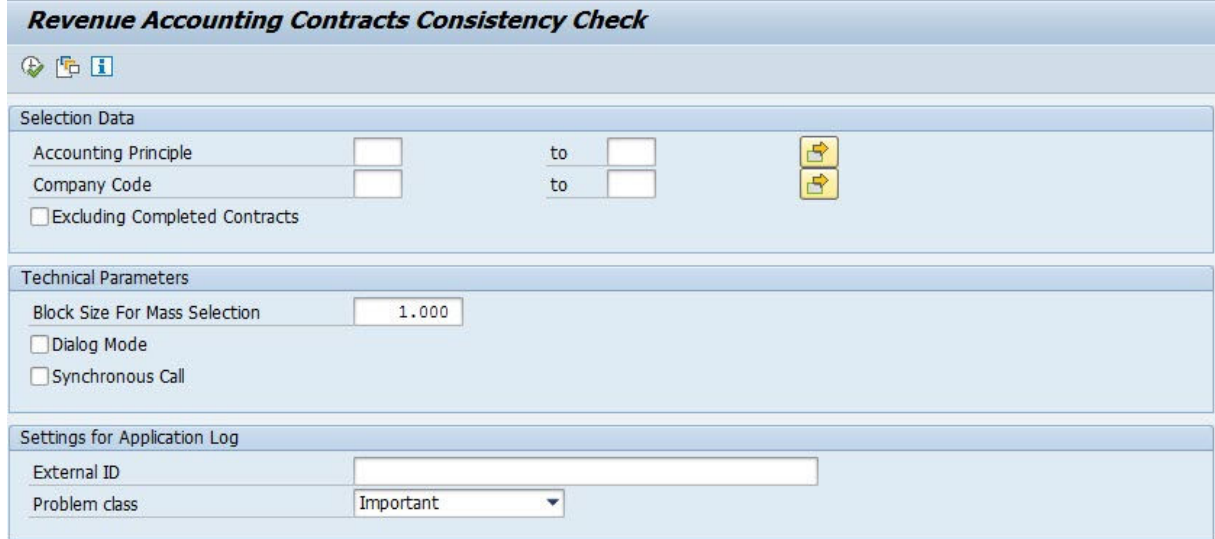

### **Executing the Revenue Accounting Consistency Check Monitor**

When you use transaction FARR\_CONTR\_MON, the following screen is displayed. As mentioned above, the monitoring program is used for contract selections, not for a large volume of data.

You can use the *Processing* parameter to display the result from the Data Validation Checks. You can run the process based on reading data from the FARR\_D\_CONS table by selecting the *read data from error table* option. If an error occurs, you can also select *save result to error table* to save the data in the FARR\_D\_CONS table. The new result will be updated in the database without having to run the mass data transaction.

Alternatively, you can run the checks again based on the current database entries in the contract management tables by selecting the *read data online* option. This option can be used to verify that the data has been corrected.

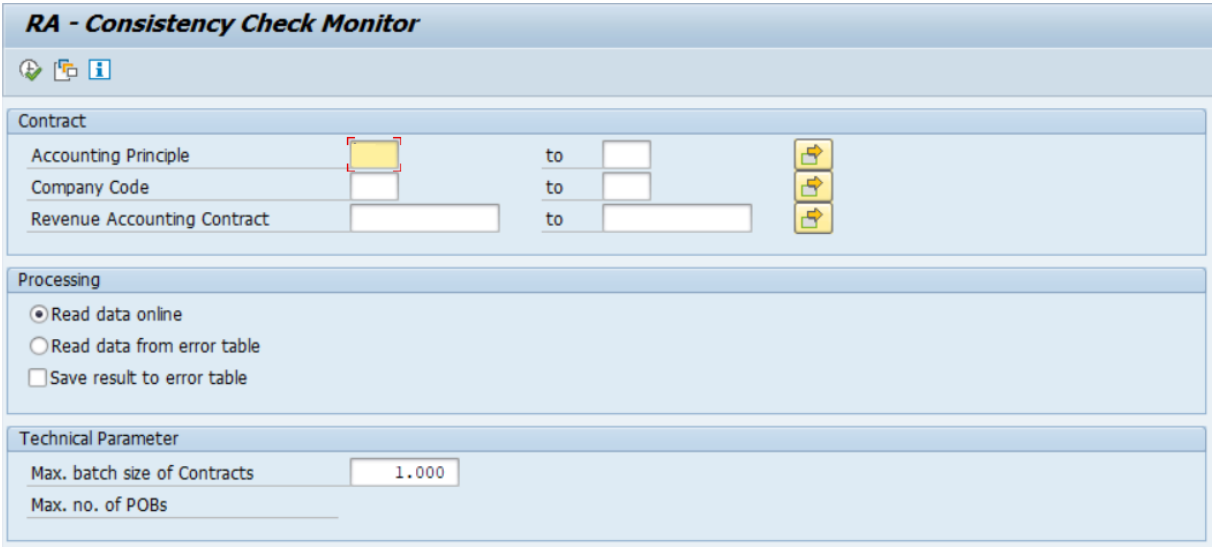

### **Execution Result**

The three screenshots that follow are a general overview for each example of the execution result, as it would appear when you scroll across the screen from left to right. Each example shows a positive, expected result and the relevant fields for the relevant error category are highlighted.

On the left side of the screen (screenshot 1) is an overview of the contract with the performance obligation (POB) structure. You can see, for example, whether a POB is a leading or linked POB, a POB is a time-based or event-based POB, and whether the POB is suspended from posting or excluded from allocation. This information tells you whether allocation needs to be performed and how revenue should be posted, for example.

The middle part of the screen (screenshot 2) displays the quantity and amount fields which are compared during the Data Validation Checks. For example, the total allocation effect for the contract must equal zero. This is visible in the allocation effect (*AllocEffct*) column or the total amount of revenue schedule for each POB, and must be equal to the allocation amount of the same POB. This compares two relevant fields (*AfterAllcAm*  and *SumRevSche*).

When you scroll to the far-right end of the execution result (screenshot 3), you'll find the error category information.

When a green light is displayed, this means that no inconsistencies were found in the data comparison for each check logic.

If a red light is displayed, this means that the data comparison found an inconsistency for each check logic.

### i Note

If one error category displays an error in the execution result, this means that there is an inconsistency between two fields that have been compared. Thus, you have to identify the fields that have been populated incorrectly. For example, one POB has a scheduled amount of EUR 100 for a specific period but EUR 200 is posted for that POB in the same period.

Please refer to the Recommendations and Procedure sections below.

#### Execution result: screenshot 1

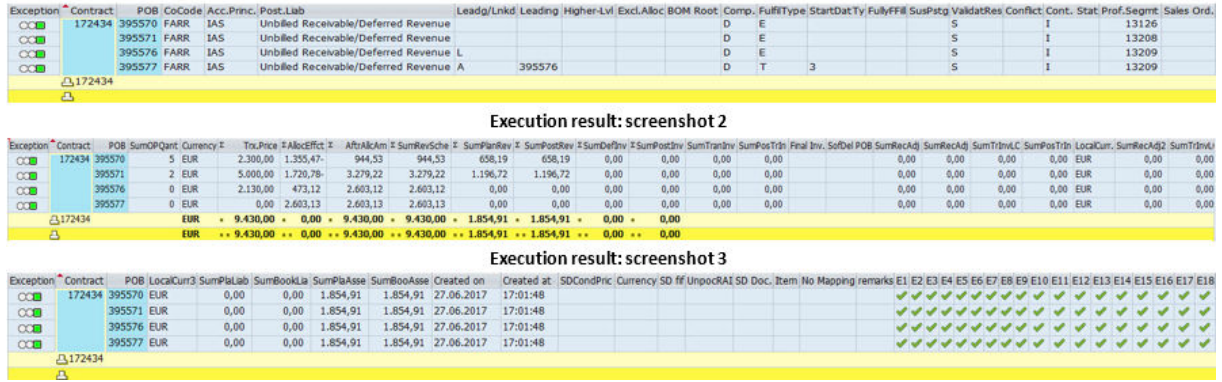

#### **Recommendations**

SAP recommends that you do the following to help detect any inconsistencies in your data:

- 1. Schedule the Data Validation Checks on a regular basis, for example, weekly, based on your revenue accounting activities using transaction FARR\_CONTR\_CHECK
- 2. Use transaction FARR\_CONTR\_MON with the option *read from error table* − all contracts with inconsistencies will be displayed.

### i Note

All POBs in a contract will be displayed, even if one or more do not have an inconsistency. At least one POB should have an inconsistency.

3. You can check a single contract by using the *read data online* option to verify whether there are any inconsistencies, or to verify which processes have been completed for the contract after having run the Data Validation Checks.

#### **Procedure for fixing detected inconsistencies**

If any potential issues are spotted, and you cannot identify the root cause for an error, you need to do the following:

- 1. Ensure that the latest version of Data Validation is installed in your solution. You can find the latest notes for Data Validation by searching for the correction Notes containing the key terms: FARR\_CONTR\_CHECK and FARR\_CONTR\_MON
- 2. Create an incident with components FI-RA and FI-RA-VAL, and mention the key term 'Data Validation E [Number of Error category]' in the header text.
- 3. Open the system, and then provide the access data to the system and steps to reproduce the problem.

SAP Support will then analyze the root cause based on the Data Validation results and provide guidance on how to proceed.

# **8.6.1 E01: Incorrect balance of allocation effects**

The total amount of allocation effects for all performance obligations (POB) of a contract must be zero. Thus, if the balance of allocation effects does not equal zero, an error will occur. The total number of contracts must not be changed after allocation.

### i Note

The allocated amount of a POB is calculated based on the standalone selling price (SSP) which is derived from BRF+ or comes from the sender components.

The allocation effect is the difference between the transaction price (TP) and allocated amount.

This check is performed at contract level.

## **Technical details**

Allocation effect of a POB:

```
FARR_D_DEFITEM-DOC_AMOUNT_CUMULATE for entries with FARR_D_DEFITEM-LATEST_DEFITEM =
'X' and FARR D DEFITEM-SPEC INDICATOR = 'D'
```
## **Relevant fields in the RA Consistency Check Monitor**

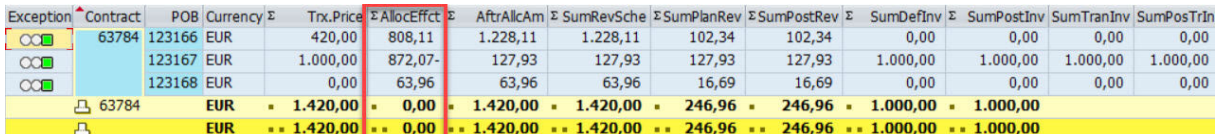

# **8.6.2 E02: The allocated amount is not equal to the revenue schedule of a POB**

The allocated amount is not equal to the revenue schedule of a performance obligation (POB). If the POB is closed (Status *C*), the total amount of all posted revenue for all reconciliation keys is compared to the revenue schedule of a POB.

The check is performed at POB level.

### i Note

This check will not be performed when the POB fulfillment type is event-based (*E*), its event type is Goods Issue (GI) and the POB has been overfulfilled – meaning that the effective quantity of the POB is smaller than the fulfilled quantity.

## **Technical details**

Allocated amount of a POB:

FARR\_D\_POB-ALLOC\_AMT

Revenue schedule amount of a POB

METHOD Calculate revenue schedule entry (query rev schedule) in class cl farr rev schedule (provides all period amounts)

If FARR\_D\_POB-STATUS = C

SUM TOTAL PLAN REV for all reconciliation keys

Exception: No E02 error when the POB is event based, its event type is Good Issue (GI) and the POB has been overfulfilled.

IF FARR\_D\_POB-FULFILL\_TYPE = 'E' AND FARR\_D\_POB-EVENT\_TYPE = 'GI' AND (FARR\_D\_POB-EFFECTIVE\_QUANTITY >= 0 AND FARR\_D\_POB- EFFECTIVE\_QUANTITY < SUM (FARR\_D\_FULFILLMT\_REPORTED\_QTY) ) OR (FARR\_D\_POB- EFFECTIVE\_QUANTITY < 0 AND FARR\_D\_POB- EFFECTIVE\_QUANTITY > SUM (FARR\_D\_FULFILLMT\_REPORTED\_QTY) )

## **Relevant fields in the RA Consistency Check Monitor**

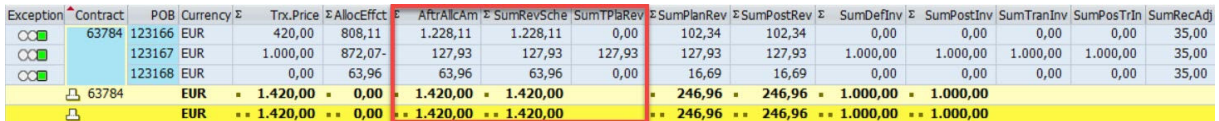

# **8.6.3 E03: The POB effective quantity is not equal to the fulfilled quantity for a fully fulfilled POB**

When a performance obligation (POB) is fully fulfilled, its effective quantity must be equal to the fulfilled quantity. The fulfilled quantity consists of quantities that are both suspended and not suspended from posting. If the POB is soft deleted, the fulfilled quantity must be zero.

For event-based POBs, this check is executed once all fulfillments have been performed.

For time-based POBs, the fulfillment is created when the contract is created. This means that the check can be performed at any time.

This check is performed at POB level.

### i Note

This check will not be performed when the POB is event-based (*E*), its event type is Customer Invoice (CI) and is value relevant.

## **Technical details**

POB Quantity:

FARR\_D\_POB-EFFECTIVE\_QUANTITY

Unsuspended fulfilled quantity:

```
SUM (FARR D_FULFILLMT-QTY_NOMINATOR / FARR D_FULFILLMT-QTY_DENOMINATOR) for
FARR D_FULFILLMT-FULFILL_STATUS = ' '
```
Suspended fulfilled quantity:

```
SUM (FARR D_FULFILLMT-QTY_NOMINATOR / FARR D_FULFILLMT-QTY_DENOMINATOR) for
FARR D_FULFILLMT-FULFILL_STATUS = 'P'
```
Exception: No E03 error when transactional price, allocation amount, the amount after allocation and fulfillment quantity (pending and non-pending) are zero.

If FARR\_D\_POB-TRX\_PRICE = 0 AND FARR\_D\_POB-ALLOC\_AMT = 0 AND FARR\_D\_POB-AFTER ALLOC AMT = 0 AND SUM (FARR D\_FULFILLMT-QTY\_NOMINATOR / FARR D\_FULFILLMT-OTY\_DENOMINATOR) = 0 for FARR\_D\_FULFILLMT-FULFILL\_STATUS = ' '

AND SUM (FARR D\_FULFILLMT-QTY\_NOMINATOR / FARR D\_FULFILLMT-QTY\_DENOMINATOR) = 0 for FARR D\_FULFILLMT-FULFILL\_STATUS = 'P'

Exception: No E03 error when the contract has an error status in the worklist and there is no fulfilled quantity in the FARR D\_FULFILLMT table.

IF FARR D\_CONTRACT-VALIDATE\_RESULT = 'E' AND SUM (FARR D\_FULFILLMT-QTY\_NOMINATOR / FARR D\_FULFILLMT-QTY\_DENOMINATOR) = 0

Exception: No E03 error when the POB is event-based, its event type is Customer Invoice (CI) and the valuerelevant field is marked.

IF FARR\_D\_POB-FULFILL\_TYPE = 'E' AND FARR\_D\_POB-EVENT\_TYPE = 'CI' AND FARR\_D\_POB-VALUE\_RELEVANT = X.

## **Relevant fields in the RA Consistency Check Monitor**

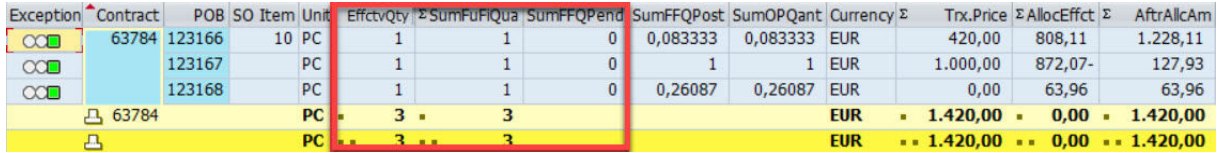
### **8.6.4 E04: The fulfilled, unsuspended quantity is not equal to the fulfilled deferral item quantity for a time-based POB**

For time-based, distinct performance obligations (POB), the fulfilled deferral item quantity must be equal to the unsuspended fulfilled quantity. Fulfilled in this check category refers to all reconciliation keys in the table.

This check only considers the main price condition quantities and not the cost condition quantities in the case of distinct POBs. For linked POBs without a price condition, the allocated amount quantities are used.

This check is performed at POB level.

#### i Note

This check will not be performed for a zero-value condition.

#### **Technical details**

SUM (FARR D\_DEFITEM-REV\_QTY\_DELTA\_NM / FARR\_D\_DEFITEM-REV\_QTY\_DELTA\_DN) for FARR D DEFITEM-SPECIAL INDICATOR = 'P' AND = 'D' for distinct/linked POBs

SUM (FARR D\_DEFITEM-REV\_QTY\_DELTA, FARR D\_DEFITEM-REV\_QTY\_POSTED, FARR\_D\_DEFITEM-PRO QTY CUMULATE) for FARR D DEFITEM-SPECIAL INDICATOR = 'P' AND 'D' for distinct/linked POBs

Unsuspended fulfilled quantity:

```
SUM (FARR D_FULFILLMT-QTY_NOMINATOR / FARR D_FULFILLMT-QTY_DENOMINATOR) for
FARR D_FULFILLMT-FULFILL_STATUS = ' '
```
SUM (FARR D\_FULFILLMT-REPORTED\_QTY\_for\_FARR\_D\_FULFILLMT-FULFILL\_STATUS = ' '

Exception: No E04 error for zero-condition value.

If FARR\_D\_DEFITEM-LATEST\_DEFITEM = ' '

#### **Relevant fields in the RA Consistency Check Monitor**

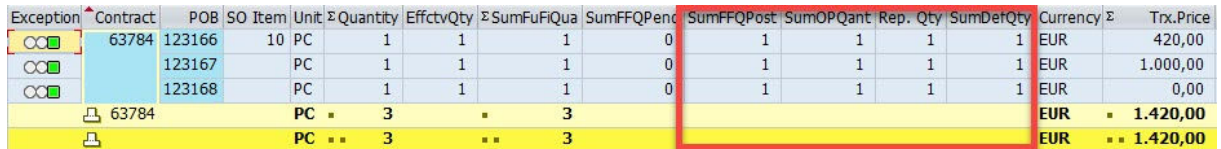

### **8.6.5 E05: The latest entry flag for a deferral item is incorrect or missing**

To ensure that the deferral items are handled consistently in revenue accounting, the latest deferral item flag must be populated correctly.

In the deferral item table, there are entries at condition level for each performance obligation (POB) and the relevant reconciliation keys. The latest deferral item entry for each condition of a POB (the highest reconciliation key from a time perspective) must be populated.

This check is performed at POB level.

### **Technical details**

Relevant reconciliation keys:

FARR D\_RECON\_KEY-TM\_CONVERT =  $'X'$ 

FARR D\_RECON\_KEY-LIAB\_ASSET\_FLAG =  $'X'$ 

deferral quantity with relevant recon keys (the *Transfer Revenue* program and *Calculate Contract Liabilities and Assets* program must be executed)

```
Check 5.1 latest FARR_D_DEFITEM-RECON_KEY / FARR_D_DEFITEM-POB_ID / FARR_D_DEFITEM-
CONDITION TYPE / FARR D_DEFITEM-DEFERRAL CAT for FARR D_DEFITEM-LATEST_DEFITEM = '
```
Exception: No E05 error for check 5.1

If FARR\_D\_DEFITEM-REV\_AMT\_DELTA + FARR\_D\_DEFITEM-REV\_AMT\_POSTED = 0 AND

FARR D DEFITEM-DOC AMT CUMULATE = 0

Check 5.2 FARR\_D\_DEFITEM-POB\_ID / FARR\_D\_DEFITEM-CONDITION\_TYPE / FARR\_D\_DEFITEM-DEFERRAL CAT only one record with FARR\_D\_DEFITEM-LATEST\_DEFITEM = 'X'

Exception: No E05 error for check 5.1 and 5.2

If FARR D POB-REV REC BLOCK =  $'X'$ 

No relevant fields to compare.

### **8.6.6 E06: The scheduled revenue amount is not equal to the posted revenue amount**

The scheduled revenue amount of a performance obligation (POB) to be posted in specific periods differs from the actual posted revenue amount for the same reconciliation key.

This check is performed for the transaction currency at POB level.

### **Technical details**

Relevant reconciliation keys: FARR D\_RECON\_KEY-TM\_CONVERT =  $'X'$ FARR D\_RECON\_KEY-LIAB\_ASSET\_FLAG =  $'X'$ Sum FARR D\_DEFITEM-REV\_AMT\_DELTA Sum FARR D POSTING-BETRW for posting category *RV* (Revenue)

### **Relevant fields in the RA Consistency Check Monitor**

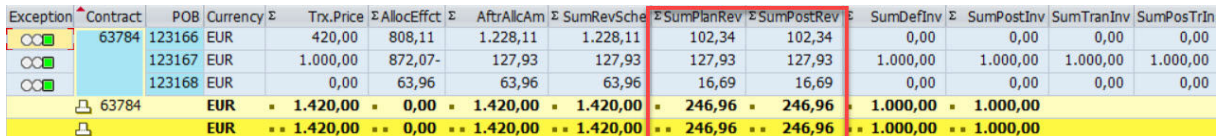

## **8.6.7 E07: The scheduled invoice amount is not equal to the posted invoice amount**

The scheduled invoice amount of a performance obligation (POB) to be posted in specific periods differs from the actual posted invoice amount.

This check is performed for the transaction currency at POB level.

#### *i* Note

This check will not be performed for bill of material (BOM) cases in which the amount of the header POB is distributed to sub-item POBs.

### **Technical details**

Relevant reconciliation keys:

FARR D\_RECON\_KEY-TM\_CONVERT =  $'X'$ 

FARR D\_RECON\_KEY-LIAB\_ASSET\_FLAG =  $'X'$ 

FARR\_D\_DEFITEM-INV\_AMT\_DELTA

Sum FARR D POSTING-BETRW for posting category *IC* (Invoice Correction)

#### **Relevant fields in the RA Consistency Check Monitor**

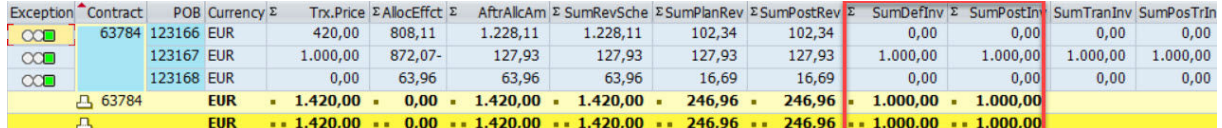

### **8.6.8 E08: The special indicator flag is incorrect or missing**

To ensure that deferral items are handled consistently in revenue accounting, the special indicator flag must be populated correctly. The special indicator is a technical field which specifies the main price condition and allocation difference condition. For each leading or distinct performance obligation (POB), there must be exactly one condition indicated as the main price condition. In this case, the special indicator flag must be set to *P* (price condition). For each leading or distinct POB, there must not be more than one allocation difference condition with the special indicator *D* (difference allocation).

This check is performed at POB level.

#### i Note

This check will not be performed for the following cases:

- When a POB is deleted or soft deleted
- Linked POBs, POBs that are added manually with no main price condition, with no transactional price from SD or that have a transactional price with an excluded allocation price.

### **Technical details**

```
FARR D_POB- LEADING_POB_ID = 'L' OR FARR D_POB- LEADING_POB_ID = ' '
```
FARR D DEFITEM-CATEGORY =  $'P'$ 

FARR D DEFITEM-LATEST DEFITEM =  $'X'$ 

FARR D DEFITEM-SPEC INDICATOR =  $'P'$  (exactly one main price condition)

```
FARR_D_DEFITEM-SPEC_INDICATOR = 'D' OR FARR_D_DEFITEM-SPEC_INDICATOR = ' ' (none or
one allocation difference condition)
```
Exception: No E08 error for the manually added POB with no main price condition, no transaction price from SD or transaction price with excluded allocation price.

If FARR\_D\_POB-TRX\_PRICE = 0 OR

FARR D\_POB-TRX\_PRICE <> 0 AND FARR D\_POB-AFTER\_ALLOC\_AMT = 0

Exception: No E08 error for soft deleted POB.

If FARR  $D$  POB- SOFT DELETED= 'X' AND FARR  $D$  DEFITEM-SPEC INDICATOR = ' '.

No relevant fields to compare.

### **8.6.9 E09: The transaction price, allocated amount and allocation effect of a POB are inconsistent**

The allocation effect of a performance obligation (POB) must be equal to the allocated price of a POB, minus the transaction price. In this comparison, the transaction price and allocated amount are derived from the POB master data and the allocation effect is calculated based on the corresponding allocation effect condition in the deferral item. This means that the amount from the original document, as well as the amount from the prospective change, are added together for the deferral item with the latest entry flag to form the allocation effect.

This check is performed at POB level.

#### i Note

This check will not be performed for the following cases:

- Bill of material (BOM) cases in which the amount of header POB is distributed to sub-item POBs
- At least one of the POBs in the contract is set to error status in contract management

#### **Technical details**

FARR\_D\_POB-ALLOC\_AMT

FARR D\_POB-TRX\_PRICE

```
Sum (FARR D_DEFITEM-DOC_AMT_CUMULATE + FARR D_DEFITEM-PRO_AMT_CUMULATE) for
FARR_D_DEFITEM-SPEC_INDICATOR = 'D' and FARR_D_DEFITEM-LATEST_DEFITEM = 'X'
```
IF FARR\_D\_DEFITAM-ALLOC\_AMT NE (FARR\_D\_POB-ALLOC\_AMT- FARR\_D\_POB-TRX\_PRICE)

Exception: No E09 error for BOM header in which its amount is distributed to sub-item POBs and for at least one of the POBs that is set to error status in contract management.

#### **Relevant fields in the RA Consistency Check Monitor**

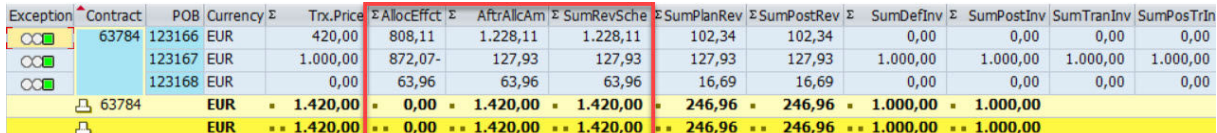

## **8.6.10 E10: Incorrect balance on receivable adjustment account in transaction currency**

If there is a deferred or an unbilled method, the balance on the receivable adjustment account must be zero because the difference between the invoiced amount and recognized amount will be posted to the deferred/ unbilled account. This means that the offsetting postings to the receivable adjustment account must total zero. The check is calculated based on the transactional currency.

E10 checks whether all periods of a contract for each liability/asset calculation have been executed. If no incorrect balance is detected, the migration period will be checked separately. If there is an incorrect receivable adjustment balance for the migration period, the E10 error is raised.

The total receivable adjustment for the migration period must equal zero.

This check is performed at contract level.

### **Technical details**

Relevant reconciliation keys:

FARR D\_RECON\_KEY-LIAB\_ASSET\_FLAG =  $'X'$ 

Sum of receivable adjustment:

Sum FARR D\_POSTING-BETRW for FARR D\_POSTING-POST CAT = 'RA'(Receivable Adjustment)

### **Relevant fields in the RA Consistency Check Monitor**

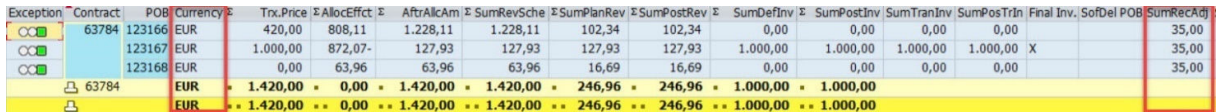

### **8.6.11 E11: Deferred revenue/contract liability amount calculated based on the deferral items is not equal to the corresponding posted amounts**

#### **Deferred revenue calculation**

Depending on how you configured the contract balance presentation, revenue accounting calculates the deferred revenue/unbilled receivable or contract liability/contract asset as an initial step of the revenue accounting posting run. The calculation can be performed at contract or POB level according to the Customizing setting.

If you choose the unbilled receivable/deferred revenue calculation, revenue accounting calculates the difference between all revenues postings (posting category *RV*) and all invoice correction postings (posting category *IC*) which have already been performed for a contract in the relevant posting period. When the invoice correction amount exceeds the revenue amount, the difference will be posted to the deferred revenue. This means that, from a consistency perspective, the difference between all revenue postings and invoice corrections that have been performed for a contract or a POB must be synced with the corresponding deferred revenue postings (posting category *DR*).

Revenue accounting calculates the deferred revenue amounts based on the deferral items for the latest reconciliation key for which the *Transfer Revenue* program and the *Calculate Contract Liabilities and Assets*  program have been run, including all previous reconciliation keys. The values calculated will be compared with all existing posting entries (posting category *DR*).

This check is performed at contract level or POB level.

### **Technical details**

Amounts calculated based on deferral items: Relevant reconciliation keys: FARR D\_RECON\_KEY-TM\_CONVERT =  $'X'$ FARR\_D\_RECON\_KEY-LIAB\_ASSET\_FLAG = 'X' for current period and all previous reconciliation keys Sum of scheduled revenue posting amounts at POB level: Sum FARR D\_DEFITEM-REV\_AMT\_DELTA Sum of scheduled invoice correction amounts at POB level: Sum FARR D\_DEFITEM-INV\_AMT\_DELTA If Sum of planned revenue at POB level < Sum of planned invoice at POB level Deferred revenue amount difference at POB level: Sum FARR\_D\_DEFITEM-INV\_AMT\_DELTA - FARR\_D\_DEFITEM-REV\_AMT\_DELTA

Posted amounts:

Sum of posted deferred revenue: Sum FARR D\_POSTING-BETRW for all existing items with POST\_CAT = 'DR'

### **Contract liability calculation**

The contract liability is the difference between the invoiced due amount and the scheduled revenue amount for the specific period. In the same way as the contract asset, this amount can never be negative. The amount calculated for contract liability is compared with the posted values in the specific periods.

Revenue accounting calculates the contract liability amounts based on the deferral items for the latest reconciliation key for which the *Transfer Revenue* program and the *Calculate Contract Liabilities and Assets*  program have been run, including all previous reconciliation keys. The values calculated are compared with all existing posting entries (posting category *CL*).

If you choose the contract liability/contract asset calculation, the *Calculate Contract Liabilities and Assets*  program considers the current reconciliation key, as well as all previous reconciliation keys for which the contract liability/contract asset calculation has been already executed.

This check is performed at contract level or POB level.

For the contract liability calculation, the relevant invoices are those with the due date lower than, or equal to, the last day of the period in which the *Calculate Contract Liabilities and Assets* program is run.

#### i Note

E11 will not be performed for the following cases:

- When the currency difference method FX2 is used
- When the *Calculate net CL/CA directly on Contract* method is used
- When you use a BAdI to implement your own logic.

### **Technical details**

LV\_LIAB\_POB = SUM\_FARR\_D\_INVOICE-BETRW - SUM\_FARR\_D\_DEFITEM-REV\_AMT\_DELTA

Posted amounts:

```
Sum FARR D_POSTING-BETRW for FARR D_POSTING-POST_CAT = 'CL' (Contract Liability) for all
existing items with POST CAT = 'CL'
```
Exception: No E11 error for currency difference FX2, new CL/CA calculation method and BAdI implementation.

If LC\_CALC\_METHOD = 'A' OR CLCA\_CALC\_METHOD = '1' OR GV\_CUST\_LOGIC\_LA = 'X'

### **Relevant fields in the RA Consistency Check Monitor**

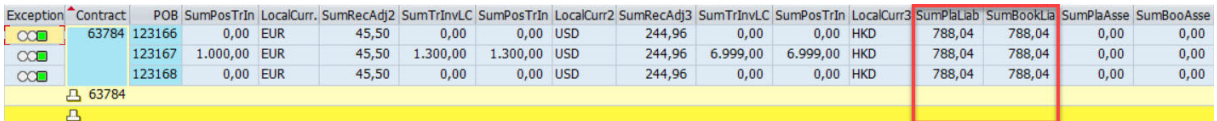

### **8.6.12 E12: Unbilled receivable/contract asset amount calculated based on the deferral items is not equal to the corresponding posted amounts**

### **Unbilled receivable calculation**

Depending on how you configured the contract balance presentation, revenue accounting calculates the deferred revenue/unbilled receivable or contract liability/contract asset as an initial step of the revenue accounting posting run.

The calculation can be performed at contract or POB level according to the Customizing setting.

If you choose the unbilled receivable/deferred revenue calculation, revenue accounting calculates the difference between all revenues postings (posting category *RV*) and all invoice correction postings (posting category *IC*) which have already been performed for a contract in the relevant posting period. When the invoice correction amount exceeds the revenue amount, the difference will be posted to the unbilled receivables. This means that, from a consistency perspective, the difference between all revenue postings and invoice corrections that have been performed for a contract or a POB must be synced with the corresponding unbilled receivables postings (posting category *UR*).

Revenue accounting calculates the unbilled receivable amounts based on the deferral items for the latest reconciliation key for which the *Transfer Revenue* program and the *Calculate Contract Liabilities and Assets*  program have been run, including all previous reconciliation keys. The values calculated will be compared with all existing posting entries (posting category *UR*).

This check is performed at contract level or POB level.

### **Technical details**

Amounts calculated based on the deferral items:

Relevant reconciliation keys:

FARR D\_RECON\_KEY-TM\_CONVERT =  $'X'$ 

FARR D\_RECON\_KEY-LIAB\_ASSET\_FLAG =  $'X'$  for current period and all previous reconciliation keys

Sum of scheduled revenue posting amounts at POB level:

Sum FARR\_D\_DEFITEM-REV\_AMT\_DELTA

Sum of scheduled invoice correction amounts at POB level:

Sum FARR D\_DEFITEM-INV\_AMT\_DELTA

If Sum of planned revenue at POB level > Sum of planned invoice at POB level

Unbilled receivable amount difference at POB level:

Sum FARR\_D\_DEFITEM-REV\_AMT\_DELTA - Sum FARR\_D\_DEFITEM-INV\_AMT\_DELTA

Posted amounts:

Sum of the posted unbilled receivables: Sum FARR  $D$  POSTING-BETRW for all existing items with POST CAT = 'UR'

#### **Contract asset calculation**

If you choose the contract liability/contract asset method, revenue accounting checks whether the billable amount exceeds the invoiced due amount, or the invoiced due amount exceeds the billable amount. The billable amount is the amount of recognized revenue minus the recognized allocation effect. The invoiced due amount is the amount of invoice correction for which the due date is reached when the calculation occurs.

When the billable amount exceeds the invoiced due amount, the contract asset amount is the difference between the recognized revenue and the billable amount for a period. When the invoiced due amount exceeds the billable amount, the asset amount is the difference between the recognized revenue and the invoiced due amount. The contract asset amount is cleared when it's negative.

Revenue accounting calculates the contract asset amounts based on the deferral items for the latest reconciliation key for which the *Transfer Revenue* program and the *Calculate Contract Liabilities and Assets*  program have been run, including all previous reconciliation keys. The values calculated will be compared with all existing posting entries (posting category *CA*).

If you choose the contract liability/contract asset calculation, the *Calculate Contract Liabilities and Assets*  program considers the current reconciliation key, as well as all previous reconciliation keys for which the contract liability/contract asset calculation has been already executed.

This check can be performed at contract level or POB level.

For the contract asset calculation, the relevant invoices are those with the due date lower than, or equal to, the last day of the period in which the *Calculate Contract Liabilities and Assets* program is run.

#### i Note

E12 is not performed for the following cases:

- When the currency difference method FX2 is used
- When the *Calculate net CL/CA directly on Contract* method is used
- When you use a BAdI to implement your own logic.

### **Technical details**

Billable amount: Relevant reconciliation keys: FARR D\_RECON\_KEY-TM\_CONVERT =  $'X'$ FARR D\_RECON\_KEY-LIAB\_ASSET\_FLAG =  $'X'$  for current period and all previous reconciliation keys Sum FARR D\_DEFITEM-REV\_AMT\_DELTA for CONDITION\_TYPE NE PAR\_COND\_TYPE-CORR\_COND\_TYPE

```
Invoices amount: SUM FARR_D_INVOICE-BETRW with DUE_DATE LE SY-DATUM
IF ABS (Sum FARR D_INVOICE_BERTW > Sum FARR D_DEFITEM-REV_AMT_DELTA)
ASSET = FARR D_DEFITEM-REV_AMT_DELTA - Sum FARR_D_INVOICE_BERTW
ELSE.
ASSET = Sum FARR D_INVOICE-BETRW - Sum FARR D_DEFITEM-REV_AMT_DELTA
ENDIF.
Posted amounts:
Sum FARR D_POSTING-BETRW for FARR D_POSTING-POST_CAT = 'CA' (Contract Asset) for all existing
```
Exception: No E12 error for currency difference FX2, new CL/CA calculation method and BAdI implementation.

If LC\_CALC\_METHOD = 'A' OR CLCA\_CALC\_METHOD = '1' OR GV\_CUST\_LOGIC\_LA = 'X'

### **Relevant fields in the RA Consistency Check Monitor**

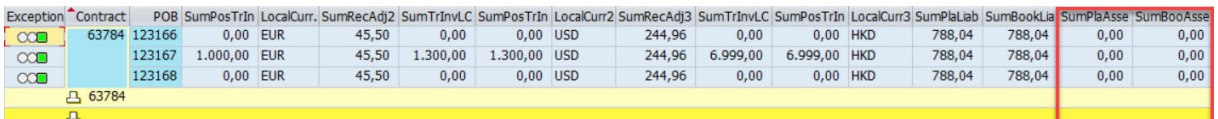

### **8.6.13 E13: The transferred invoice amount is not equal to the posted invoice amount in the transaction currency**

The total value of all invoices sent to contract management for a POB must be equal to the total amount of posted invoice corrections for this POB.

This check is performed at POB level for the transaction currency.

### **Technical details**

items with POST\_CAT = 'CA'

Sum of transferred invoice: Sum FARR\_D\_INVOICE-BETRW

Sum of posted invoice: Sum FARR D\_POSTING-BETRW for all items with POST\_CAT= 'IC' without reconciliation key limitation.

### **Relevant fields in the RA Consistency Check Monitor**

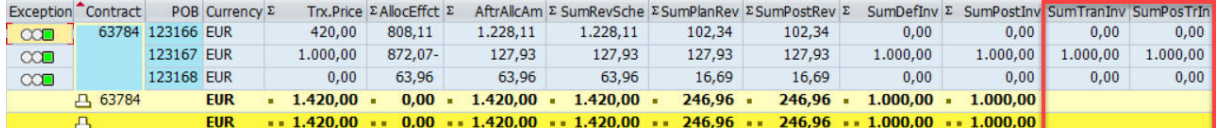

### **8.6.14 E14: Incorrect balance on receivable adjustment account in local currencies**

If there is a deferred or an unbilled method, the balance on the receivable adjustment account must be zero because the difference between the invoiced amount and recognized amount will be posted to the deferred/ unbilled account. This means that the offsetting postings to the receivable adjustment account must total zero. This check is calculated based on the local currencies.

E14 checks whether all periods of a contract for each deferred/unbilled calculation have been executed. If no incorrect balance is detected, the migration period will be checked separately. If there is an incorrect receivable adjustment balance for the migration period, the E14 check is raised.

The E14 check is the same as E10 except for that it compares the local currencies. It's not performed for the liability/asset method.

This check is performed at POB level.

### **Technical details**

Relevant reconciliation keys: FARR D\_RECON\_KEY-LIAB\_ASSET\_FLAG =  $'X'$ Sum of receivable adjustment: SUM FARR D\_POSTING-BETRH for FARR D\_POSTING-POST\_CAT = 'RA' SUM FARR D\_POSTING-BETRH2 for FARR D\_POSTING-POST\_CAT = 'RA' SUM FARR D\_POSTING-BETRH3 for FARR D\_POSTING-POST\_CAT = 'RA'

#### **Relevant fields in the RA Consistency Check Monitor**

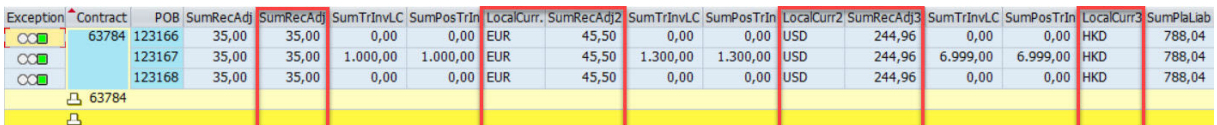

## **8.6.15 E15: A POB does not have a deferral item**

Each performance obligation (POB) in contract management must have deferral items which include all necessary information for the revenue schedule of a POB. This means that without any deferral items, it would not be possible to post revenues for the POB.

This check is performed at POB level.

#### i Note

E15 is not performed for the following cases:

- A distinct type is a compound
- A POB refers to a BOM header
- A POB is a linked POB and is excluded from allocation
- A POB is deleted or soft deleted
- A POB has a transaction price of zero
- At least one of the POBs in the contract is in error status in contract management

#### **Technical details**

Deferral item table: FARR\_D\_DEFITEM

No relevant fields to compare.

## **8.6.16 E16: The transferred invoice amount is not equal to the posted invoice amount in the local currencies**

The total value of all invoices sent to contract management for a POB must be equal to the total amount of posted invoice corrections for this POB.

This check is performed at POB level for local currencies.

#### **Technical details**

Sum of transferred invoice in local currencies:

Sum FARR\_D\_INVOICE-BETRH

Sum FARR D\_INVOICE-BETR2

Sum FARR D\_INVOICE-BETR3

Sum of posted invoice in local currencies:

Sum FARR D\_POSTING-BETRH for all items with POST\_CAT= 'IC' without reconciliation key limitation.

Sum FARR D\_POSTING-BETR2 for all items with POST\_CAT= 'IC' without reconciliation key limitation. Sum FARR D\_POSTING-BETR3 for all items with POST\_CAT= 'IC' without reconciliation key limitation.

### **Relevant fields in the RA Consistency Check Monitor**

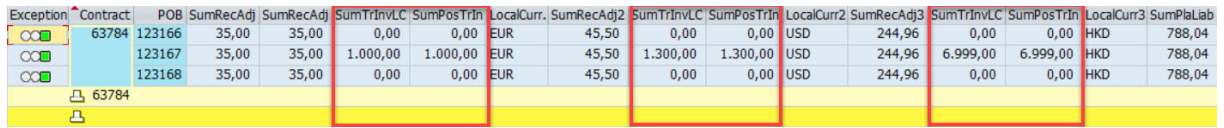

## **8.6.17 E17: Incorrect cumulated quantity posted in the deferral items**

The quantity posted in the deferral item table must be equal to the total of the revenue delta quantities from all previous reconciliation keys.

This check is performed at POB level and for each condition type.

### **Technical details**

Revenue quantity posted: FARR\_D\_DEFITEM-REV\_QTY\_POSTED + FARR\_D\_DEFITEM-PRO\_QTY\_CUMULATE Revenue quantity delta: FARR\_D\_DEFITEM-REV\_QTY\_DELTA No relevant fields to compare.

## **8.6.18 E18: Inconsistent and invalid accounting objects**

Performance obligations (POBs) may have accounting objects such as a profitability segment. The object numbers must be consistent in the leading and linked POBs, and must also be equal in the POB master data and posting entries.

Also, these object numbers must be valid in CO-PA. When incorrect numbers are sent to CO-PA, posting problems occur. This check acts as a safe guarding measure to avoid posting errors and must be performed when posting entries have been created.

### **Technical details**

Relevant reconciliation keys

FARR D\_RECON\_KEY-STATUS = 'O'

FARR D POSTING for open reconciliation keys

Profitability segment number in the POB: FARR\_D\_POB-PAOBJNR

Profitability segment number in the posting: FARR\_D\_POSTING-PAOBJNR

Profitability segment number in the CO-PA: CE4XXX -PAOBJNR or CE4XXX ACCT-PAOBJNR for company code  $=$  XXX.

#### **Relevant fields in the RA Consistency Check Monitor**

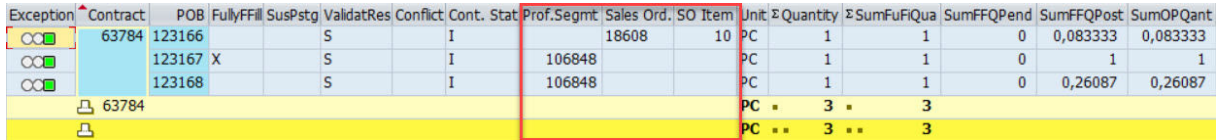

### **8.6.19 E19: Missing reconciliation keys in the reconciliation keys table**

Each existing reconciliation key in the posting/deferral items tables must have an equivalent entry in the reconciliation keys table.

This check is performed at POB level.

i Note

If a POB is suspended, this check will be skipped.

### **Technical details**

Deferral item table: FARR\_D\_DEFITEM Posting table: FARR\_D\_POSTING Fulfillment table: FARR\_D\_FULFILLMT Reconciliation table: FARR\_D\_RECON\_KEY Exception: No E19 error for suspended POBs. If LW\_OUT-REV\_REC\_BLOCK IS INITIAL If LW\_OUT-PENDING\_CONFLICT IS INITIAL No relevant fields to compare.

## **8.6.20 E22: Inconsistent data in conflict management between the contract/POB and manual change data**

The POB has a conflict when a change that is related to the price is processed from the sender component for a POB that has manual spreading or price allocation.

E22 checks that:

- 1. When there is no manual spreading on the POB UI, the POB should not have a spreading conflict.
- 2. When the allocated amount of a POB is equal to the manual spread amount, it should not have a spreading conflict.
- 3. When a POB is fully fulfilled, it should not have a spreading conflict.
- 4. When there is spreading in the manual change data, there should be a POB with manual spreading.
- 5. When a POB has manual spreading, it should have the manual spreading amount in the manual change data.
- 6. When a POB has no spreading conflict, there should be no conflict in the manual change data.
- 7. When a POB has a spreading conflict, there should be a conflict in the manual change data.
- 8. When there is a manual change allocation in the manual change data, there should be a condition type.
- 9. When a POB has a conflict in the manual change data, the POB should have a pending conflict.
- 10. When a POB has no conflict in the manual change data, the POB should not have a pending conflict.
- 11. When a POB has a pending conflict, the contract should have a pending conflict, or vice versa.
- 12. When a POB has a spreading conflict, there should be a spreading entry in the manual change data.

#### i Note

This check is skipped for soft deleted POBs.

The manual change data is derived from data base table FARR\_D\_MANL\_CHNG.

#### **Technical details**

POB table: FARR\_D\_POB

Manual change table: FARR\_D\_MANL\_CHNG

Contract table: FARR\_D\_CONTRACT

Exception: No E22 error for soft-deleted POBs.

### **Relevant fields in the RA Consistency Check Monitor**

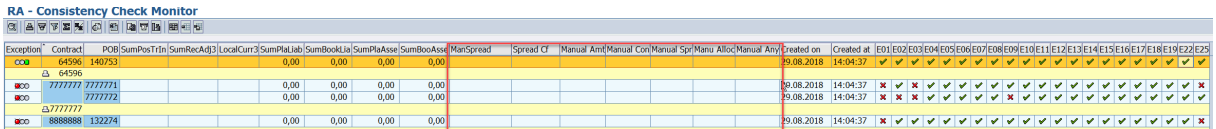

## **8.6.21 E25: Source of price flag is incorrect or missing**

Each performance obligation (POB) that has a main price condition from the sender component must have a *source of price* flag.

When a main condition has been assigned to POBs, all distinct POBs which are not part of the hierarchy structures must have the source of price flag.

When a POB is part of the hierarchy structure, the source of price flag checks whether the price is at header level or sub item level. It could be that the price is distributed from header level to sub item level. In this scenario, the header level must have the source of price flag.

A linked or a manually created POB never has the source of price flag because the price comes from allocation.

This check is performed at POB level.

E25 is not performed for the following cases:

- A POB is soft deleted
- A POB is manually deleted
- At least one of the POBs in the contract is in error status in contract management

#### **Technical details**

FARR\_D\_POB- LEADING\_POB\_ID = 'L' OR FARR\_D\_POB- BOM\_POB\_ID IS NOT INITIAL OR FARR D\_POB- HI\_LEVEL\_POB\_ID\_IS NOT INITIAL

METHOD read\_cust\_cond\_type in class cl\_farr\_contr\_cust\_db\_access --- > check if the condition buffer for a POB has an entry for price condition, this POB should have the SOP flag

FARR D POB- LEADING POB ID = ' '

FARR D DEFITEM-CATEGORY =  $'P'$ 

FARR D DEFITEM-LATEST DEFITEM =  $'X'$ 

FARR D DEFITEM-SPEC INDICATOR =  $'P'$  or ' '

FARR\_D\_POB- LEADING\_POB\_ID = 'A' OR FARR\_D\_POB- BOM\_POB\_ID IS INITIAL no source of price flag

Exception: No E25 check for POBs that are soft deleted, manually deleted and for at least one of the POBs that is set to error status in contract management.

No relevant fields to compare.

### **8.6.22 Data Validation BAdI implementation - Comparison between the POB transaction price and the sales order item value**

### **Purpose**

In Revenue Accounting, a sender component sends data to the revenue accounting module. It's important to verify that the transaction price of the performance obligation (POB) is consistent with the relevant value of the respective sales order item. One option is to compare the values using the data validation BAdI FARR\_BADI\_CONS\_REPORT.

This SAP Note provides a check logic which can be implemented in the BAdI methods to compare the POB transaction price and the sales order item value, and to identify additional errors using the data validation checks.

This check logic provides two additional error categories: ERR90 and ERR91.

ERR90 compares the POB transaction price with the relevant sales order item price.

ERR91 compares the billing status of an order item and the respective performance obligation. When there is a mismatch, the data validation check will raise an error. If either error category does not produce a comparison, the reason is populated in a remark column.

### **Prerequisites**

Please implement SAP Note [2707858](http://help.sap.com/disclaimer?site=https://launchpad.support.sap.com/#/notes/2707858) to ensure that any additional error flags are populated in the FARR D\_CONS table during mass transaction FARR\_CONTR\_CHECK.

To derive the condition values for sales order items with the Revenue Accounting indicator *G*, please implement SAP Note [2703852](http://help.sap.com/disclaimer?site=https://launchpad.support.sap.com/#/notes/2703852)

This SAP Note applies in the following scenarios:

- 1. Only for the SD sender component.
- 2. The SD module must be in the same system.
- 3. When the order and invoice are created in SD.
- 4. Only for order/invoice conditions which consist of the price and discount conditions, but no costs conditions are considered.
- 5. When there are no customer-specific revenue accounting item classes.
- 6. When the total values are compared at performance obligation level, not at condition level.

### **Limitations**

- There may be performance issues due to a large volume of data.
- Legacy data is not compared during the check
- Archived SD documents are not considered.
- Orders in editing mode are not considered.
- Orders with unprocessed revenue accounting items are not considered.
- Orders with missing mapping are not considered.
- The checks cannot be executed when the integration with Revenue Accounting is deactivated.

## **8.6.23 Notes**

In the Data Validation program, the code is adjusted based on new functionality or new logic., For this reason, SAP delivers Correction Notes continuously to address the new functionality or logic.

To view all the notes that are currently available, please visit support.sap.com and use the Access Expert Search functionality. You can also use the search terms to find new correction notes.

Enter the following parameters:

Component : FI-RA or FI-RA-VAL

Search Term : FARR\_CONTR\_CHECK or FARR\_CONTR\_MON

A list with all current notes for the Data Validation checks will be displayed. SAP may release enhancements and bug fixes in the form of Correction Notes. SAP recommends that you implement Notes which address problems that you encounter individually.

For your information, in the following table, you'll find all current SAP Notes relating to adjustments in the Data Validation program thus far.

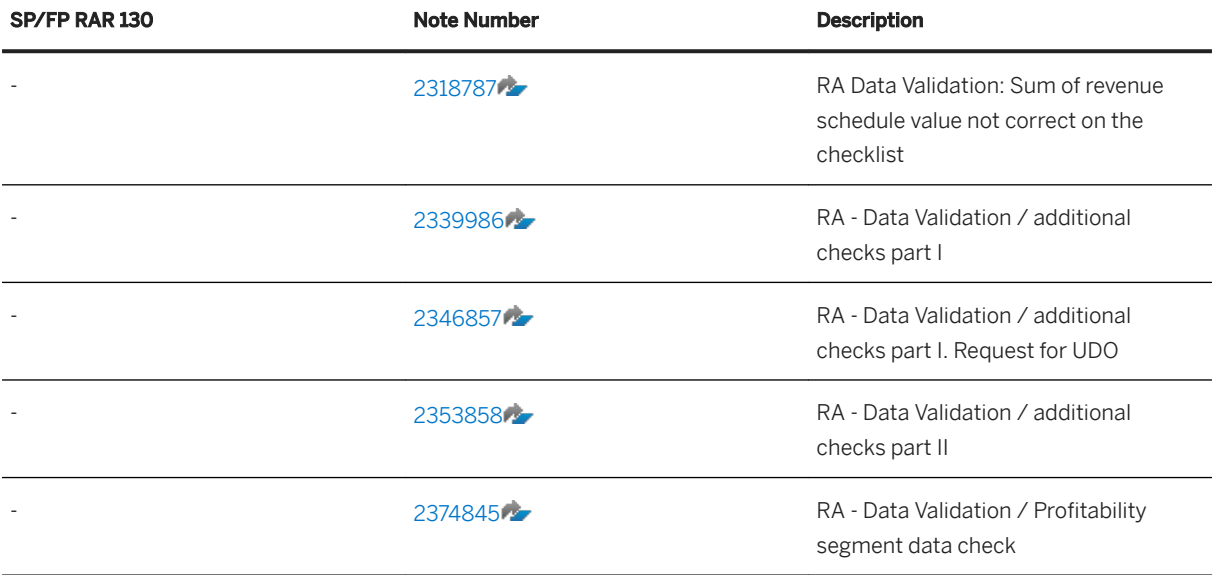

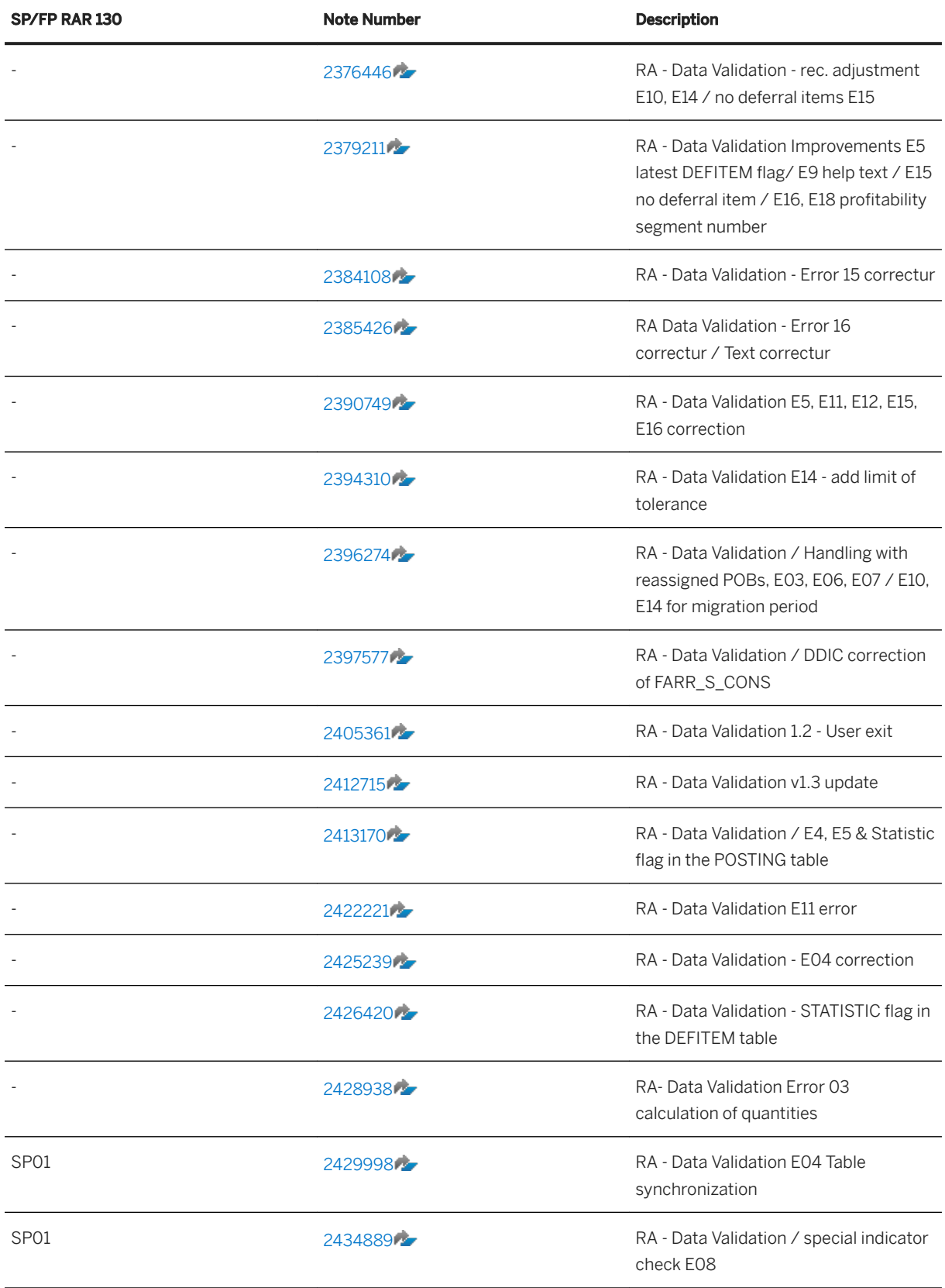

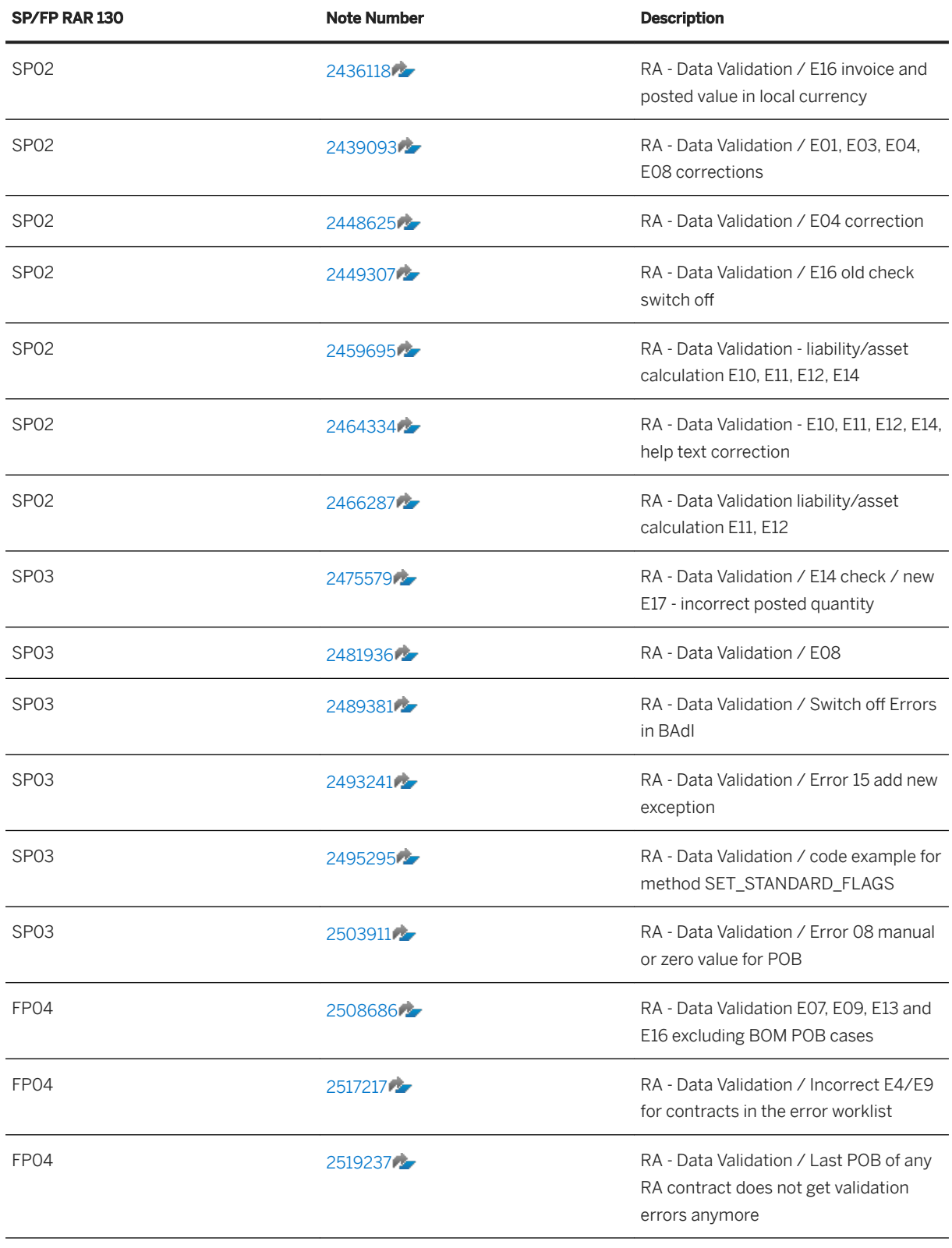

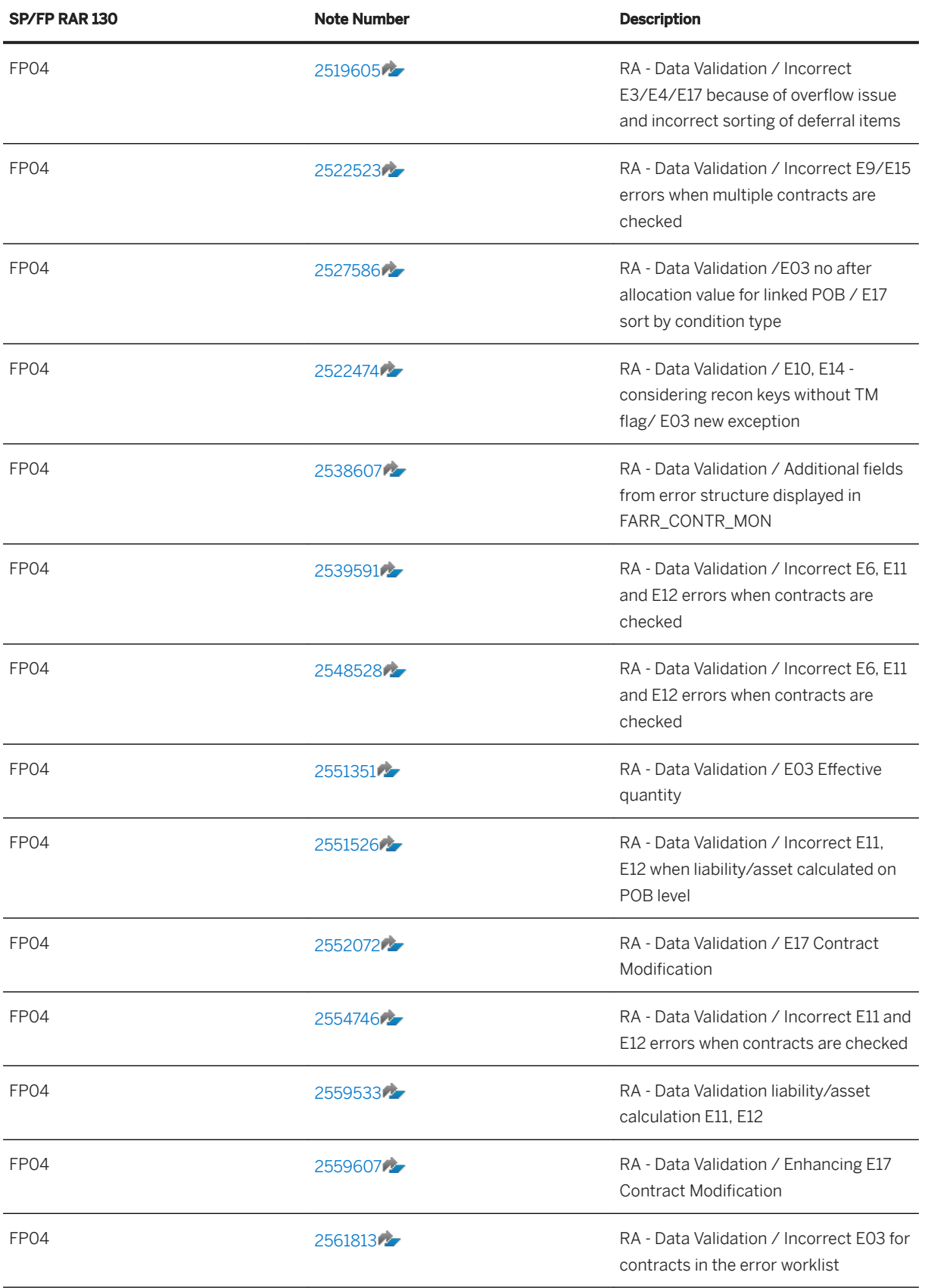

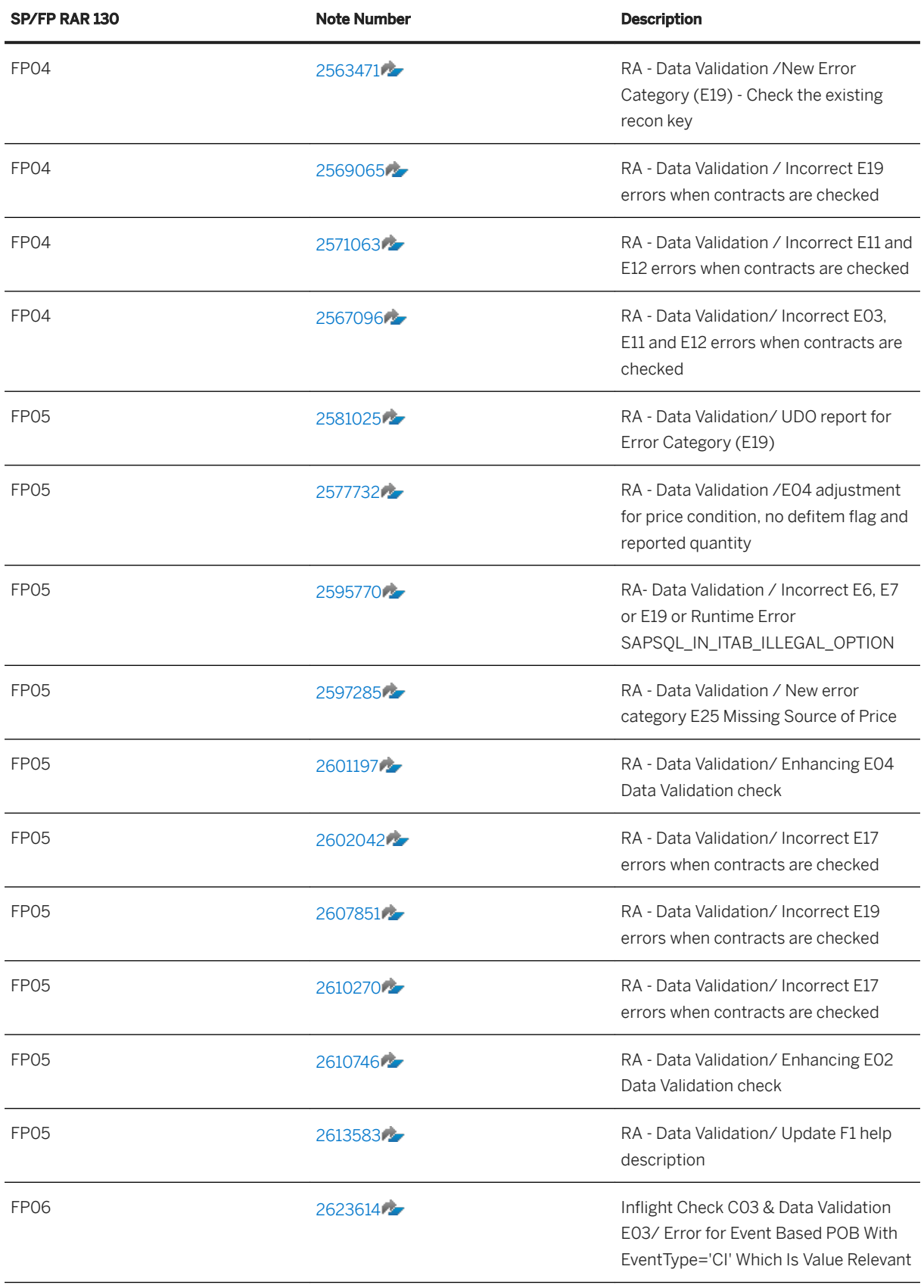

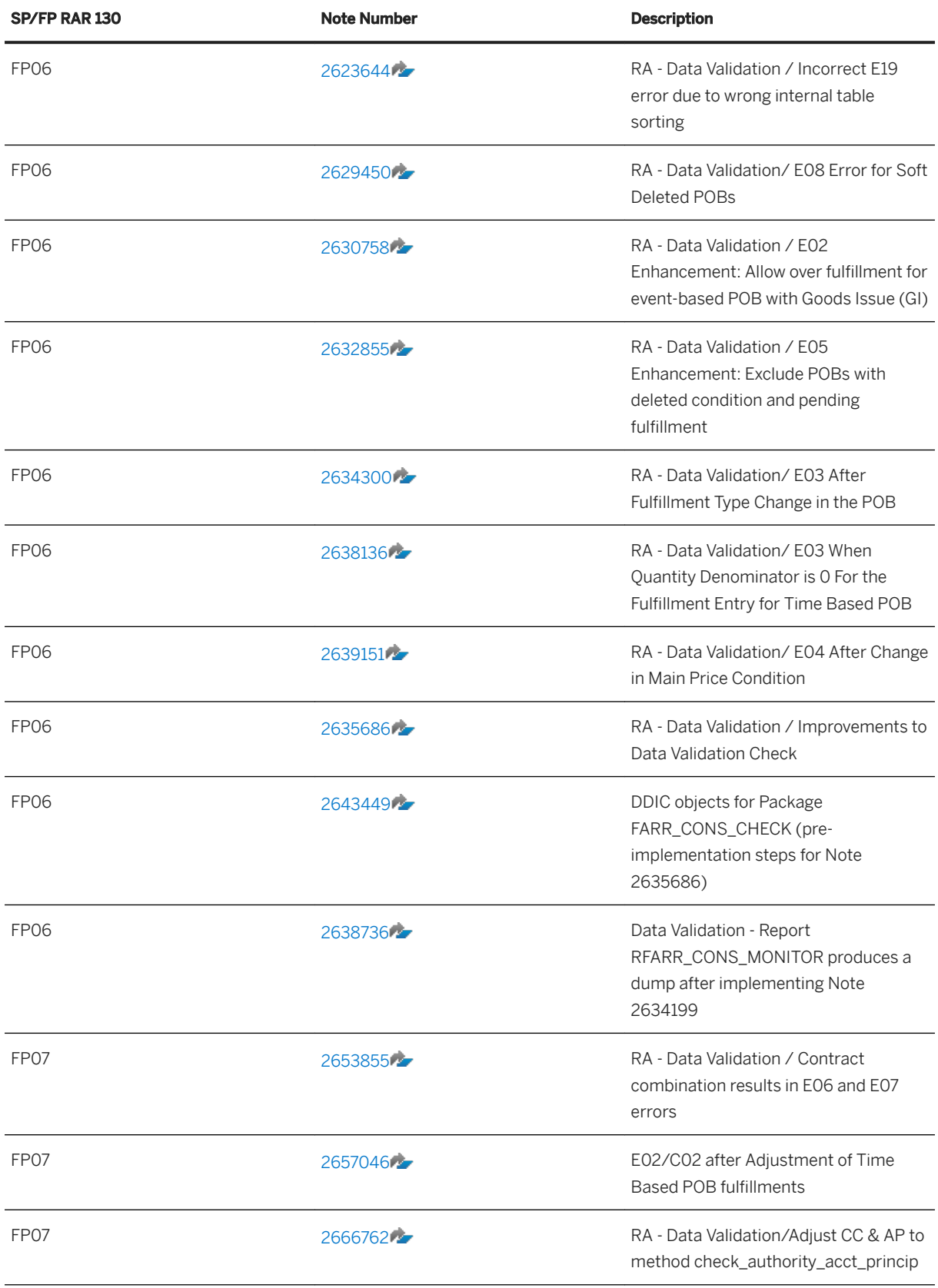

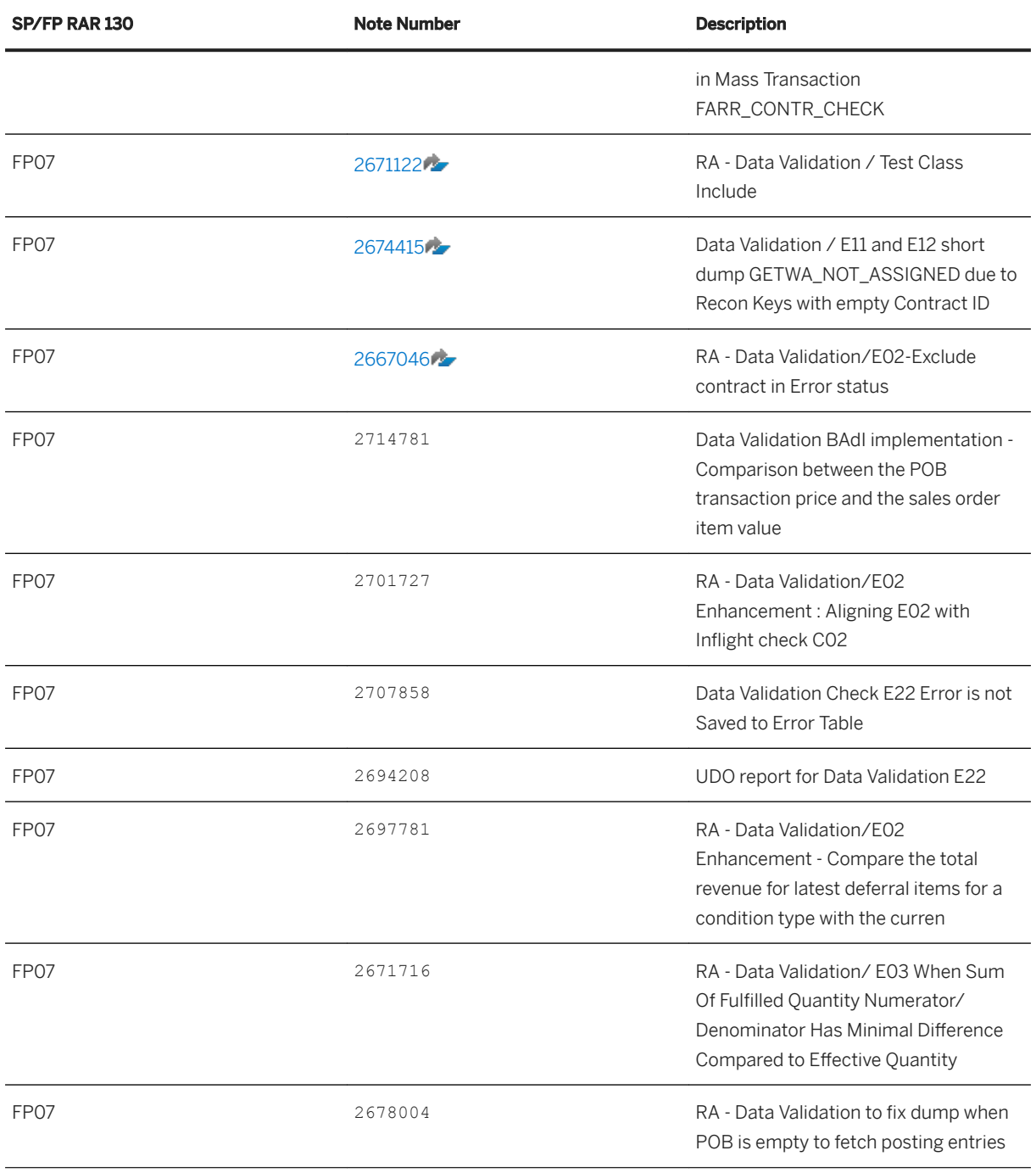

## **8.7 Monitoring**

## **8.7.1 Background RFC Communication**

You can use the background remote function call (bgRFC) monitor to monitor background communication. You can start the bgRFC monitor by using transaction SBGRFCMON. Authorization object S\_BGRFC is required for monitoring or Customizing activities.

Refer to Troubleshooting and Monitoring for background communication:

[http://help.sap.com/saphelp\\_snc\\_uiaddon\\_10/helpdata/en/48/982bcf0e0e0e27e10000000a421937/](http://help.sap.com/disclaimer?site=http%3A%2F%2Fhelp.sap.com%2Fsaphelp_snc_uiaddon_10%2Fhelpdata%2Fen%2F48%2F982bcf0e0e0e27e10000000a421937%2Fcontent.htm%3Fframeset%3D%2Fen%2F48%2F927c5caa6b17cee10000000a421937%2Fframeset.htm%3D%2Fen%2F33%2F12e0f98f494692b9777dd0ce9fba1e%2Fplain.htm%3D119%3Dfalse) [content.htm?frameset=/en/48/927c5caa6b17cee10000000a421937/frameset.htm=/en/](http://help.sap.com/disclaimer?site=http%3A%2F%2Fhelp.sap.com%2Fsaphelp_snc_uiaddon_10%2Fhelpdata%2Fen%2F48%2F982bcf0e0e0e27e10000000a421937%2Fcontent.htm%3Fframeset%3D%2Fen%2F48%2F927c5caa6b17cee10000000a421937%2Fframeset.htm%3D%2Fen%2F33%2F12e0f98f494692b9777dd0ce9fba1e%2Fplain.htm%3D119%3Dfalse) [33/12e0f98f494692b9777dd0ce9fba1e/plain.htm=119=false](http://help.sap.com/disclaimer?site=http%3A%2F%2Fhelp.sap.com%2Fsaphelp_snc_uiaddon_10%2Fhelpdata%2Fen%2F48%2F982bcf0e0e0e27e10000000a421937%2Fcontent.htm%3Fframeset%3D%2Fen%2F48%2F927c5caa6b17cee10000000a421937%2Fframeset.htm%3D%2Fen%2F33%2F12e0f98f494692b9777dd0ce9fba1e%2Fplain.htm%3D119%3Dfalse)

#### A Caution

You have to apply Note [2013706](http://help.sap.com/disclaimer?site=https://launchpad.support.sap.com/#/notes/2013706)  $\rightarrow$  for background communication (destination unlocking does not trigger bgRFC scheduler).

In some error situations, a transactional remote function call (tRFC) is used instead of a bgRGC. To monitor the tRFC queue, use transaction SM58.

[http://help.sap.com/saphelp\\_snc\\_uiaddon\\_10/helpdata/en/48/821b412ddd3cb8e10000000a42189d/](http://help.sap.com/disclaimer?site=http%3A%2F%2Fhelp.sap.com%2Fsaphelp_snc_uiaddon_10%2Fhelpdata%2Fen%2F48%2F821b412ddd3cb8e10000000a42189d%2Fcontent.htm%3Fframeset%3D%2Fen%2F48%2F982bcf0e0e0e27e10000000a421937%2Fframeset.htm%3D%2Fen%2F33%2F12e0f98f494692b9777dd0ce9fba1e%2Fplain.htm%3D35) [content.htm?frameset=/en/48/982bcf0e0e0e27e10000000a421937/frameset.htm=/en/](http://help.sap.com/disclaimer?site=http%3A%2F%2Fhelp.sap.com%2Fsaphelp_snc_uiaddon_10%2Fhelpdata%2Fen%2F48%2F821b412ddd3cb8e10000000a42189d%2Fcontent.htm%3Fframeset%3D%2Fen%2F48%2F982bcf0e0e0e27e10000000a421937%2Fframeset.htm%3D%2Fen%2F33%2F12e0f98f494692b9777dd0ce9fba1e%2Fplain.htm%3D35) [33/12e0f98f494692b9777dd0ce9fba1e/plain.htm=35](http://help.sap.com/disclaimer?site=http%3A%2F%2Fhelp.sap.com%2Fsaphelp_snc_uiaddon_10%2Fhelpdata%2Fen%2F48%2F821b412ddd3cb8e10000000a42189d%2Fcontent.htm%3Fframeset%3D%2Fen%2F48%2F982bcf0e0e0e27e10000000a421937%2Fframeset.htm%3D%2Fen%2F33%2F12e0f98f494692b9777dd0ce9fba1e%2Fplain.htm%3D35)

## **8.7.2 Application Log**

Revenue Accounting uses the application log to report issues during processing. You can use transaction SLG1 to open the application log and use transaction SLG2 to remove expired application log items. Revenue Accounting uses application log object FARR with the following subobjects:

- ACCRUAL: for messages issued during an accrual run (revenue posting)
- CHECK\_IC\_DATA: for messages issued during the Revenue Accounting Integration Consistency Check
- CLEANUP: for messages issued during the cleanup
- CONTR\_MGMT: for messages issued during contract processing, Inflight Checks or when you execute the Data Validation tools
- RAI CHANGE: for messages issued during a revenue accounting item change (via bgRFC)
- RAI\_CHECK: for messages issued during reconciliation between operational documents and revenue accounting items
- RAI CREATE: for messages issued during revenue accounting item creation (via bgRFC)
- RAI\_GEN: for messages issued during revenue accounting item class generation.
- RAI\_LOAD: for messages issued during the initial load of revenue accounting items
- RAI PROCESS: for messages issued during revenue accounting item processing (RAI2->RAI4)
- RAI\_RECON: for messages issued during reconciliation between revenue accounting items and revenue accounting contracts
- RAI TRANSFER: for messages issued during revenue accounting item transfer (RAI0 to RAI2)
- RECON\_RAI\_ENGINE: for messages issued during reconciliation of revenue accounting items with revenue accounting contracts.
- $\bullet$  SDBP MIGRATION
- REV\_TRANSFER: for messages issued during the transfer of revenue.
- CONTR\_CHECK: for messages issued during the contract consistency check
- REVERSAL: for messages issued during the reversal of a revenue posting to the general ledger
- FARR\_NEWACP: for messages issued during transition (copy of accounting principle, transition)
- TRANS\_REVERSE\_URDR: for messages issued during the reversal of unbilled receivables/deferred revenue (transition)
- TRANS\_COMPARATIVE: for messages issued during the calculation of differences between accounting principles (transition)
- TRANS\_CATCHUP: for messages issued during the cumulative catchup calculations

For more information about the maintenance of the Application Log, see the following documentation resources:

- Displaying log [http://help.sap.com/saphelp\\_snc\\_uiaddon\\_10/helpdata/en/4e/21041a35d44180e10000000a15822b/](http://help.sap.com/disclaimer?site=http%3A%2F%2Fhelp.sap.com%2Fsaphelp_snc_uiaddon_10%2Fhelpdata%2Fen%2F4e%2F21041a35d44180e10000000a15822b%2Fcontent.htm%3Fframeset%3D%2Fen%2F4e%2F4a2209872c3b0fe10000000a42189e%2Fframeset.htm%3D%2Fen%2F0b%2Ff24dccfb8f4be5a8e3d51989f97397%2Fplain.htm%3D4) [content.htm?frameset=/en/4e/4a2209872c3b0fe10000000a42189e/frameset.htm=/en/0b/](http://help.sap.com/disclaimer?site=http%3A%2F%2Fhelp.sap.com%2Fsaphelp_snc_uiaddon_10%2Fhelpdata%2Fen%2F4e%2F21041a35d44180e10000000a15822b%2Fcontent.htm%3Fframeset%3D%2Fen%2F4e%2F4a2209872c3b0fe10000000a42189e%2Fframeset.htm%3D%2Fen%2F0b%2Ff24dccfb8f4be5a8e3d51989f97397%2Fplain.htm%3D4) [f24dccfb8f4be5a8e3d51989f97397/plain.htm=4](http://help.sap.com/disclaimer?site=http%3A%2F%2Fhelp.sap.com%2Fsaphelp_snc_uiaddon_10%2Fhelpdata%2Fen%2F4e%2F21041a35d44180e10000000a15822b%2Fcontent.htm%3Fframeset%3D%2Fen%2F4e%2F4a2209872c3b0fe10000000a42189e%2Fframeset.htm%3D%2Fen%2F0b%2Ff24dccfb8f4be5a8e3d51989f97397%2Fplain.htm%3D4)
- Analyze log

[http://help.sap.com/saphelp\\_snc\\_uiaddon\\_10/helpdata/en/4e/21048535d44180e10000000a15822b/](http://help.sap.com/disclaimer?site=http%3A%2F%2Fhelp.sap.com%2Fsaphelp_snc_uiaddon_10%2Fhelpdata%2Fen%2F4e%2F21048535d44180e10000000a15822b%2Fcontent.htm%3Fframeset%3D%2Fen%2F4e%2F21041a35d44180e10000000a15822b%2Fframeset.htm%3D%2Fen%2F0b%2Ff24dccfb8f4be5a8e3d51989f97397%2Fplain.htm%3D5) [content.htm?frameset=/en/4e/21041a35d44180e10000000a15822b/frameset.htm=/en/0b/](http://help.sap.com/disclaimer?site=http%3A%2F%2Fhelp.sap.com%2Fsaphelp_snc_uiaddon_10%2Fhelpdata%2Fen%2F4e%2F21048535d44180e10000000a15822b%2Fcontent.htm%3Fframeset%3D%2Fen%2F4e%2F21041a35d44180e10000000a15822b%2Fframeset.htm%3D%2Fen%2F0b%2Ff24dccfb8f4be5a8e3d51989f97397%2Fplain.htm%3D5) [f24dccfb8f4be5a8e3d51989f97397/plain.htm=5](http://help.sap.com/disclaimer?site=http%3A%2F%2Fhelp.sap.com%2Fsaphelp_snc_uiaddon_10%2Fhelpdata%2Fen%2F4e%2F21048535d44180e10000000a15822b%2Fcontent.htm%3Fframeset%3D%2Fen%2F4e%2F21041a35d44180e10000000a15822b%2Fframeset.htm%3D%2Fen%2F0b%2Ff24dccfb8f4be5a8e3d51989f97397%2Fplain.htm%3D5)

● Deleting log

[http://help.sap.com/saphelp\\_snc\\_uiaddon\\_10/helpdata/en/4e/21053535d44180e10000000a15822b/](http://help.sap.com/disclaimer?site=http%3A%2F%2Fhelp.sap.com%2Fsaphelp_snc_uiaddon_10%2Fhelpdata%2Fen%2F4e%2F21053535d44180e10000000a15822b%2Fcontent.htm%3Fframeset%3D%2Fen%2F4e%2F21048535d44180e10000000a15822b%2Fframeset.htm%3D%2Fen%2F0b%2Ff24dccfb8f4be5a8e3d51989f97397%2Fplain.htm%3D6ArchivingObjectBC_SBAL) [content.htm?frameset=/en/4e/21048535d44180e10000000a15822b/frameset.htm=/en/0b/](http://help.sap.com/disclaimer?site=http%3A%2F%2Fhelp.sap.com%2Fsaphelp_snc_uiaddon_10%2Fhelpdata%2Fen%2F4e%2F21053535d44180e10000000a15822b%2Fcontent.htm%3Fframeset%3D%2Fen%2F4e%2F21048535d44180e10000000a15822b%2Fframeset.htm%3D%2Fen%2F0b%2Ff24dccfb8f4be5a8e3d51989f97397%2Fplain.htm%3D6ArchivingObjectBC_SBAL) [f24dccfb8f4be5a8e3d51989f97397/plain.htm=6ArchivingObjectBC\\_SBAL](http://help.sap.com/disclaimer?site=http%3A%2F%2Fhelp.sap.com%2Fsaphelp_snc_uiaddon_10%2Fhelpdata%2Fen%2F4e%2F21053535d44180e10000000a15822b%2Fcontent.htm%3Fframeset%3D%2Fen%2F4e%2F21048535d44180e10000000a15822b%2Fframeset.htm%3D%2Fen%2F0b%2Ff24dccfb8f4be5a8e3d51989f97397%2Fplain.htm%3D6ArchivingObjectBC_SBAL)

## **8.7.3 Revenue Accounting Monitor (RAI Monitor)**

Information sent from operational components will be saved as revenue accounting items (RAI) in Revenue Accounting. Depending on the type of information, revenue accounting items of different classes, such as order item, invoice items, and revenue accounting items, will be created.

You can use the revenue accounting monitor (transaction FARR\_RAI\_MON) to track the processing of revenue accounting items. The revenue accounting item monitor allows you to monitor the following types of items:

- Erroneous items (main purpose of the monitoring)
- Items that have already been sent (either successfully or incorrectly)
- Items that have to be sent to Revenue Accounting

The monitor allows you to perform these tasks:

- Change revenue accounting items with the required authorizations
- Manually process or transfer revenue accounting items
- Monitor errors issued during the transfer of revenue accounting items

● Monitor errors issued during the processing of revenue accounting items

Manual changes can be displayed in the change history. The application log for the transfer or processing run can be displayed when you click on the error field.

The application log for the transfer or processing run can be displayed when you click on the error field.

For more details, see the program documentation.

## **8.7.4 Parallel Processing Monitor**

The parallel processing monitor (transaction FARR\_RAI\_PP\_MON) displays certain information about parallel jobs processed in Revenue Accounting. The jobs listed here are mainly administrative jobs involved in revenue accounting item (RAI) processing. Other jobs are monitored in a different application (with a different user interface) as described in the next chapter.

You can see the selection criteria with which an individual job was run. You can also see the job status and navigate to the application log written by the job. The following parallel processing runs are currently supported:

- RAI Transfer (transaction FARR\_RAI\_TRANS)
- RAI Processing (transaction FARR\_RAI\_PROC)
- RAI Initial Load (transaction FARR\_RAI\_PROC\_LOAD)
- RAI to Contract Reconciliation (transaction FARR\_RAI\_RECON)
- Sender Component to RAI Reconciliation (transaction FARR\_CHECK\_CONS)
- Revenue Contract consistency check (transaction FARR\_CONTR\_CHECK)

For more information, see the program documentation.

## **8.7.5 Revenue Posting Job Monitor**

The Revenue Posting Job Monitor (Web Dynpro Application FARR\_JOB\_MONITOR, contained in role SAP\_SR\_FARR\_REV\_ACCOUNTANT) provides status and result information about all jobs started as Web Dynpro applications. The following jobs are supported:

- Transfer Revenue
- Calculate Contract Liabilities and Contract Assets
- Revenue Posting Run
- Revenue Posting Reversal

In this monitor, you can navigate to the application log to view the selection criteria and the resulting general ledger documents.

## **8.7.6 Standard Job Monitor**

The following reports can be monitored with the standard job monitor (transaction SM37).

- Reconciliation Contracts GL
- Reconciliation Contracts GL Accounts

## **8.8 Reconciliation**

## **8.8.1 Introduction**

Revenue Accounting integrates with other components but is only loosely coupled. Revenue Accounting also includes two major components that work independently of each other. In this loosely coupled architecture, different components manage their own data. This requires reconciliation between the components. The following figure provides an overview of the integration scenario and the components between which data has to be reconciled:

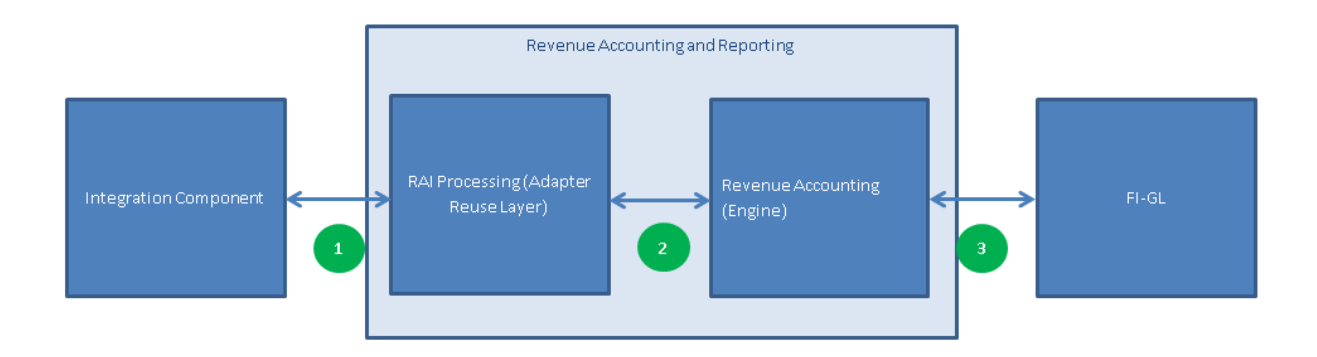

Revenue Accounting supports the following types of reconciliation:

- Reconciliation between operational documents, such as sales orders and invoices, and the resulting revenue accounting items in the Adapter Reuse Layer. This type of reconciliation is also called Revenue Accounting Integration Consistency Check.
- Reconciliation between revenue accounting items and revenue accounting contracts.

● Reconciliation between revenue accounting contracts (including revenue accounting postings) and FI-GL.

## **8.8.2 Reconciliation Reports**

## **8.8.2.1 Introduction**

The reconciliation reports allow you to check whether information that is relevant to revenue recognition is transferred and processed successfully in Revenue Accounting.

## **8.8.2.2 Reconciliation Type 1**

The reconciliation occurs between revenue accounting items in the Adapter Reuse Layer (transaction FARR CHECK CONS) and the data originating from the operational source component. The reconciliation can be carried out either from the last successful check or by the operational document (the latter is for simulation only). Refer to the transaction documentation.

The reconciliation report checks the following:

- Whether items are transferred from the sender system
- Whether revenue accounting item errors are reported
- Whether different item values occur
- Whether different condition type values occur

This report uses the application log to report the results of the reconciliation. You can check the results using transaction SLG1 and selecting the application log object FARR and subobject RAI\_CHECK.

## **8.8.2.3 Reconciliation Type 2**

To ensure that the data is consistent, you need to periodically reconcile the processed revenue accounting items with the performance obligations that were determined. The program (transaction FARR\_RAI\_RECON) checks the following data:

- Order quantity
- Order transaction price per condition
- Fulfilled quantity
- Invoice amount per condition type

This report uses the application log to report the results of the reconciliation. The errors that arise are also stored in theFARR\_D\_RECON\_ERR table. You can check the execution results using transaction SLG1 and selecting the application log object FARR and subobject RAI\_RECON.

It's possible to run this report in simulation mode. If you do this, no entries are created in the FARR\_D\_RECON\_ERR table.

The reconciliation results are displayed at performance obligation level.

If one or more differences are found, the performance obligation will be considered again in the next reconciliation run.

However, the following data is not checked:

- Invoice quantity
- Fulfillment of specific types of performance obligations:
	- Time-based performance obligations with a fulfillment that is not triggered by events;
	- Value-based performance obligations
	- Manual fulfillment performance obligations

If differences are found, you have the following options to resolve the differences:

1. You can run the revenue accounting item monitor to check for unprocessed revenue accounting items, if the corresponding performance obligations have been generated Transaction: FARR\_RAI\_MON. Types of Selection: All Items Related to Order Items. Item Status: Processable Items Company Code: 6pecified in the Reconciliation Report

Performance Obligation: Specified in the Reconciliation Report

2. You can check the related database tables to identity the root cause. The following figure illustrates the tables that are involved in the processing:

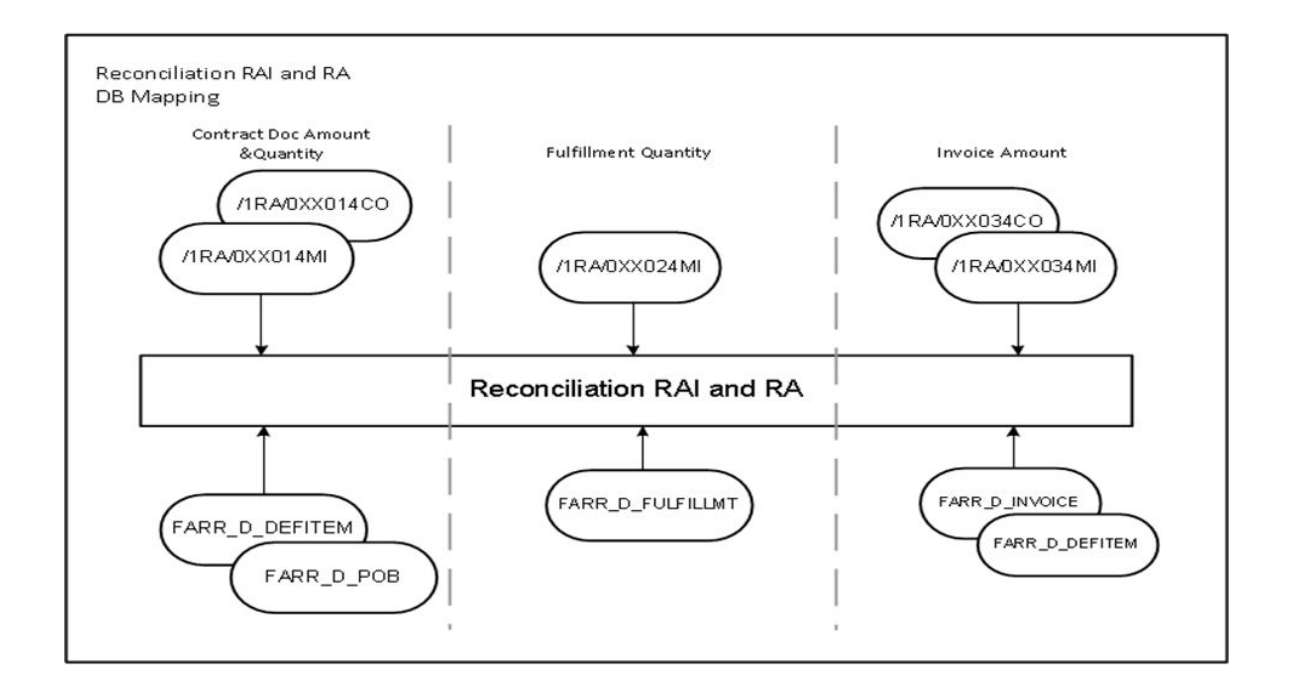

#### Type-2 Reconciliation

To see the report document, go to the F1 help of the report in the system, or go to [http://help.sap.com](http://help.sap.com/disclaimer?site=http%3A%2F%2Fhelp.sap.com) $\bullet$ and choose: *Financial Management SAP Revenue Accounting and Reporting SAP Revenue* 

*Accounting and Reporting Application Help Reconciliation Reconciliation: Revenue Accounting Items and Revenue Accounting*

## **8.8.2.4 Reconciliation Type 3**

The following reconciliation reports allow you to perform reconciliation between FI-GL and Revenue Accounting:

- Reconciliation between Revenue Postings and the General Ledger
- Reconciliation of Accounts Between Revenue Accounting and the General Ledger

### **Reconciliation Type 3.1: Reconciliation between Revenue Postings and the General Ledger**

Required role: SAP\_SR\_FARR\_REV\_ADMIN

In the NetWeaver Business Client (NWBC), choose *Reconciliation Revenue Postings and General Ledger*

This report detects differences between the posting table and the general ledger. The processing is mainly based on Run IDs. This report does not check differences related to accrual runs and posting errors. Instead, this report focuses on differences between the posting table and posting results.

You can have several selection criteria but the company code, fiscal year, period, and accounting principle are mandatory and single-value fields. For better performance, you can now only perform reconciliation for one period at a time.

The reconciliation report detects the following differences:

- Different document amounts between the posting table and general ledger records
- Different local amounts between the posting table and general ledger records
- Different general ledger accounts between the posting table and general ledger records

If differences are found, you can run a reverse posting and run a revenue posting again.

To run a reverse posting, in the NetWeaver Business Client (NWBC), choose **Revenue Posting Run** > Revenue *Posting Reversal* .

To see the report document, go to [http://help.sap.com](http://help.sap.com/disclaimer?site=http%3A%2F%2Fhelp.sap.com) and choose **Financial Management** SAP Revenue *Accounting and Reporting Application Help Reconciliation Reconciliation: Revenue Posting and General Ledger* .

### **Reconciliation Type 3.2: Reconciliation of Accounts Between Revenue Accounting and the General Ledger**

Required role: SAP\_SR\_FARR\_REV\_ADMIN

In the NetWeaver Business Client (NWBC), choose **Reconciliation** > Accounts Between Revenue Accounting *and G/L*

This report detects differences between account balances in Revenue Accounting and the general ledger. This only works if Revenue Accounting is the only application that posts to these accounts. The report has to be started for a company code, accounting principle, and a fiscal year period. You can also specify a set of accounts to be compared.

## **8.9 Archiving**

## **8.9.1 Archiving**

Two archiving objects are available for archiving revenue accounting data:

- 1. FARR\_CONTR (Revenue Accounting Contracts)
- 2. FARR\_RAI(Processed Revenue Accounting Items)

You can move data into archiving files with the help of the standard Archive Development Kit (ADK) using transactionSARA and an appropriate archiving object.

## **8.9.2 Archiving Revenue Accounting Contracts (FARR\_CONTR)**

A revenue accounting contract can be archived when the status is set to *Completed* and the residence time has finished. The start of the residence time is the date on which the contract was completed.

#### i Note

In the Archive Writer program (RFARR\_CONTR\_AR01), the Archiving Key Date field determines the set of revenue accounting items to be checked. Revenue accounting items which were created after the date entered are not processed. Thus, if you do not archive revenue accounting items that were created over the last two years, for example, you should set the date to two years ago to improve the performance of the Archive Writer program.

This residence time can be maintained in Customizing for Revenue Accounting: *Revenue Accounting Revenue Accounting Contracts Archiving Define Residence Time for Revenue Accounting Contracts* .

If no residence time is maintained, a default residence time of 30 days is applied.

A contract can be set to *Completed* when all its performance obligations are completed and the contract is balanced. Program FARR\_SET\_CONTRACT\_COMPLETE (transaction FARR\_CONTR\_COMPLETE) checks whether the conditions are satisfied for each open contract and sets the completion indicator accordingly. Schedule this program regularly or run it before archiving starts.

The archiving program also verifies that there are no outstanding postings for the contract. If some postings remain outstanding, the contract cannot be archived.

The following tables relate to the revenue accounting contract (FARR  $D$  CONTRACT) and are archived:

- FARR\_D\_CONT\_ERR: Log Messages of Contract Errors
- FARR\_D\_DEFERRAL: Deferrals
- FARR\_D\_DEFITEM : Deferral Items
- FARR\_D\_EV\_CONTR: Events that Occur for Contracts
- FARR\_D\_FULFILLMT: Fulfillment Entries
- FARR\_D\_INVOICE: Invoice Entries
- FARR\_D\_INV\_FX\_ED: Distributed Invoice and Exchange Rate Difference
- FARR\_D\_MANL\_CHNG: Manual Changes
- FARR D POB: Performance Obligations
- FARR D\_POB\_HIS: History of Performance Obligations/Contract Structure Changes
- FARR\_D\_POSTING: Postings
- FARR\_D\_RECON\_KEY: Reconciliation Keys
- FARR\_D\_CHG\_TYPE: Change Type in Period (Prospective/Retrospective)

After the data has been moved to an archive file, the data can be reloaded back to the database.

The archiving object FARR\_CONTR is also integrated into SAP NetWeaver Information Lifecycle Management (ILM) which you can configure to meet legal business requirements.

You can also display archived data by using transaction SARI together with the standard Archive Information Structure SAP\_FARR\_CONTR delivered by SAP.

## **8.9.3 Archiving Processed Revenue Accounting Items (FARR\_RAI)**

Processed revenue accounting items (RAIs) are stored in several tables, depending on the used revenue accounting item classes and also on the record types (main or condition items).

#### i Note

In the *Archive Writer* program (RFARR\_RAI\_AR01), the field *Archiving Key Date* determines the set of revenue accounting items to be checked. Revenue accounting items which were created after the date entered, are not processed. Thus, if you do not archive revenue accounting items that were created over the last two years, for example, you should set the date to two years ago to improve the performance of the *Archive Writer* program.

There is no defined residence time for a processed revenue accounting item. You can archive a processed revenue accounting item immediately when all of its relevant contracts are archived.

The following tables relate to revenue accounting items and are archived:

- /1RA/0SD014MI: Processed Main Items for Class SD01 (example for class SD01)
- /1RA/0SD014CO: Processed Condition Items for Class SD01 (example for class SD01)
- /1RA/0XXXX4MI: Processed Main Items for Class XXXX (example for class XXXX)
- FARR\_D\_COMP: Compound Groups of Contract items
- FARR\_D\_RAI\_CH: Change Sequence of Changed Items
- FARR\_D\_RAI\_HIST: History Table for Revenue Accounting Item Exemptions
- FARR\_D\_LEGACY: Legacy data for initial load of revenue accounting items
- FARR\_D\_LEGACYC: Legacy data for initial load of conditions for rev.acc.it.
- FARR\_D\_LEGACYSF: Legacy data for scheduled fulfillments (time-based)

After the data has been moved to an archive file, the data can be reloaded back to the database.

The archiving object FARR\_RAI is also integrated into SAP NetWeaver Information Lifecycle Management (ILM) which you can configure to meet legal business requirements.

You can also display archived data via transaction SARI using the standard Archive Information Structure SAP\_FARR\_RAI, provided by SAP.

# **9 Best Practices and Recommendations**

SAP recommends the following best practices to run the SAP Revenue Accounting and Reporting Add-On:

- Keep the Inflight Checks set to active in your productive solution.
- Run the Data Validation reports regularly (for example, weekly) to monitor the quality of the data in your solution.
- Run the type 1 and 2 reconciliation reports before transferring revenue, and run the type 3 reconciliation report after transferring revenue.
- Plan regular intermediate postings during the financial period to reduce the amount of posted data at period closing.
# **10 Security Information**

### **10.1 Introduction**

With the increasing use of distributed systems and the Internet for managing business data, the demands on security are also on the rise. When using a distributed system, you need to be sure that your data and processes support your business needs without allowing unauthorized access to critical information. User errors, negligence, or attempted manipulation of your system should not result in loss of information or processing time. These demands on security apply likewise to *SAP Revenue Accounting and Reporting*. We have provided this Security chapter to assist you in securing *SAP Revenue Accounting and Reporting*.

### **About this Document**

The Security chapter provides an overview of the security-relevant information that applies to *Revenue Accounting and Reporting*. This chapter comprises the following main sections:

- Before You Start This section contains information about why security is necessary, how to use this document, and references to other Security Guides that build the foundation for this Security chapter.
- Technical System Landscape This section provides an overview of the technical components and communication paths that are used by *Revenue Accounting and Reporting*.
- User Administration and Authentication This section provides an overview of the following user administration and authentication aspects:
	- Recommended tools for user management
	- User types that are required by *Revenue Accounting and Reporting*
	- Standard users that are delivered with *Revenue Accounting and Reporting*
	- Overview of the user synchronization strategy if several components or products are involved
	- Overview of how integration into Single Sign-On environments is possible
- Authorizations

This section provides an overview of the authorization concept that applies to *Revenue Accounting and Reporting*.

● Session Security Protection

This section provides information about activating secure session management, which prevents JavaScript or plug-ins from accessing the SAP logon ticket or security session cookie(s).

- Network and Communication Security This section provides an overview of the communication paths used by *Revenue Accounting and Reporting*  and the security mechanisms that apply. It also includes our recommendations for the network topology to restrict access at network level.
- Internet Communication Framework Security This section provides an overview of the Internet Communication Framework (ICF) services that are used by *Revenue Accounting and Reporting*.
- Services for Security Lifecycle Management This section provides an overview of services provided by Active Global Support that are available to assist you in maintaining security in your SAP systems on an ongoing basis.
- Appendix This section provides references to further information.

## **10.2 Before You Start**

#### **Fundamental Security Guides**

Revenue Accounting and Reporting is based on SAP ERP 6.0. Therefore, the corresponding Security Guides also apply to*Revenue Accounting and Reporting 1.3*. Pay particular attention to the most relevant sections or specific restrictions as indicated in the table below.

Fundamental Security Guides

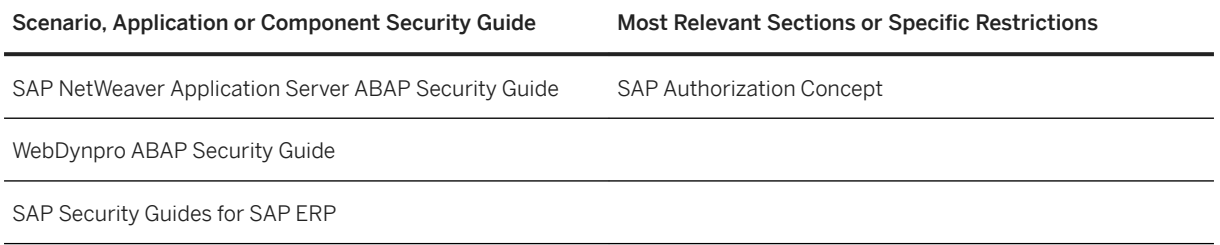

For a complete list of the available SAP Security Guides, see SAP Service Marketplace at [https://](http://help.sap.com/disclaimer?site=https%3A%2F%2Fsupport.sap.com%2Fsecuritynotes) [support.sap.com/securitynotes](http://help.sap.com/disclaimer?site=https%3A%2F%2Fsupport.sap.com%2Fsecuritynotes) ...

#### **Important SAP Notes**

For a list of additional security-relevant SAP Hot News and SAP Notes, see also SAP Support Portal at [https://](http://help.sap.com/disclaimer?site=https%3A%2F%2Fsupport.sap.com%2Fsecuritynotes) [support.sap.com/securitynotes](http://help.sap.com/disclaimer?site=https%3A%2F%2Fsupport.sap.com%2Fsecuritynotes)

#### **Configuration**

You can find a summary of the configuration steps for implementing security for *Revenue Accounting and Reporting 1.3* in the *Configuration Guide, Solution Manager*.

### **Additional Information**

For more information about specific topics, see the Quick Links as shown in the table below.

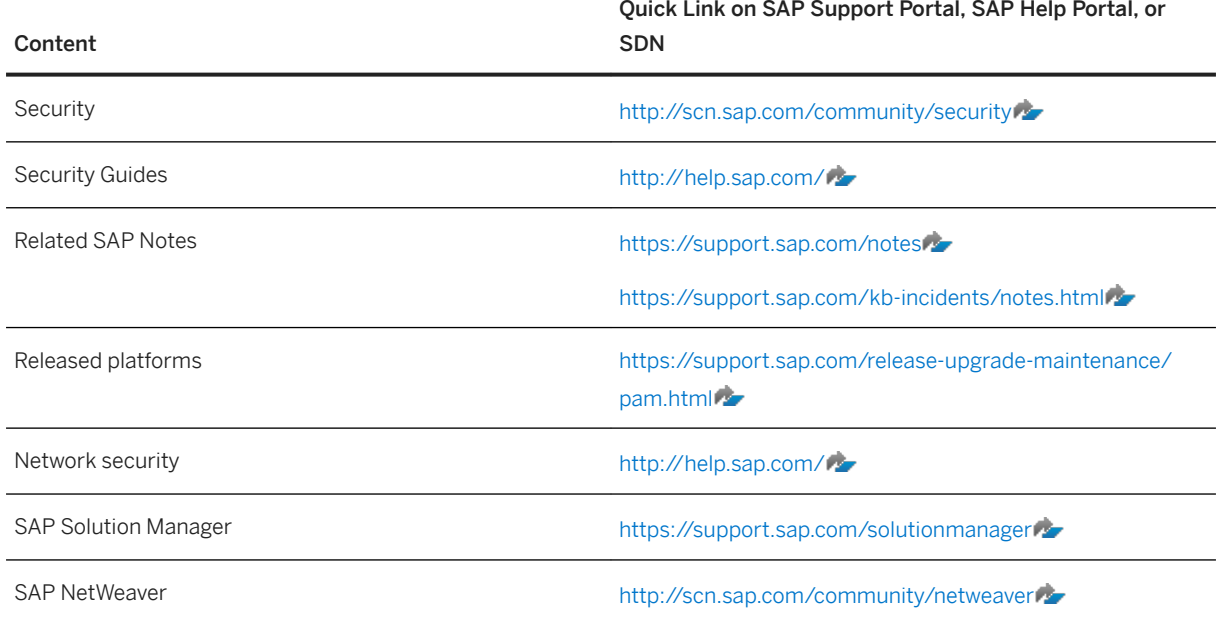

## **10.3 Technical System Landscape**

The figure below shows an overview of the technical system landscape for Revenue Accounting and Reporting 1.3.

Information about the Technical System Landscape [page 111] is provided in the SAP Online Help.

For more information about the technical system landscape, see the resources listed in the table below.

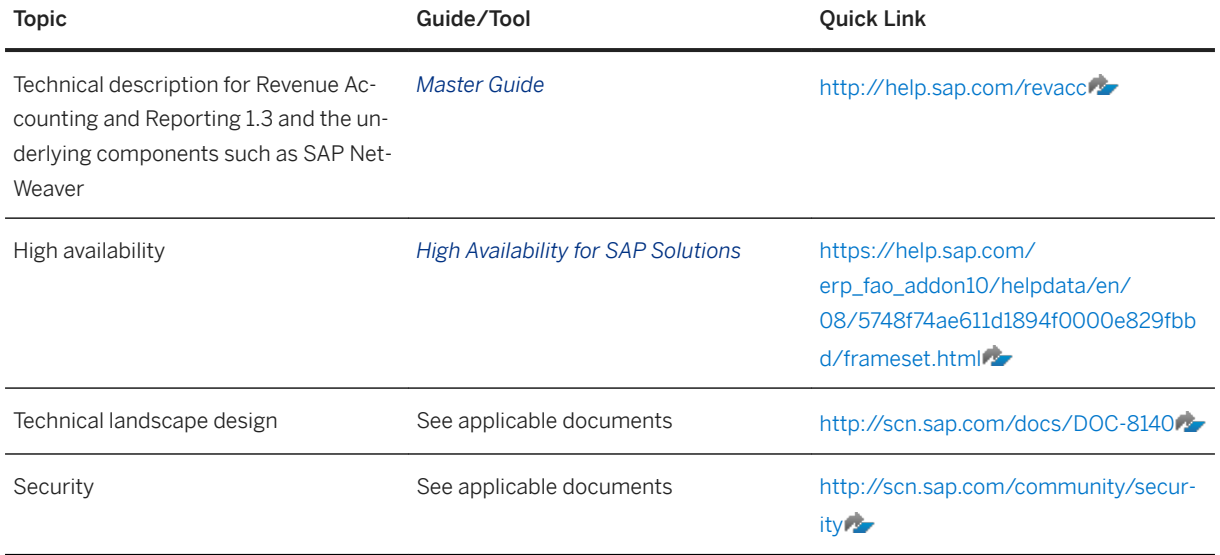

## **10.4 Security Aspects of Data, Data Flow and Processes**

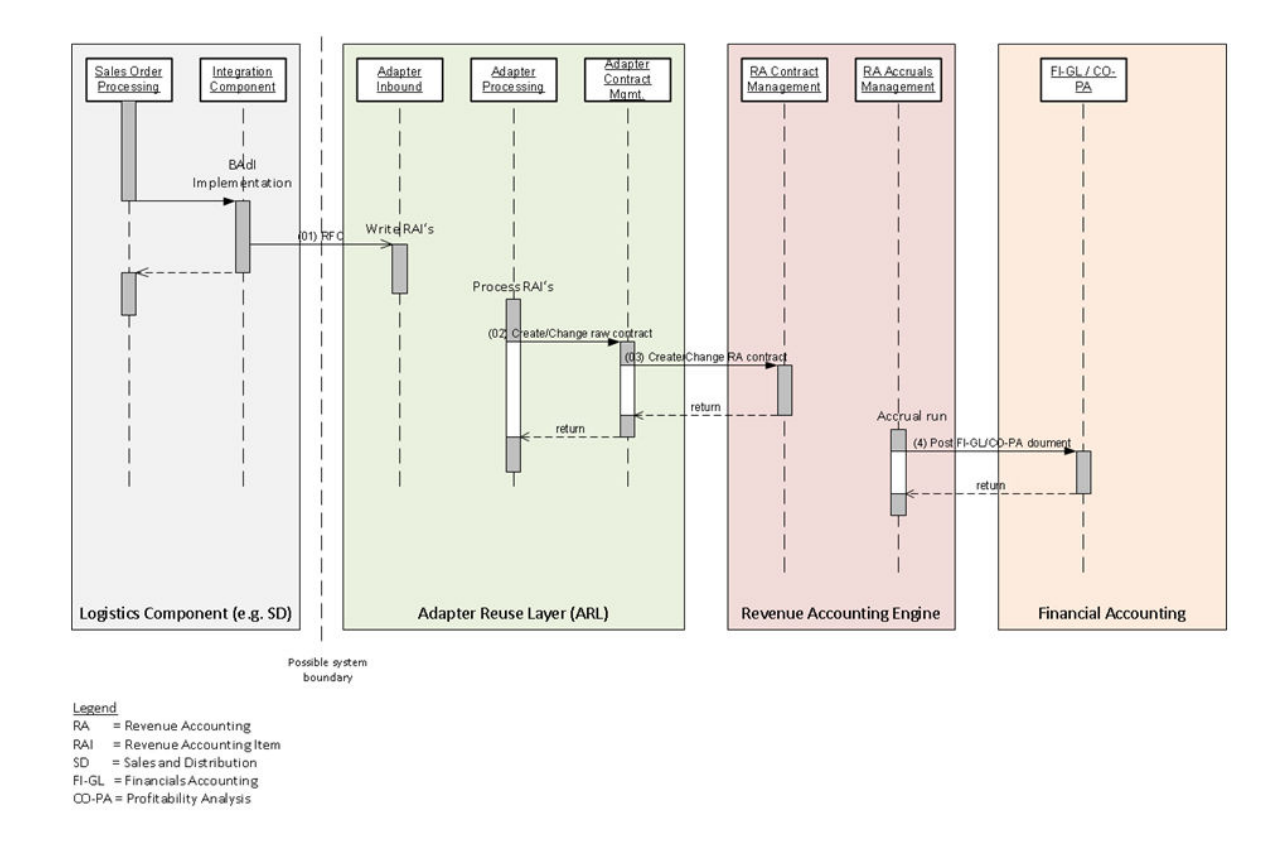

The figure below shows an overview of the data flow and processes for *Revenue Accounting and Reporting 1.3*.

#### Technical System Landscape of SAP Revenue Accounting and Reporting

The table below shows the security aspect to be considered for the process steps and the mechanism that applies.

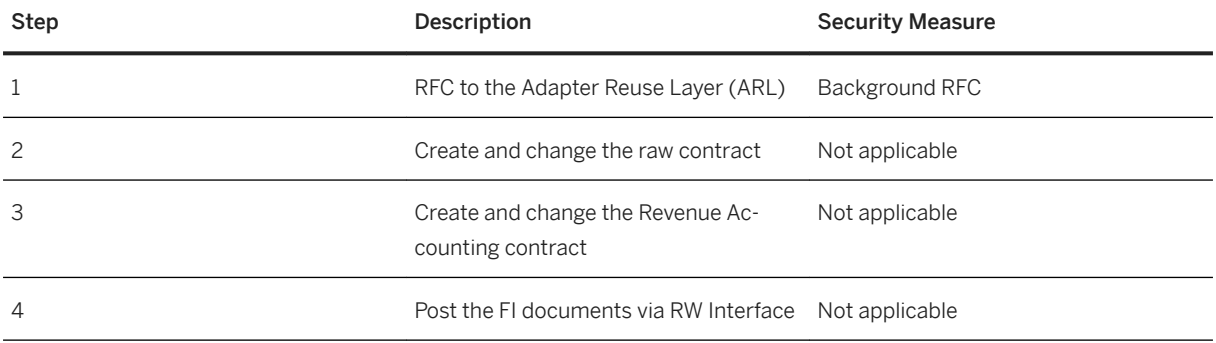

## **10.5 User Administration and Authentication**

## **10.5.1 Introduction**

Revenue Accounting and Reporting 1.3 uses the user management and authentication mechanisms provided with the SAP NetWeaver platform, in particular the SAP NetWeaver Application Server ABAP. Therefore, the security recommendations and guidelines for user administration and authentication, as described in the *SAP NetWeaver Application Server ABAP Security Guide*, also apply to Revenue Accounting and Reporting 1.3.

In addition to these guidelines, information about user administration and authentication that specifically applies to Revenue Accounting and Reporting 1.3 is included in the following topics:

- *User Management* This topic lists the tools for user management, the types of users required, and the standard users that are delivered with Revenue Accounting and Reporting 1.3.
- *Integration into Single Sign-On Environments* This topic describes how Revenue Accounting and Reporting 1.3 supports Single Sign-On mechanisms.

## **10.5.2 User Management**

Revenue Accounting and Reporting uses the mechanisms provided with the SAP NetWeaver Application Server, for example, tools, user types, and password policy. For an overview of how these mechanisms apply for Revenue Accounting, see the sections below.

### **User Administration Tools**

The table below shows the tools to use for user management and user administration with *Revenue Accounting and Reporting*.

User Management Tools

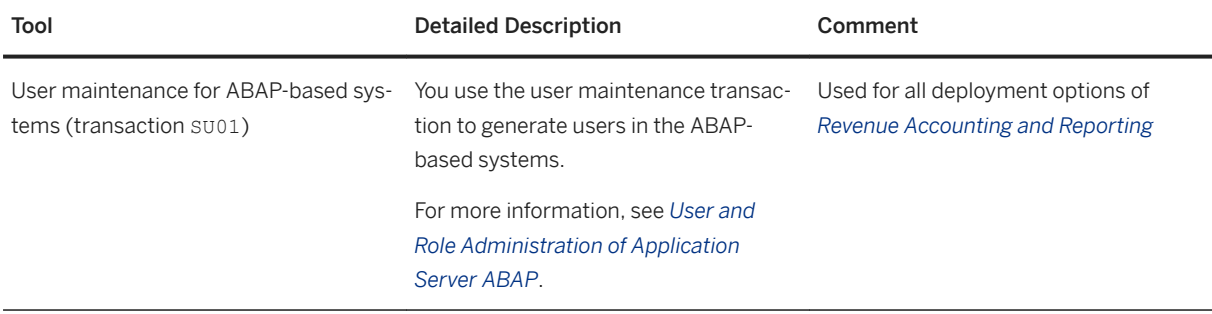

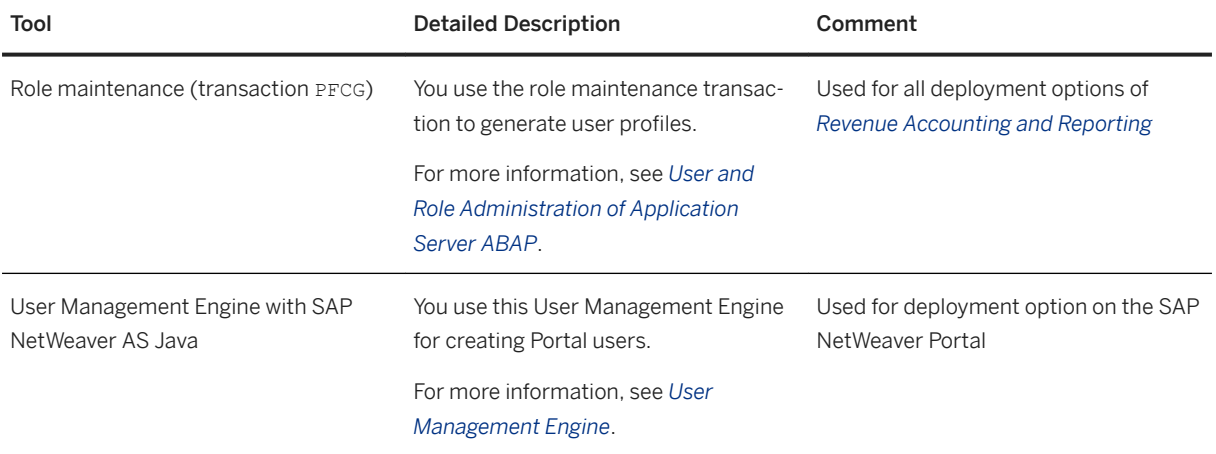

#### **User Types**

It is often necessary to specify different security policies for different types of users. For example, your policy may specify that individual users who perform tasks interactively have to change their passwords on a regular basis, but not those users under which background processing jobs run.

The user types that are required for Revenue Accounting and Reporting 1.3 include:

- Individual users:
	- Dialog users are used for SAP GUI for Windows and WebDynpro ABAP.
- Technical users:
	- Background users are used for remote call function (RFC) destinations and background jobs such as revenue accounting item processing and Accrual Run.

For more information about these user types, see *User Types* in the SAP NetWeaver AS ABAP Security Guide.

#### **Standard Users**

No standard users are delivered for *Revenue Accounting and Reporting 1.3*.

### **10.5.3 Integration into Single Sign-On Environments**

Revenue Accounting and Reporting 1.3 supports the Single Sign-On (SSO) mechanisms provided by SAP NetWeaver. Therefore, the security recommendations and guidelines for user administration and authentication, as described in the *SAP NetWeaver Security Guide*, also apply to Revenue Accounting and Reporting 1.3.

For more information about the authentication mechanisms available, see *User Authentication and Single Sign-On* in the *SAP NetWeaver Library*.

## **10.6 Authorizations**

Revenue Accounting and Reporting 1.3 uses the authorization concept provided by SAP NetWeaver AS ABAP. Therefore, the recommendations and guidelines for authorizations, as described in the SAP NetWeaver AS Security Guide ABAP, also apply to Revenue Accounting and Reporting.

The SAP NetWeaver authorization concept is based on assigning authorizations to users based on roles. For role maintenance, use the profile generator (transaction PFCG) on the AS ABAP and the User Management Engine's user administration console on AS Java.

#### i Note

For more information about how to create roles, see Role Administration [SAP Library]

#### **Standard Roles**

The table below shows the standard roles that are used by Revenue Accounting and Reporting.

Standard Roles

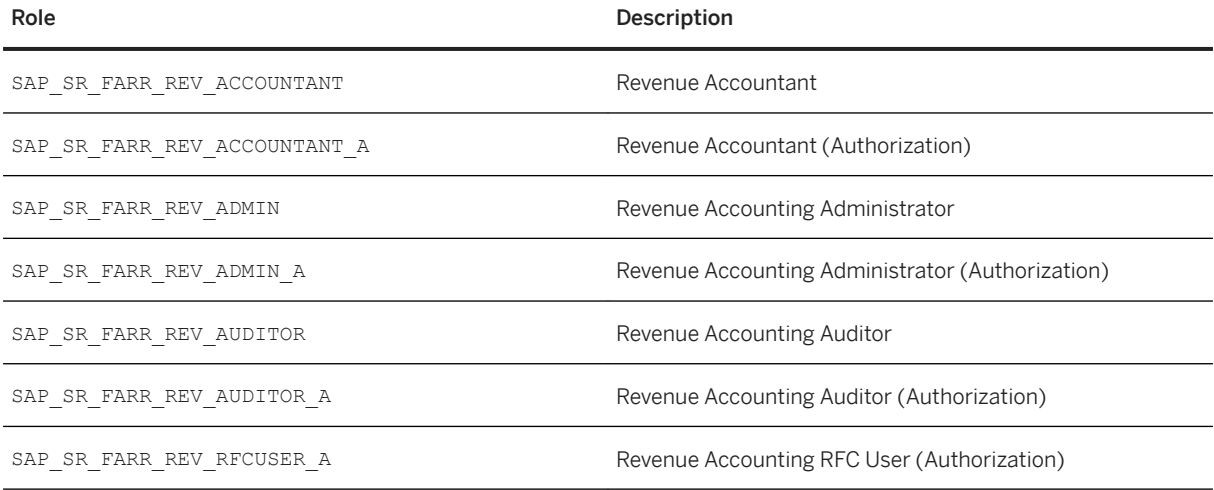

For more information about roles delivered for *Revenue Accounting and Reporting*, see the documentation at [http://help.sap.com](http://help.sap.com/disclaimer?site=http%3A%2F%2Fhelp.sap.com) **Financial Management SAP Revenue Accounting and Reporting Application Help** *Administration and Maintenance Roles* 

### **Standard Authorization Objects**

The table below shows the security-relevant authorization objects that are used SAP Revenue Accounting and Reporting.

Standard Authorization Objects

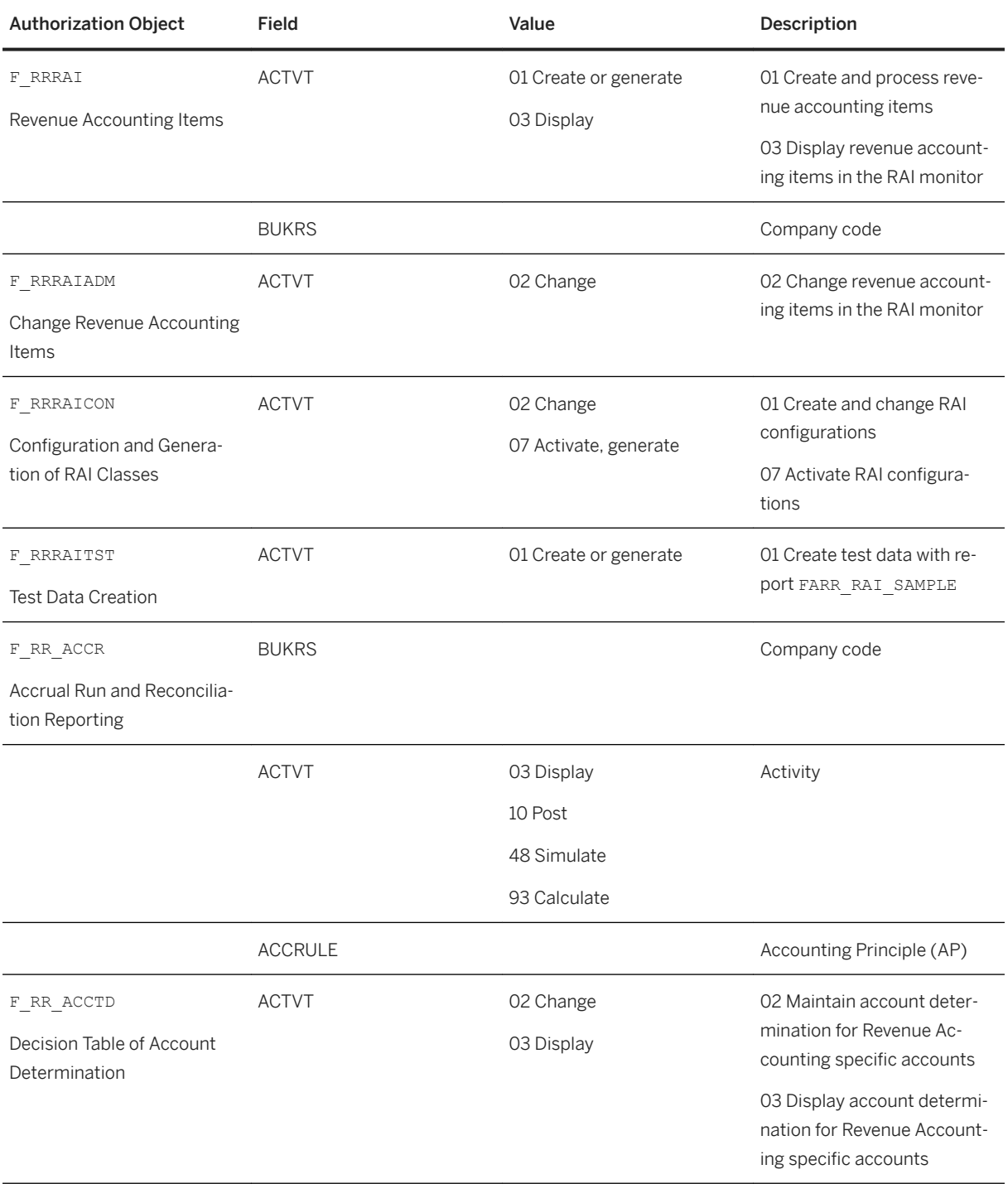

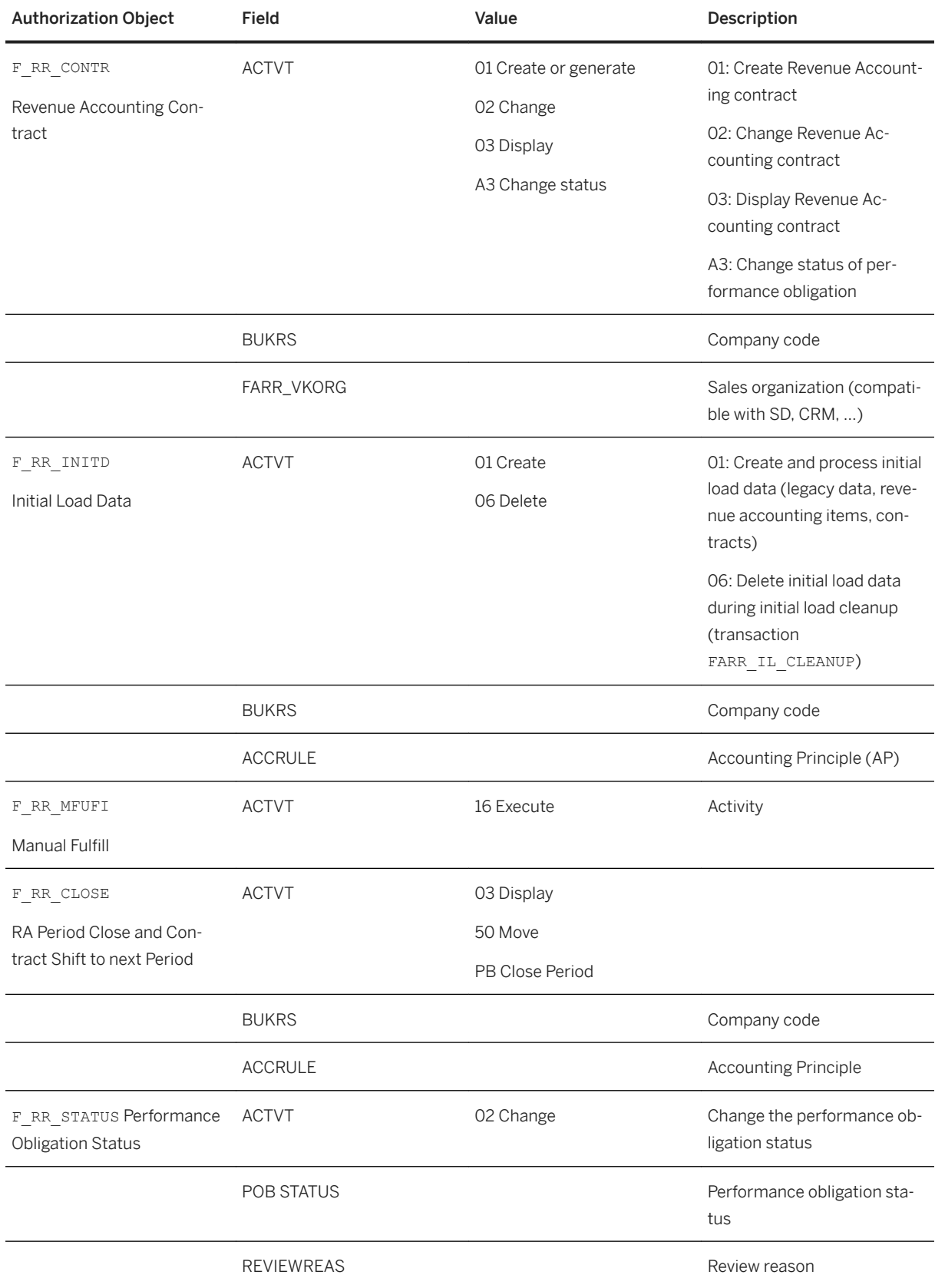

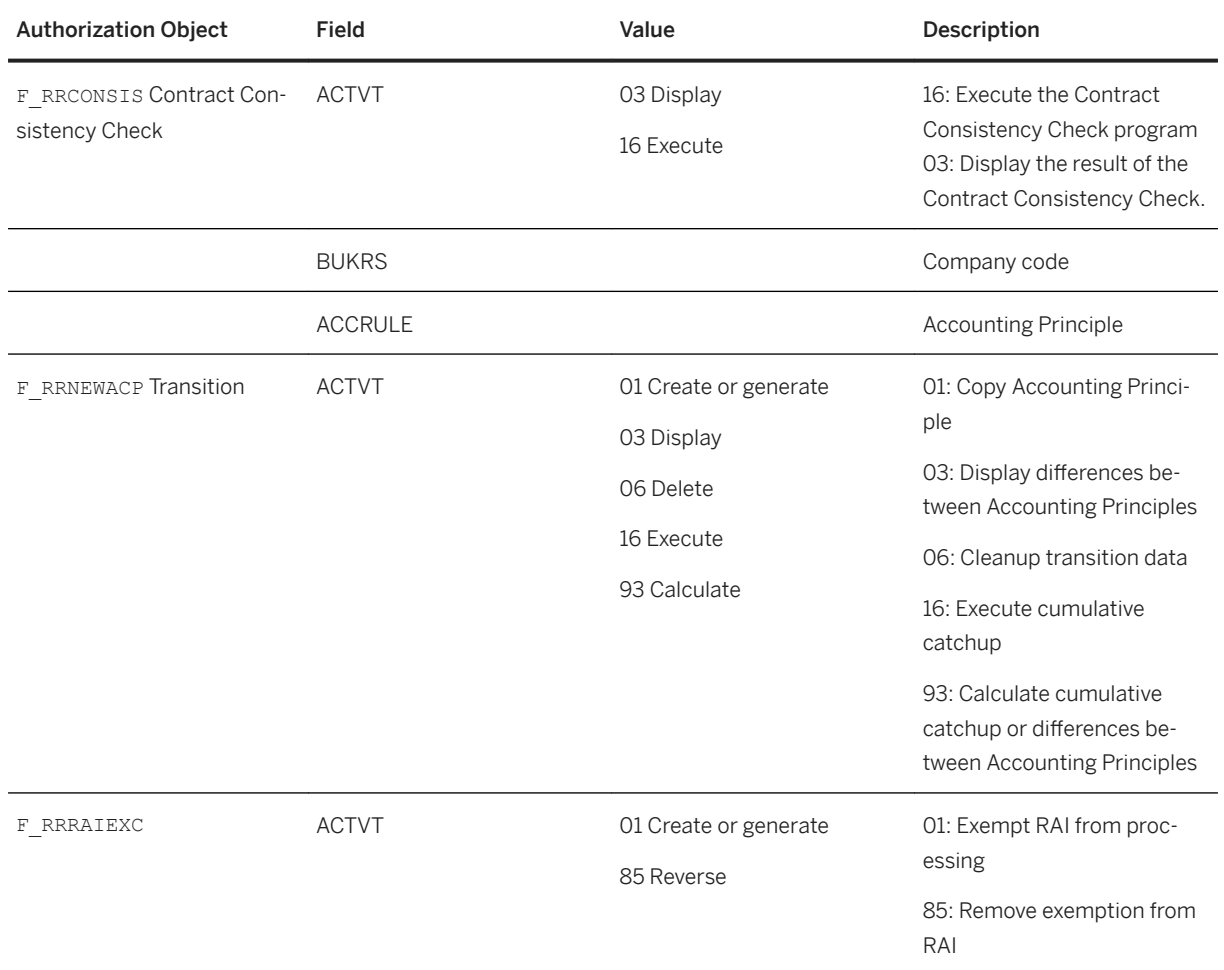

### **Additional Relevant Authorization Objects**

The following table displays authorization checks that BRFplus uses for Revenue Accounting.

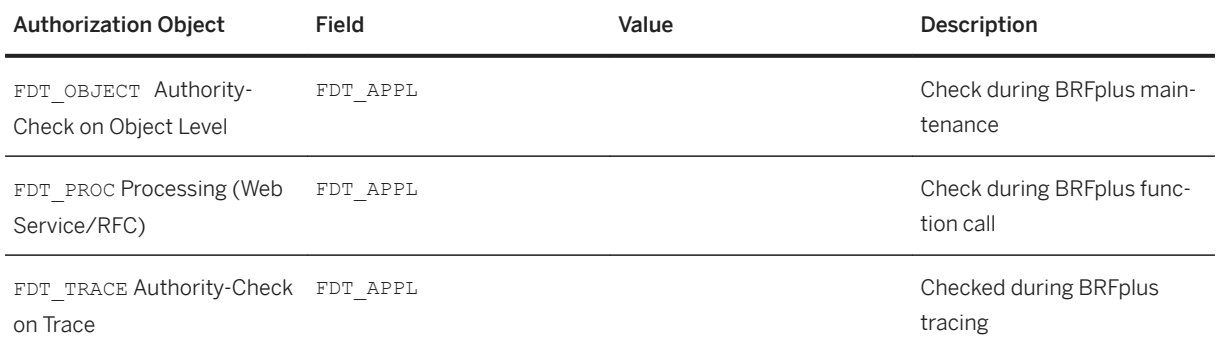

The following table displays authorization checks that Information Lifecycle Management (ILM) uses for archiving.

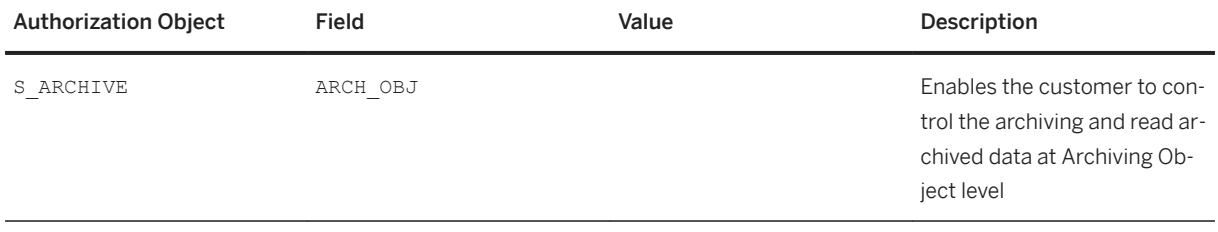

## **10.7 Session Security Protection**

To increase security and prevent access to the SAP logon ticket and security session cookie(s), we recommend activating secure session management.

We also highly recommend using SSL to protect the network communications where these security-relevant cookies are transferred

### **Session Security Protection on the AS ABAP**

To activate session security on the AS ABAP, set the corresponding profile parameters and activate the session security for the client(s) using the transaction SICF\_SESSIONS.

For more information, a list of the relevant profile parameters, and detailed instructions, see *Activating HTTP Security Session Management on AS ABAP* in the AS ABAP security documentation.

## **10.8 Network and Communication Security**

## **10.8.1 Introduction**

The network topology for Revenue Accounting and Reporting is based on the topology used by the SAP NetWeaver platform. Therefore, the security guidelines and recommendations described in the SAP NetWeaver Security Guide also apply to Revenue Accounting and Reporting. Details that specifically apply to Revenue Accounting and Reporting are described in the following topics:

- Communication Channel Security This topic describes the communication paths and protocols used by Revenue Accounting and Reporting.
- Network Security This topic describes the recommended network topology for Revenue Accounting and Reporting. It shows the appropriate network segments for the various client and server components and where to use firewalls for access protection. It also includes a list of the ports needed to operate Revenue Accounting and Reporting.
- Communication Destinations

This topic describes the information needed for the various communication paths, for example, which users are used for which communications.

For more information, see the following sections in the SAP NetWeaver Security Guide:

- Network and Communication Security
- Security Guides for Connectivity and Interoperability Technologies

## **10.8.2 Communication Channel Security**

Operational applications send information to Revenue Accounting and Reporting in the form of revenue accounting items. Tables that store the items are generated using the namespace /1RA/. Additionally, an RFCenabled function module is generated, which creates revenue accounting items that are named with /1RA/ xxxx\_RAI\_CREATE\_API, where xxxx represents the four-character name of the revenue accounting item class.

To integrate Revenue Accounting and Reporting with SAP Sales and Distribution, you must use the following revenue accounting item classes:

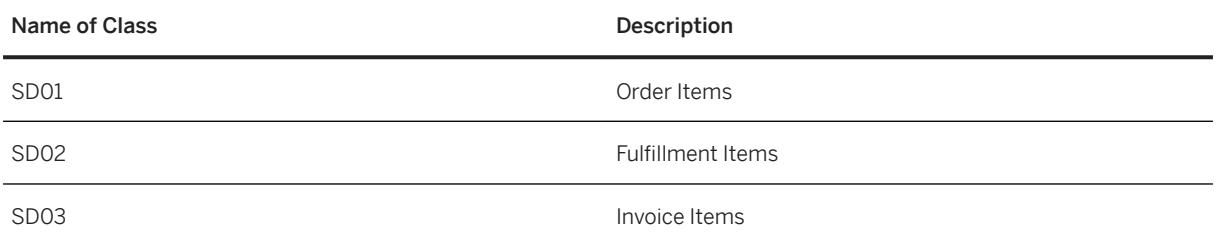

To integrate Revenue Accounting and Reporting with Billing and Revenue Innovation Management (BRIM), you must use the following revenue accounting item classes (depending on your additional process requirements in addition or instead the revenue accounting item classes for Sales and Distribution):

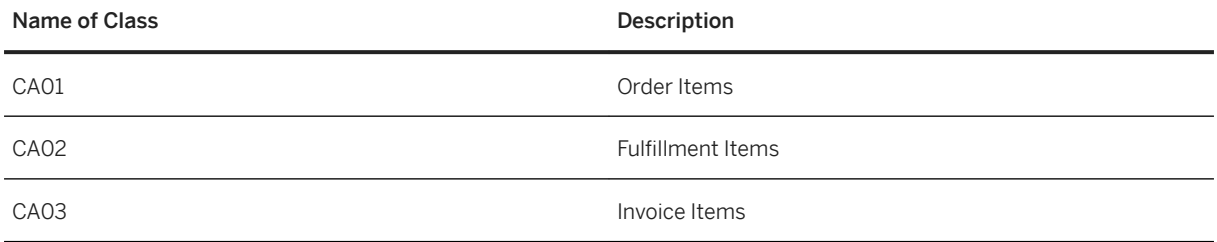

To integrate Revenue Accounting and Reporting with SAP Customer Relationship Management (CRM), you must use the following revenue accounting item classes:

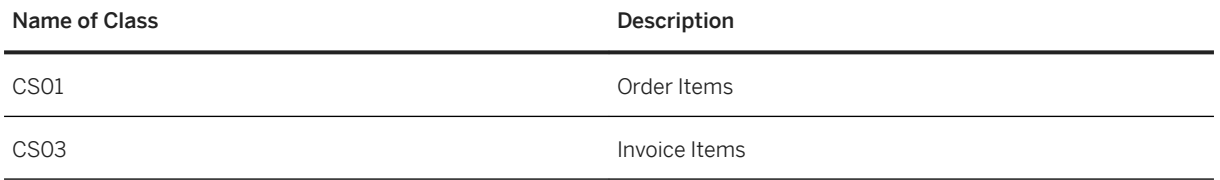

You can also integrate Revenue Accounting and Reporting with external order entry and billing systems. When you do this, you must create your new revenue accounting item classes by using the Y- and Z- name spaces.

The communication between order entry and billing systems and SAP Revenue Accounting and Reporting uses background RFC (bgRFC). After receiving revenue accounting items, SAP Revenue Accounting and Reporting processes them and creates revenue accounting contracts.

To integrate SAP Revenue Accounting and Reporting with SAP Customer Relationship Management (CRM) Service, you must use the following revenue accounting item classes (depending on your process requirements in addition to the revenue accounting item classes for SAP Sales and Distribution):

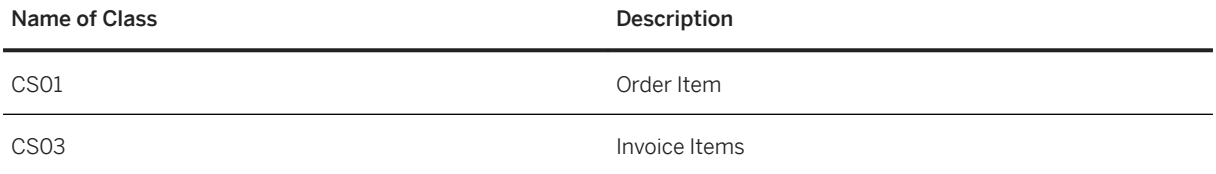

The table below shows the communication channels used by the SAP Revenue Accounting and Reporting, the protocol used for the connection, and the type of data transferred.

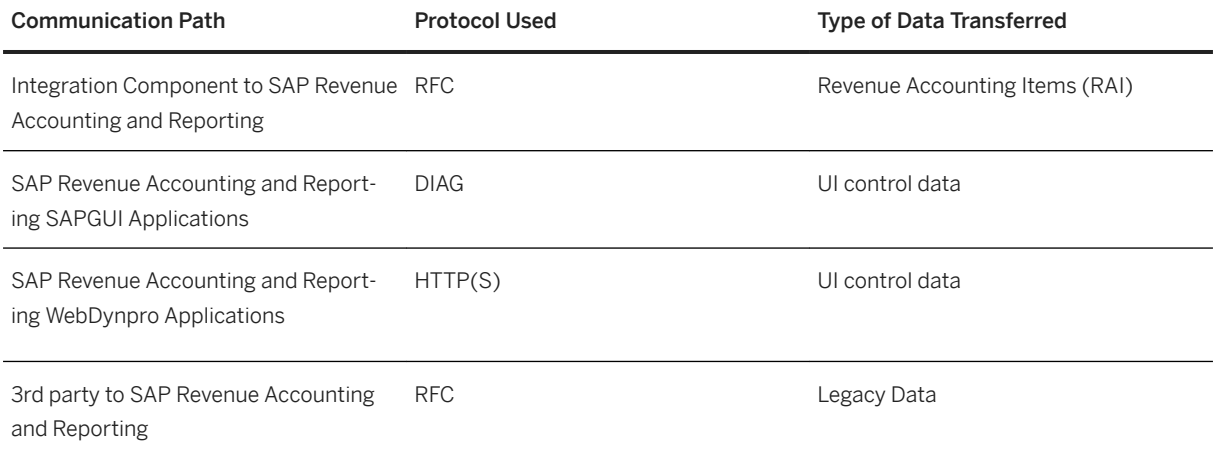

DIAG and RFC connections can be protected using Secure Network Communications (SNC). HTTP connections are protected using the Secure Sockets Layer (SSL) protocol. SOAP connections are protected with Web services security.

#### $\rightarrow$  Recommendation

We strongly recommend using secure protocols (SSL, SNC) whenever possible.

For more information, see *Transport Layer Security* and *Web Services Security* in the SAP NetWeaver Security Guide.

## **10.8.3 Network Security**

#### **Ports**

Revenue Accounting and Reporting 1.3 runs on SAP NetWeaver and uses the ports from AS ABAP or AS Java. For more information, see the topics for *AS ABAP Ports* [SAP Library] and *AS Java Ports* [SAP Library] in the

corresponding SAP NetWeaver Security Guides. For other components, for example, SAPinst, SAProuter, or the SAP Web Dispatcher, see also the document *TCP/IP Ports Used by SAP Applications*, which is located on the SAP Developer Network at [http://scn.sap.com/community/security](http://help.sap.com/disclaimer?site=http%3A%2F%2Fscn.sap.com%2Fcommunity%2Fsecurity) under *Infrastructure Security Network and Communications Security* .

## **10.8.4 Communication Destinations**

The table below shows an overview of the communication destinations used by Revenue Accounting and Reporting.

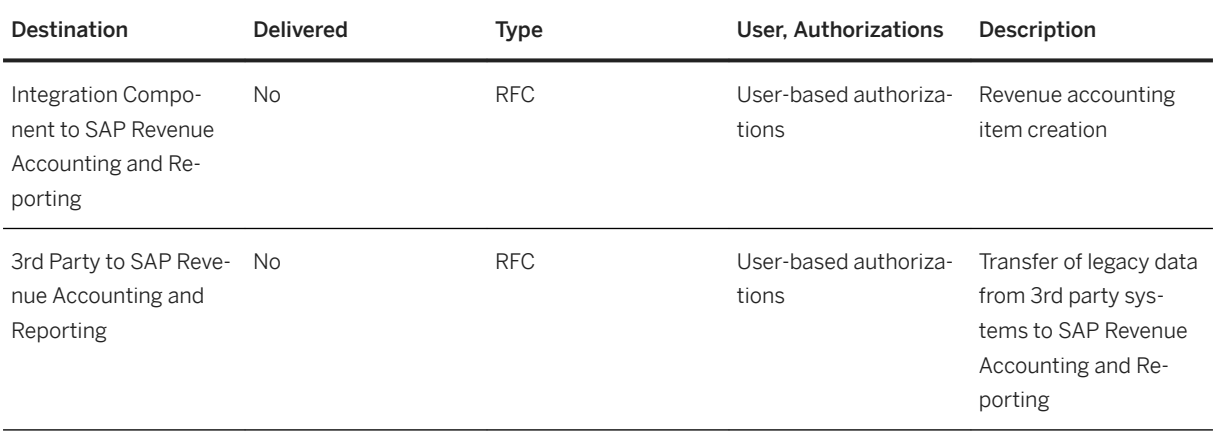

## **10.9 Internet Communication Framework Security**

You should only activate services that are required for the applications running in your system. For Revenue Accounting and Reporting, the following services are needed which, unless stated otherwise, you can find in the path default\_host/sap/bc/webdynpro/sap/:

- FARR\_ACCR\_RUN: Accrual run for testing online or run in background
- FARR\_ACCT\_DETERMINATION\_OVP: Account determination
- FARR\_ADD\_CONT\_TO\_REVIEW\_LIST: Add contracts to review list
- FARR\_ALLOC\_PRICE\_OVP: Price allocation
- FARR\_BRF\_UI\_DT\_OVP\_APPLN: BRF+ UI decision table Web Dynpro application for OVP
- FARR\_BRF\_UI\_LAUNCHER: BRF+ UI decision table launcher
- FARR\_CONFLICT\_OVP: Resolve change conflicts
- FARR\_CONTRACT\_ALL\_OVP: Contract comprehensive view
- FARR\_CONTRACT\_CHG\_HISTORY: Change history
- FARR\_CONTRACT\_DOC\_SEARCH\_OVP: Search contract with document
- FARR\_CONTRACT\_MANAGEMENT\_OVP: Contract management OVP
- FARR\_CONTRACT\_MAN\_FULFILL\_OVP: Contract manual fulillment application
- FARR\_CONTRACT\_MAN\_FUL\_OVP: Manual fulfillment contract management OVP
- FARR\_CONTRACT\_MAN\_HIS\_OVP: Manual fulfillment contract POB history
- FARR\_CONTRACT\_MGMT\_OVP: Revenue accounting contract
- FARR\_CONTRACT\_SEARCH\_OVP: Search contract OVP
- FARR\_CONTRACT\_SHIFT: Contract shift
- FARR\_DISAGGR\_REVENUE\_CUSTOMER: Dissagregation of revenue by customer
- FARR\_DISAGGR\_REVENUE\_CUST\_GRP: Dissagregation of revenue by customer group
- FARR\_DISAGGR\_REVENUE\_POB\_TYPE: Disaggregation of revenue by POB type
- FARR\_JOB\_MONITOR: List: Job monitor for posting
- FARR\_LIAB\_RUN: Run contract liability calculation
- FARR\_MANUAL\_COMBINE\_OVP: Manual contract combination
- FARR\_PERIODIC\_RUN: Accrual periodic run
- FARR\_POB\_ADD\_OVP: POB add OVP
- FARR\_POB\_DETAIL\_OVP: Performance obligation
- FARR\_POB\_FULILL\_OVP: POB fulfill page
- FARR\_POB\_MGMT\_OVP: Performance obligation structure
- FARR\_POB\_REASSIGN\_OVP: POB reassign OVP
- FARR\_POB\_REV\_RECOG\_OVP: Revenue schedule
- FARR\_POSTED\_AMOUNT\_CONTRACT: Posted amount by contract report
- FARR\_POSTED\_AMOUNT\_POB\_TYPE: Posted amount by POB type report
- FARR\_RAI\_MON\_NAV: Navigation for RAI monitor
- FARR\_RECON\_ACCOUNT\_RA\_GL: Reconciliation for G/L accounts between RA and GL
- FARR\_RECON\_FI\_USER: Reconciliation for FI user
- FARR\_RECON\_KEY\_STATUS: Reconciliation Key status report
- FARR\_RECON\_POSTING\_GL: Reconciliation: Posting table and G/L accounting
- FARR\_SHIFT\_HISTORY\_AUDIT: Audit of contract shift history
- FARR\_SPREADING\_CHANGE\_OVP: Change POB revenue spreading
- FARR\_TM\_REV\_RUN: Transfer revenue
- FARR\_TRANSITION\_COMP\_REPORTTransition comparative report

Use the transaction SICF to activate these services.

If your firewall(s) uses URL filtering, also note the URLs used for the services and adjust your firewall settings accordingly.

For more information, see *Activating and Deactivating ICF Services* in the SAP NetWeaver Library documentation.

For more information about ICF security, see the *RFC/ICF Security Guide*.

## **10.10 Virus Scan Interface**

Revenue Accounting and Reporting supports uploading attachments to contracts and performance obligations from the user interface. If you have business scenarios that require uploading attachments to contracts and performance obligations, SAP recommends that you activate the virus scan interface in your system to prevent files with viruses from being uploaded to the application server.

The virus scan interface in Revenue Accounting and Reporting is based on SAP NetWeaver technology and described in the SAP NetWeaver Security Guide.

## **10.11 Services for Security Lifecycle Management**

#### **Use**

The following services are available from Active Global Support to assist you in maintaining security in your SAP systems on an ongoing basis.

#### Security Chapter in the EarlyWatch Alert (EWA) Report

This service regularly monitors the Security chapter in the EarlyWatch Alert report of your system. It tells you:

- Whether SAP Security Notes have been identified as missing on your system. In this case, analyze and implement the identified SAP Notes, if possible. If you cannot implement the SAP Notes, the report should be able to help you decide on how to handle the individual cases.
- Whether an accumulation of critical basis authorizations has been identified. In this case, verify whether the accumulation of critical basis authorizations is acceptable for your system. If not, correct the situation. If you consider the situation to be acceptable, you should still check for any significant changes compared to former EWA reports.
- Whether standard users with default passwords have been identified on your system. In this case, change the corresponding passwords to non-default values.

#### Security Optimization Service (SOS)

The Security Optimization Service can be used for a more thorough security analysis of your system, including:

- Critical authorizations in detail
- Security-relevant configuration parameters
- Critical users
- Missing security patches

This service is available as a self-service within SAP Solution Manager, as a remote service, or as an on-site service. We recommend you use it regularly (for example, once a year) and in particular after significant system changes or in preparation for a system audit.

#### Security Configuration Validation

The Security Configuration Validation can be used to continuously monitor a system landscape for compliance with predefined settings, for example, from your company-specific SAP Security Policy. This primarily covers configuration parameters, but it also covers critical security properties like the existence of a non-trivial Gateway configuration or making sure standard users do not have default passwords.

#### Security in the RunSAP Methodology / Secure Operations Standard

With the E2E Solution Operations Standard Security service, a best practice recommendation is available on how to operate SAP systems and landscapes in a secure manner. It guides you through the most important security operation areas and links to detailed security information from SAP's knowledge base wherever appropriate.

#### **More Information**

For more information about these services, see:

- EarlyWatch Alert: [https://support.sap.com/support-programs-services/services/earlywatch-alert.html](http://help.sap.com/disclaimer?site=https%3A%2F%2Fsupport.sap.com%2Fsupport-programs-services%2Fservices%2Fearlywatch-alert.html)
- Security Optimization Service / Security Notes Report[:https://support.sap.com/securitynotes](http://help.sap.com/disclaimer?site=https%3A%2F%2Fsupport.sap.com%2Fsecuritynotes)
- Comprehensive list of Security Notes: [https://support.sap.com/securitynotes](http://help.sap.com/disclaimer?site=https%3A%2F%2Fsupport.sap.com%2Fsecuritynotes)
- Configuration Validation: [https://help.sap.com/viewer/8b923a2175be4939816f0981b73856c7/7.2.04/en-](http://help.sap.com/disclaimer?site=https%3A%2F%2Fhelp.sap.com%2Fviewer%2F8b923a2175be4939816f0981b73856c7%2F7.2.04%2Fen-US%2F2b614e1cb8204f35b477eac703073589.html%3Fq%3Dchange%2520control%2520management)[US/2b614e1cb8204f35b477eac703073589.html?q=change%20control%20management](http://help.sap.com/disclaimer?site=https%3A%2F%2Fhelp.sap.com%2Fviewer%2F8b923a2175be4939816f0981b73856c7%2F7.2.04%2Fen-US%2F2b614e1cb8204f35b477eac703073589.html%3Fq%3Dchange%2520control%2520management)
- RunSAP Roadmap, including the Security and the Secure Operations Standard: [https://support.sap.com/](http://help.sap.com/disclaimer?site=https%3A%2F%2Fsupport.sap.com%2Fsecuritynotes) [securitynotes](http://help.sap.com/disclaimer?site=https%3A%2F%2Fsupport.sap.com%2Fsecuritynotes) (See the RunSAP chapters 2.6.3, 3.6.3 and 5.6.3)

## **10.12 Data Protection**

Customers can transform revenue recognition related events such as order inceptions or changes, fulfilments and invoices from various sender components (for example, SD, CRM Service) into revenue accounting items (RAI). When revenue accounting items (RAI) are processed, Revenue Accounting contracts and performance obligations are created or updated. The system also updates other database tables in Revenue Accounting such as for deferral items, fulfilments and invoices etc.

Revenue Accounting does not replace operational contract management systems. A contract in the context of Revenue Accounting is a contract for the purpose of accounting. As a result, a Revenue Accounting contract could comprise one or more operational contracts.

Revenue Accounting and Reporting can contain a reference to the customer (customer ID (KUNNR) or business partner ID (BU\_PARTNER)). Both references are optional and use case specific. For example, a customer ID is provided if the integration to Sales Distribution (SD) is used. For external integration use cases, no customer ID needs to be provided. Revenue Accounting and Reporting can still work effectively as an accounting engine without any reference to a customer ID or business partner.

Consequently, Revenue Accounting and Reporting does not process data (personal data such as customer ID or business partner ID) itself that is subject to data protection laws applicable in specific countries (as described in SAP Note [1825544](http://help.sap.com/disclaimer?site=https://launchpad.support.sap.com/#/notes/1825544)4. ). Revenue Accounting and Reporting only references the customer ID or business partner ID within a contract for the sake of accounting.

## **10.12.1 Deleting Data**

You can archive revenue accounting contracts and revenue accounting items (RAIs) that are no longer needed. The current archiving objects are integrated with SAP NetWeaver Information Lifecycle Management (ILM).

The following two archiving objects are available for archiving revenue accounting data, including all personal data such as customer ID and partner ID:

● FARR\_CONTR (Revenue Accounting Contracts)

● FARR\_RAI (Processed Revenue Accounting Items)

Revenue Accounting supports data destruction with ILM-Enabled Archiving Objects. Please refer to the following:

SAP Information Lifecycle Management -> Using ILM Retention Management in the Application System -> Destroying Data in a Live Application System -> Destroying Data from the Database of the Application System

If data has been archived, you can delete it using the ILM capabilities. Please refer to the following:

SAP Information Lifecycle Management -> Using ILM Retention Management in the Application System -> Destroying Data in a Live Application System -> Destroying Data from an ILM Store

# **Important Disclaimers and Legal Information**

#### **Hyperlinks**

Some links are classified by an icon and/or a mouseover text. These links provide additional information. About the icons:

- Links with the icon  $\blacktriangleright$ : You are entering a Web site that is not hosted by SAP. By using such links, you agree (unless expressly stated otherwise in your agreements with SAP) to this:
	- The content of the linked-to site is not SAP documentation. You may not infer any product claims against SAP based on this information.
	- SAP does not agree or disagree with the content on the linked-to site, nor does SAP warrant the availability and correctness. SAP shall not be liable for any damages caused by the use of such content unless damages have been caused by SAP's gross negligence or willful misconduct.
- Links with the icon  $\sim$ : You are leaving the documentation for that particular SAP product or service and are entering a SAP-hosted Web site. By using such links, you agree that (unless expressly stated otherwise in your agreements with SAP) you may not infer any product claims against SAP based on this information.

### **Beta and Other Experimental Features**

Experimental features are not part of the officially delivered scope that SAP guarantees for future releases. This means that experimental features may be changed by SAP at any time for any reason without notice. Experimental features are not for productive use. You may not demonstrate, test, examine, evaluate or otherwise use the experimental features in a live operating environment or with data that has not been sufficiently backed up. The purpose of experimental features is to get feedback early on, allowing customers and partners to influence the future product accordingly. By providing your

feedback (e.g. in the SAP Community), you accept that intellectual property rights of the contributions or derivative works shall remain the exclusive property of SAP.

### **Example Code**

Any software coding and/or code snippets are examples. They are not for productive use. The example code is only intended to better explain and visualize the syntax and phrasing rules. SAP does not warrant the correctness and completeness of the example code. SAP shall not be liable for errors or damages caused by the use of example code unless damages have been caused by SAP's gross negligence or willful misconduct.

### **Gender-Related Language**

We try not to use gender-specific word forms and formulations. As appropriate for context and readability, SAP may use masculine word forms to refer to all genders.

 $@$  2019 SAP SE or an SAP affiliate company. All rights reserved.

No part of this publication may be reproduced or transmitted in any form or for any purpose without the express permission of SAP SE or an SAP affiliate company. The information contained herein may be changed without prior notice.

Some software products marketed by SAP SE and its distributors contain proprietary software components of other software vendors. National product specifications may vary.

These materials are provided by SAP SE or an SAP affiliate company for informational purposes only, without representation or warranty of any kind, and SAP or its affiliated companies shall not be liable for errors or omissions with respect to the materials. The only warranties for SAP or SAP affiliate company products and services are those that are set forth in the express warranty statements accompanying such products and services, if any. Nothing herein should be construed as constituting an additional warranty.

SAP and other SAP products and services mentioned herein as well as their respective logos are trademarks or registered trademarks of SAP<br>SE (or an SAP affiliate company) in Germany and other countries. All other product and service names mentioned are the trademarks of their respective companies.

Please see <https://www.sap.com/about/legal/trademark.html>for additional trademark information and notices.

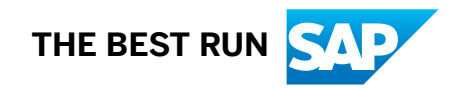